<span id="page-0-4"></span><span id="page-0-3"></span><span id="page-0-2"></span><span id="page-0-1"></span>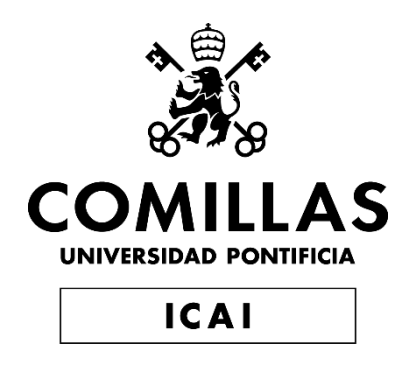

# <span id="page-0-0"></span>MÁSTER EN INGENIERÍA INDUSTRIAL

# TRABAJO FIN DE MÁSTER SELECTOR ROTATIVO ROBÓTICO

Autor: Javier del Río López-Corona Director: Francisco Fernández Vilor

**Madrid** 

Declaro, bajo mi responsabilidad, que el Proyecto presentado con el título

Selector Rotativo Robótico en la ETS de Ingeniería - ICAI de la Universidad Pontificia Comillas en el

curso académico 2019/20 es de mi autoría, original e inédito y

no ha sido presentado con anterioridad a otros efectos.

El Proyecto no es plagio de otro, ni total ni parcialmente y la información que ha sido

tomada de otros documentos está debidamente referenciada.

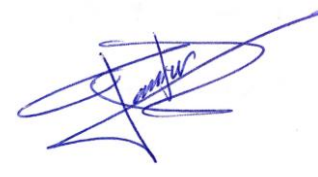

Fdo.: Javier del Río López-Corona Fecha: 10/ 07/2020

Autorizada la entrega del proyecto

EL DIRECTOR DEL PROYECTO

Fdo.: Francisco Fernández Vilor Fecha: 10/ 07/2020

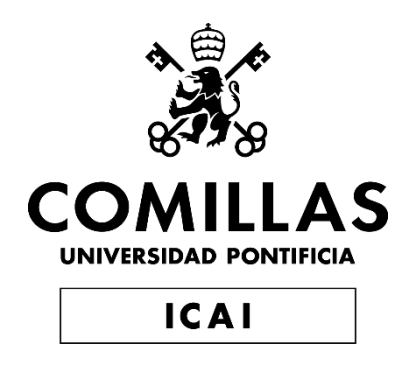

# MÁSTER EN INGENIERÍA INDUSTRIAL

# TRABAJO FIN DE MÁSTER SELECTOR ROTATIVO ROBÓTICO

Autor: Javier del Río López-Corona Director: Francisco Fernández Vilor

Madrid

# **Agradecimientos**

*A Paco, por su paciencia y comprensión, y todos los conocimientos adquiridos en la empresa. A Hadrián, por todo su ayuda desinteresado y por hacerme más ameno las horas de trabajo y esfuerzo. A mi familia, por darme esta oportunidad.*

### **SELECTOR ROTATIVO ROBÓTICO**

Autor: **del Río López-Corona, Javier.**  Director: Francisco Fernández Vilor, Francisco. Entidad Colaboradora: *FishFarmFeeder*

### **RESUMEN DEL PROYECTO**

El objetivo de este proyecto es el diseño y control de una maquina rotativa robótica para sistemas de alimentación para piscifactorías. Esta solución tecnológica se desarrolla para la entidad FishFarmFeeder, que se dedica a la automatización de la alimentación para acuicultura.

**Palabras clave**: Acuicultura, Servomotor, Servovariador, Panel HMI, Accionamiento

### **1. Introducción**

La cantidad de especies marinas disminuye desde hace decenios. Debido a este descenso, surge la necesidad de la crianza de especies para subsanar la falta de alimentos provenientes del mar. La acuicultura se define como el conjunto de actividades, técnicas y conocimientos de crianza de organismos acuáticos, evitando deteriorar los ecosistemas marinos ni desequilibrar los hábitats del mar.

Tras la evolución tecnológica en la acuicultura y la demanda exigía equipos con mayores prestaciones, surge la obligación de desarrollar nuevos mecanismos de control y automatización de procesos. FishFarmFeeder facilita la integración con otras tecnologías existentes en la acuicultura.

### **2. Definición del proyecto**

Este proyecto se centra en el selector del sistema de distribución de los alimentadores. Aquí nos encontramos con dos tipos de selectores:

- El "Revólver" que es un sistema donde las salidas se sitúan formando un círculo y la selección de la boca se realiza mediante un motor con una reductora. Los emplean otras entidades de esta industria. Su gran desventaja es la pérdida de tiempo al hacer su giro en un solo sentido
- La "Matriz", donde las salidas se sitúan de forma matricial y la selección de la boca se realiza mediante dos servomotores, uno en el eje X y otro en el eje Y. Es la solución tecnológica de FishFarmFeeder. Su inconveniente es su gran coste frente a sistemas de pocas salidas.

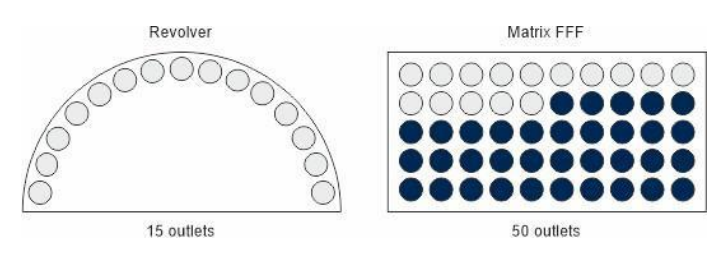

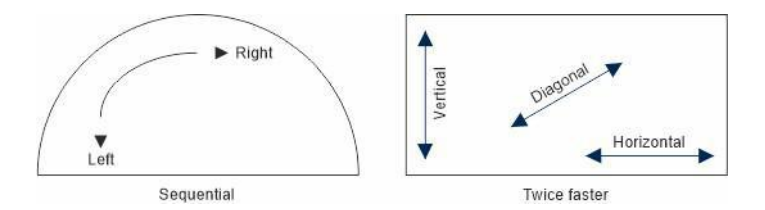

*Ilustración 1: Esquema de Revólver y Matriz*

Este proyecto se centra en una solución tecnológica para FishFarmFeeder. Es una primera aproximación en el diseño y control de un selector en forma de revolver, empleando un servomotor controlado por posición angular.

### **3. Descripción del modelo/sistema/herramienta**

El proyecto se ha divido en dos partes. Por un lado, se ha hecho el diseño en CAD, mediante el Solid Edge, del sistema, unificando todas aquellas piezas de la manera más intuitiva para el usuario final. Se ha desarrollado los planos de detalle en 2D para la fabricación: [Chapa Exterior,](#page-0-0) [Matriz Circular,](#page-0-1) [Puerta Chapa,](#page-0-2) [Cuadro Estructura,](#page-0-3) Tubería, Engranaje y [Tornillo Sinfín](#page-0-4)…

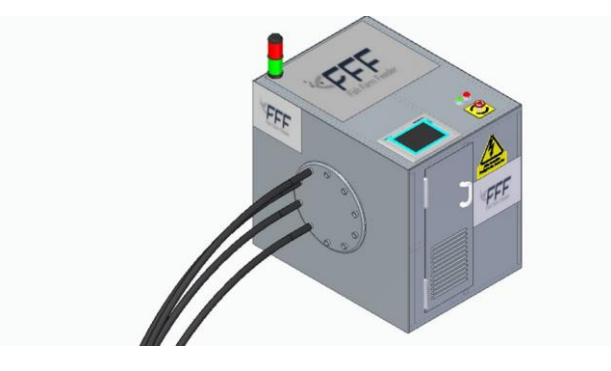

*Ilustración 2: Prototipo*

Se ha tenido en cuenta las normativas de seguridad para no comprometer la salud de los trabajadores, como es el marcado CE o los elementos de seguridad.

Por el otro lado, se ha desarrollado un Software para el control del Servomotor a través del Tia Portal. Para la configuración y simulación de un servomotor, mediante comunicación Profinet, se han empleado: PLC (PLCsim, eje tecnológico), panel HMI y accionamiento (encoder y motor).

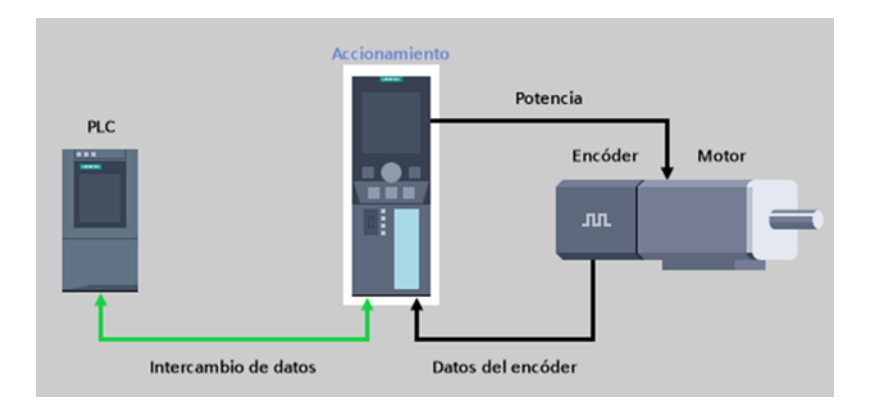

*Ilustración 3: Comunicación Software* 

### **4. Resultados**

En esta primera aproximación se ha demostrado lo siguiente:

- El modelo creado es más barato para sistemas de pocas salidas, alrededor de 10- 15, que la matriz de ejes cartesianos empleados en FishFarmFeeder.
- Es más rápido que los motores reductores empleados por la competencia, como el sistema Akva o de WestingHouse, porque se ha conseguido que se desplace en ambos sentidos.

En cuanto al Software, la simulación se ha realizado a través del PLCSim. Se han creado varios sinópticos en el panel HMI de la manera más intuitiva para el usuario. En la pantalla HMI se busca el control del sistema de alimentación. Primero se selecciona el orden de aquellos tanques que se desean alimentar. Después se habilita el accionamiento del servomotor. Por último, se visualizan los diferentes indicadores y métricas: número del tanque, velocidad y posición angular.

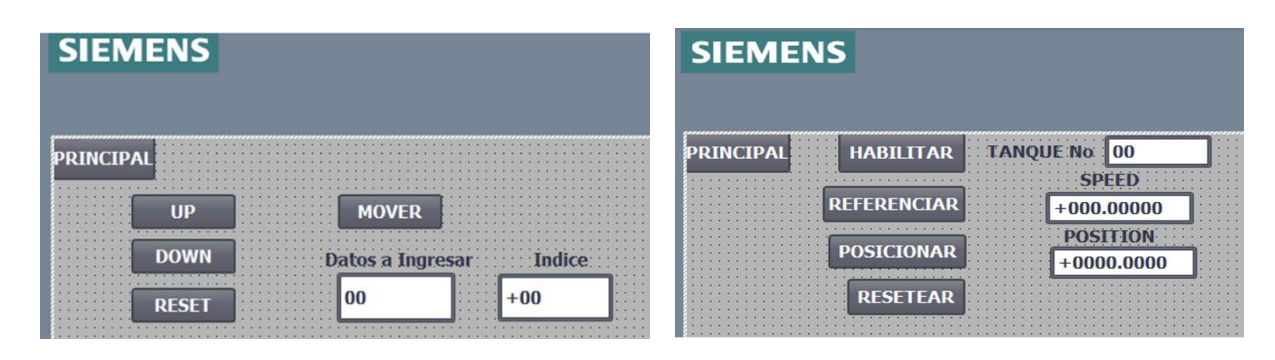

*Ilustración 4: HMI*

### **5. Conclusiones**

Al finalizar este proyecto se puede concluir que se ha conseguido el diseño y control de la maquina rotativa robótica de la forma más intuitiva para el usuario. El mayor obstáculo encontrado es la incompatibilidad que tiene los productos de Siemens con otros componentes, ya que el principal proveedor de FishFarmFeeder es Rockwell.

### **6. Referencias**

- [1] *Sistemas de Alimentación para Piscifactorías y Sistemas de Recirculación en Acuicultura RAS*. (20 de Mayo de 2020). Obtenido de FishFarmFeeder: https://www.fishfarmfeeder.com/es/blog/componentes-sistemas-alimentacion-piscifactorias/
- [2] *El Sistema de Alimentación Akvasmart CCS.* (s.f.). Obtenido de AKVA Group: https://www.akvagroup.com/acuicultura-en-tierra/productos
- [3] *Válvula desviadora de tubo multi-puerto M-TDV.* (Junio de 2016). Obtenido de Westing House: https://www.dmnwestinghouse.com/en/diverter-valves/multi-port-tube-diverter-valve-m-tdv/

### **ROBOTIC ROTARY SELECTOR**

Autor: **del Rio López-Corona, Javier.** 

Director: Francisco Fernández Vilor, Francisco. Entidad Colaboradora: *FishFarmFeeder*

### **ABSTRACT**

The purpose of this project is to design, develop, and control a new robotic rotary selector for fish-feeding factories. This technological solution is developed for the FishFarmFeeder entity, which offers global solutions specialized in feeding automation for aquaculture.

**Keywords**: Aquaculture, Servomotor, Servo drive, HMI, Actuator

### **1. Introduction**

The number of aquatic organisms has declined in the last decades. Due to this decline, the need arises for the breeding of species to avoid the lack of food from the sea. Aquaculture is defined as the set of activities, techniques and knowledge of raising aquatic organisms, avoiding the deterioration of marine ecosystems.

After the technological transformation in aquacultural systems and the consequent increase in demand for better-performing equipment, the need to develop new control mechanisms and automation processes arises. Thus, FishFarmFeeder facilitates integration of control mechanisms and automation processes with existing technologies in aquaculture.

### **2. Definition of the project**

This project focuses on the selector of the feeder distribution system. There are two types of selectors:

- The "REVOLVER", which is a system where the outlets are placed in a circle and the selection of the port is done by a motor with a reducer. However, its oneway turn represents a disadvantage of this system.
- The "MATRIX", where the outputs are placed in a matrixial way and the selection of the port is done by two servo motors, one on the X axis and the other on the Y axis. This is FishFarmFeeder´s solution. However, this system incurs into a higher cost than that of systems with fewer outlets.

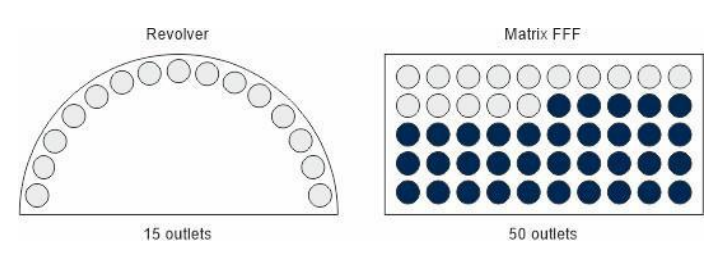

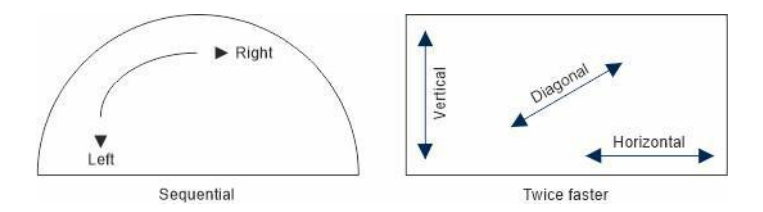

*Figure 1: Revólver and Matrix*

Therefore, this project focuses on an innovative and technological solution for FishFarmFeeder. It is a first approach to the design and control of a revolver-shaped selector, using a servomotor controlled by an angular position.

### **3. Description**

This project is divided into two main parts. First, a CAD design of the system is made, using the Solid Edge and unifying all its pieces in the most intuitive way for the customer. Here, D2 plans are developed for manufacturing: exterior sheet aluminum, circular matrix, door sheet aluminum, frame, pipe, gear, and screw.

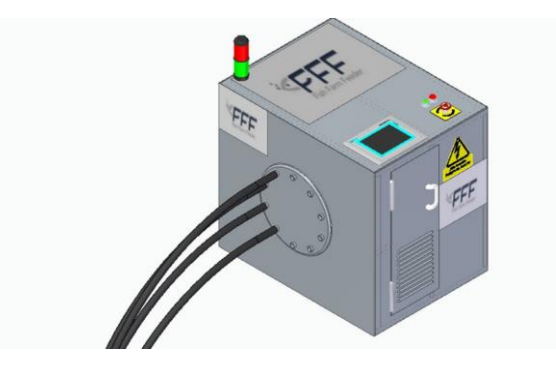

*Figure 2: Prototype*

Moreover, safety regulations are considered in order not to compromise the health of workers, such as CE signal and safety elements.

Second, a Software is developed to control the Servomotor through the Tia Portal. For its configuration and simulation, PLC, HMI, and drive were used through Profinet communication.

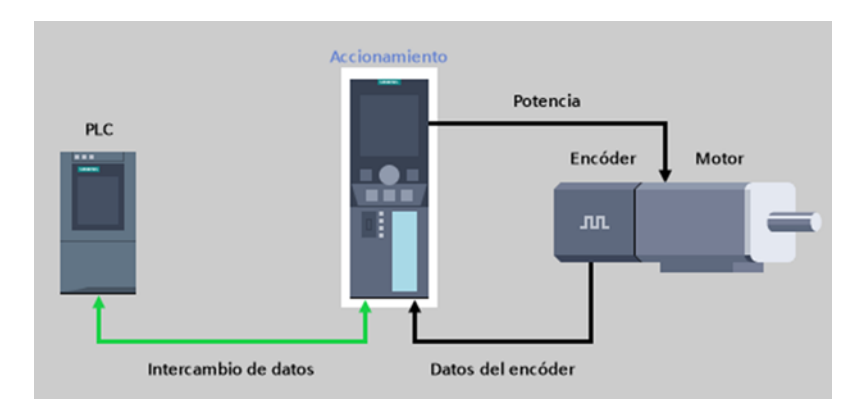

*Figure 3:Software Communication*

### **4. Results**

This project demonstrates the following:

- The model designed is cheaper for low-exit systems, with about 10 to 15 exits, than the cartesian axis matrix used in FishFarmFeeder.
- It is faster than the reduction motors used by its competitors, such as the Akva or WestingHouse system, since it can be moved in both directions.

Regarding its Software, the simulation is made through the PLCSim. Several synoptics are created in the HMI in the most intuitive way for the user. The control of the power supply system is found on the HMI screen. First, the user must choose the order of those tanks to be fed. Second, the servomotor is enabled. Finally, several indicators and metrics are displayed: tank number, speed, and angular position.

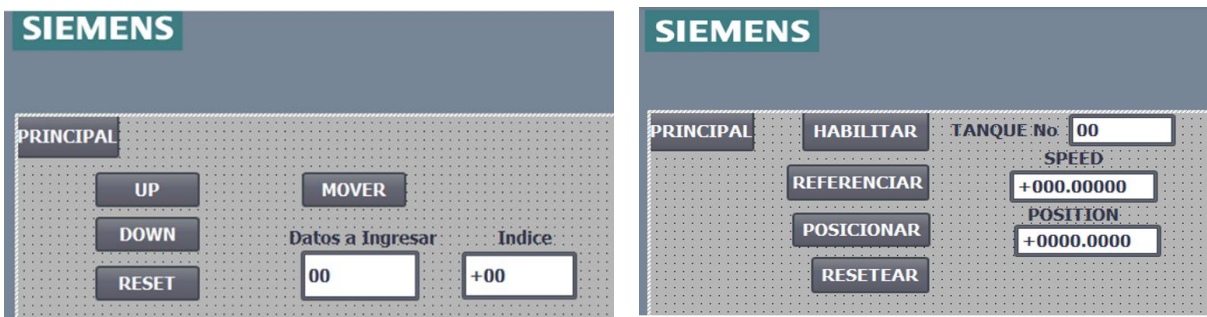

*Figure 4:HMI*

#### **5. Conclusion**

It can be concluded that the design and control of the robotic rotary machine is achieved in the most intuitive way for the client. The only obstacle found throughout the development of this project is the incompatibility of Siemens's apps with other components, since the main supplier of FishFarmFeeder is Rockwell Automation.

#### **6. References**

[1] *Sistemas de Alimentación para Piscifactorías y Sistemas de Recirculación en Acuicultura RAS*. (20 de Mayo de 2020). Obtenido de FishFarmFeeder:

https://www.fishfarmfeeder.com/es/blog/componentes-sistemas-alimentacion-piscifactorias/

- [2] *El Sistema de Alimentación Akvasmart CCS.* (s.f.). Obtenido de AKVA Group: https://www.akvagroup.com/acuicultura-en-tierra/productos
- [3] *Válvula desviadora de tubo multi-puerto M-TDV.* (Junio de 2016). Obtenido de Westing House: https://www.dmnwestinghouse.com/en/diverter-valves/multi-port-tube-diverter-valve-m-tdv/

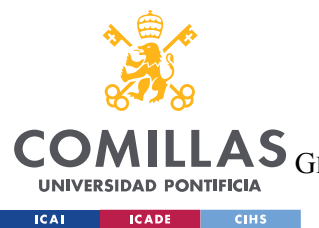

**AS** ESCUELA TÉCNICA SUPERIOR DE INGENIERÍA (ICAI)<br>**AS** GRADO EN INGENIERÍA EN TECNOLOGÍAS DE TELECOMUNICACIÓN

 $\emph{\textbf{ÍNDICE}}$ 

# Índice de la memoria

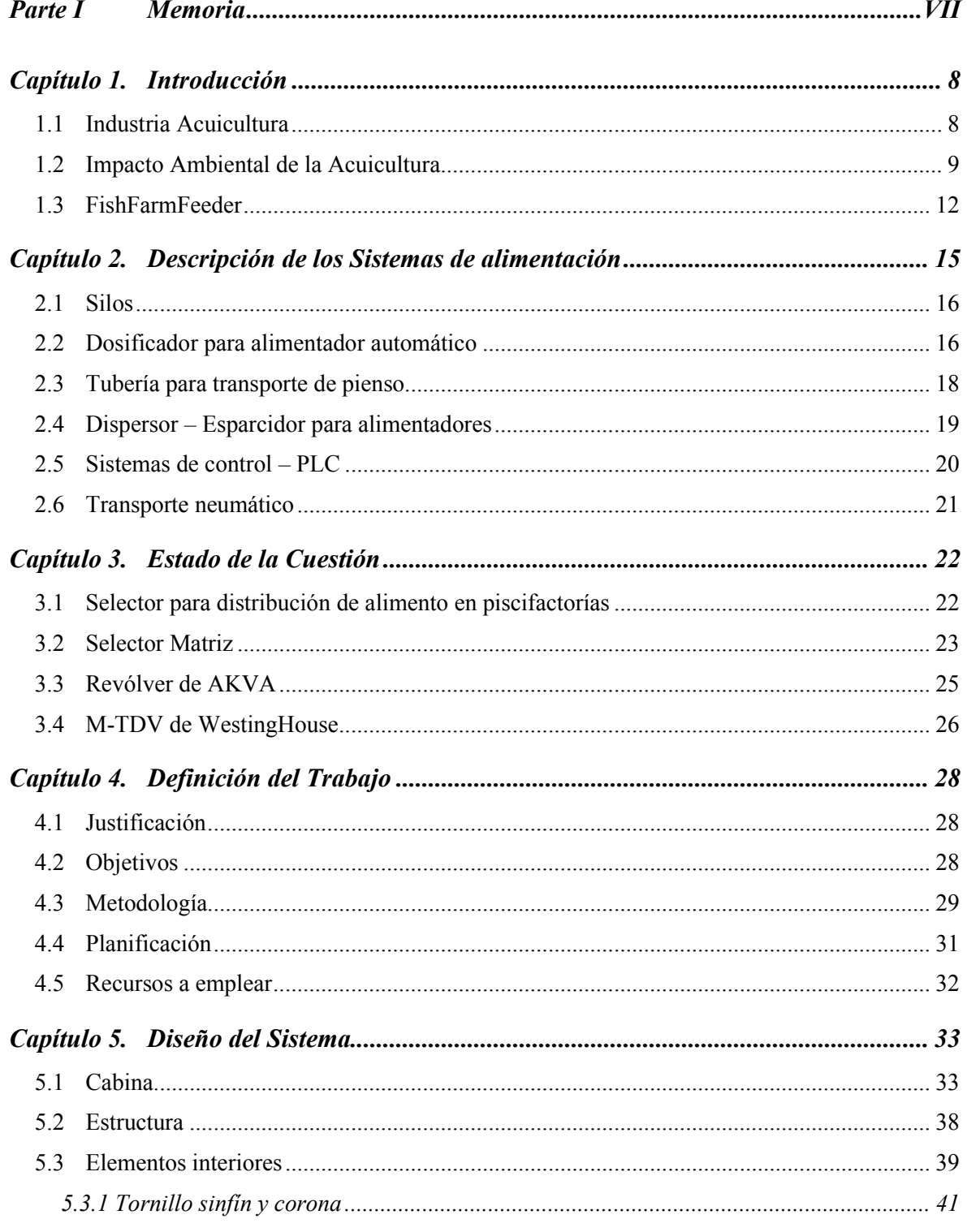

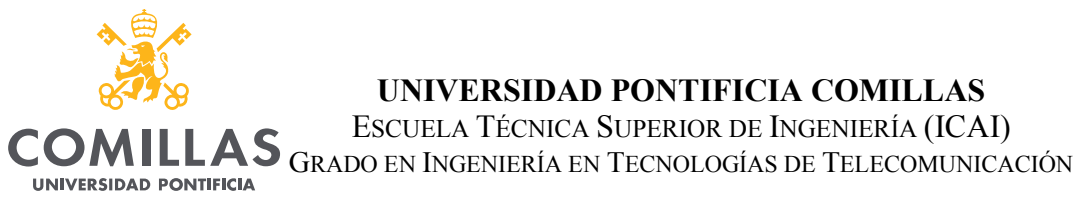

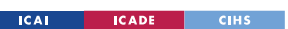

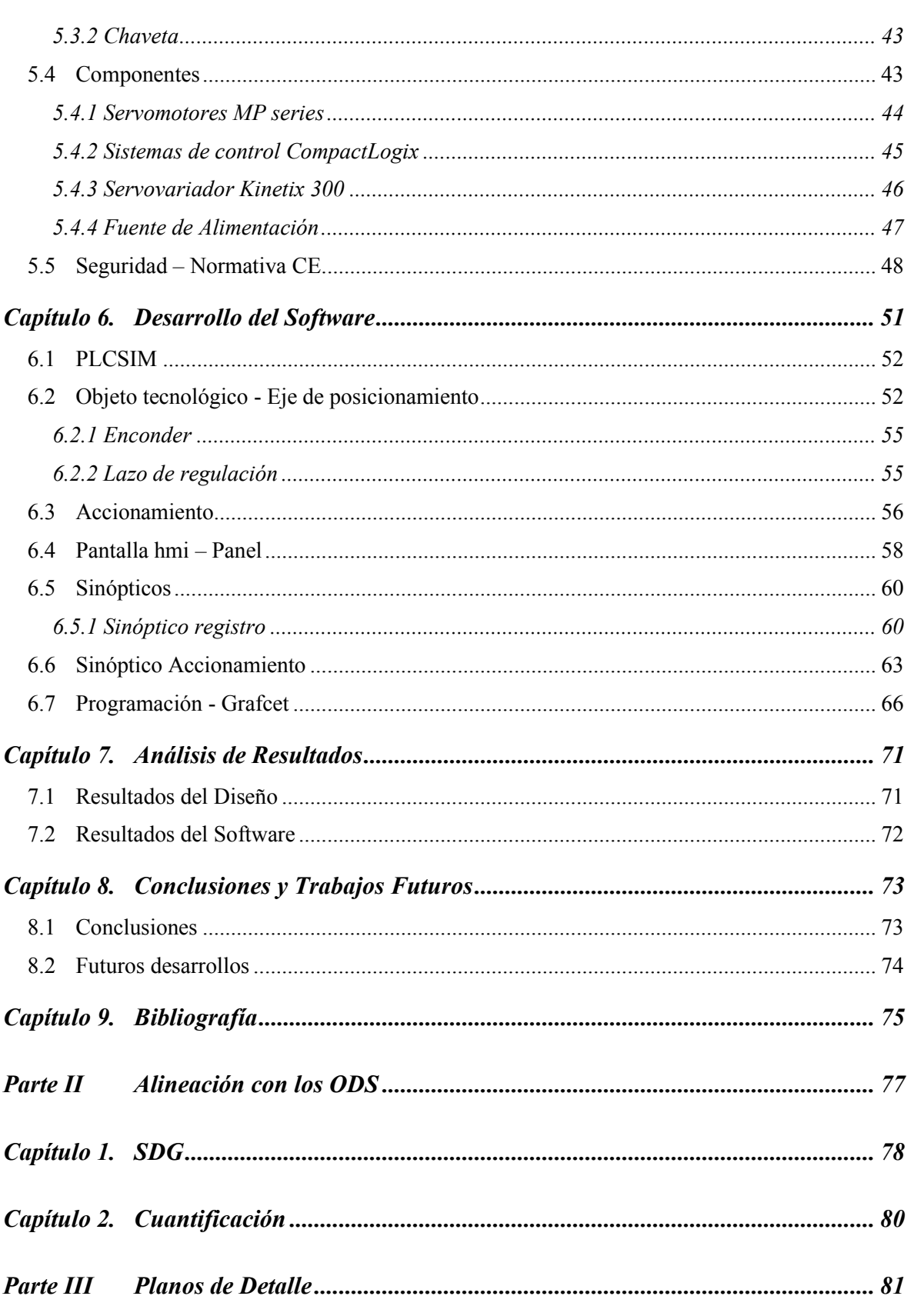

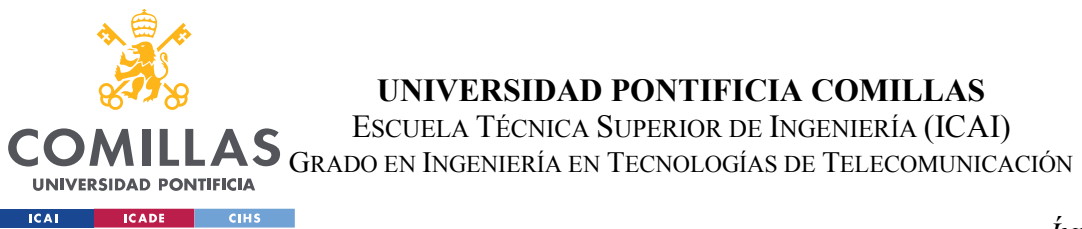

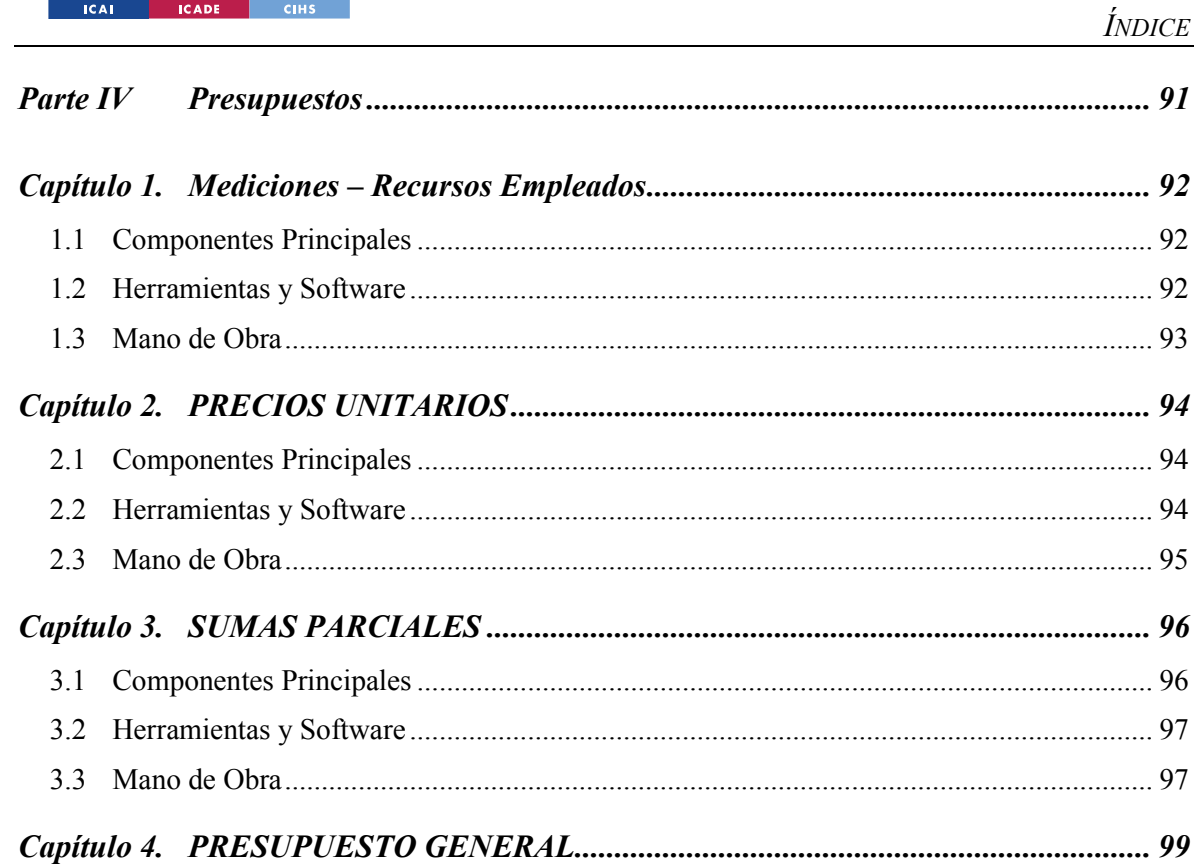

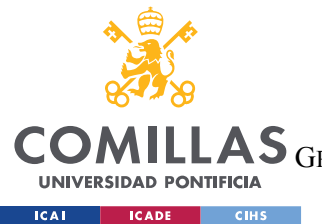

ESCUELA TÉCNICA SUPERIOR DE INGENIERÍA (ICAI)

GRADO EN INGENIERÍA EN TECNOLOGÍAS DE TELECOMUNICACIÓN

*ÍNDICE DE FIGURAS*

# *Índice de figuras*

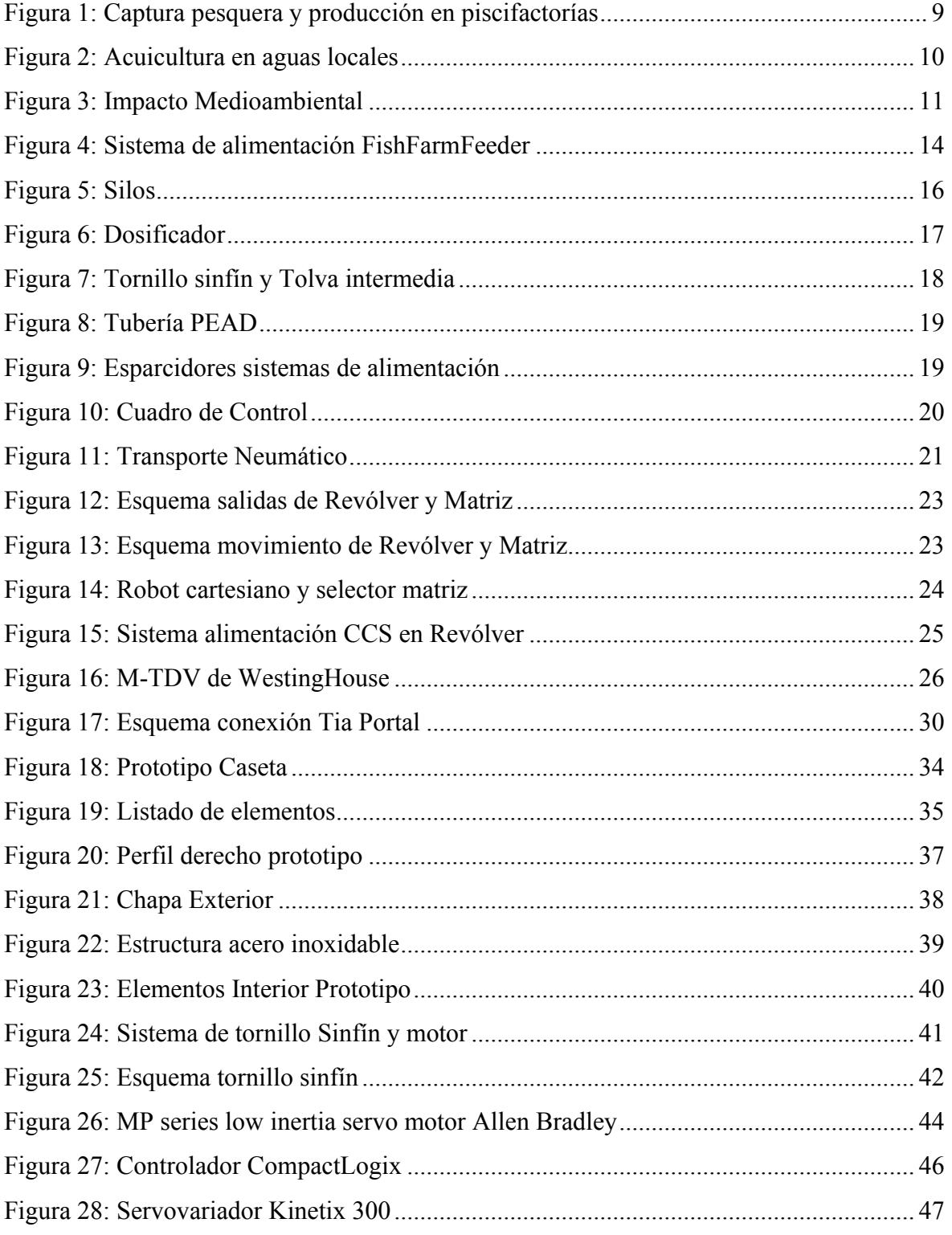

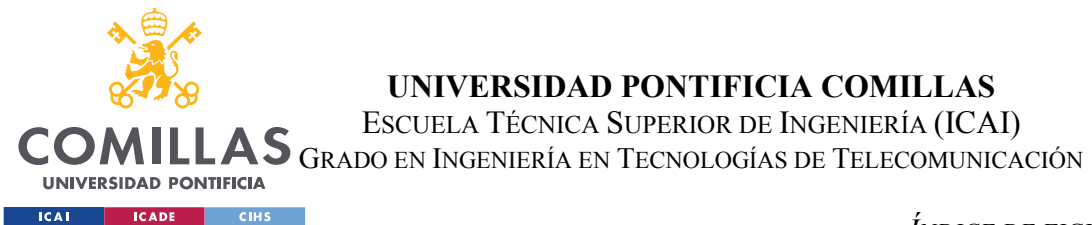

ÍNDICE DE FIGURAS

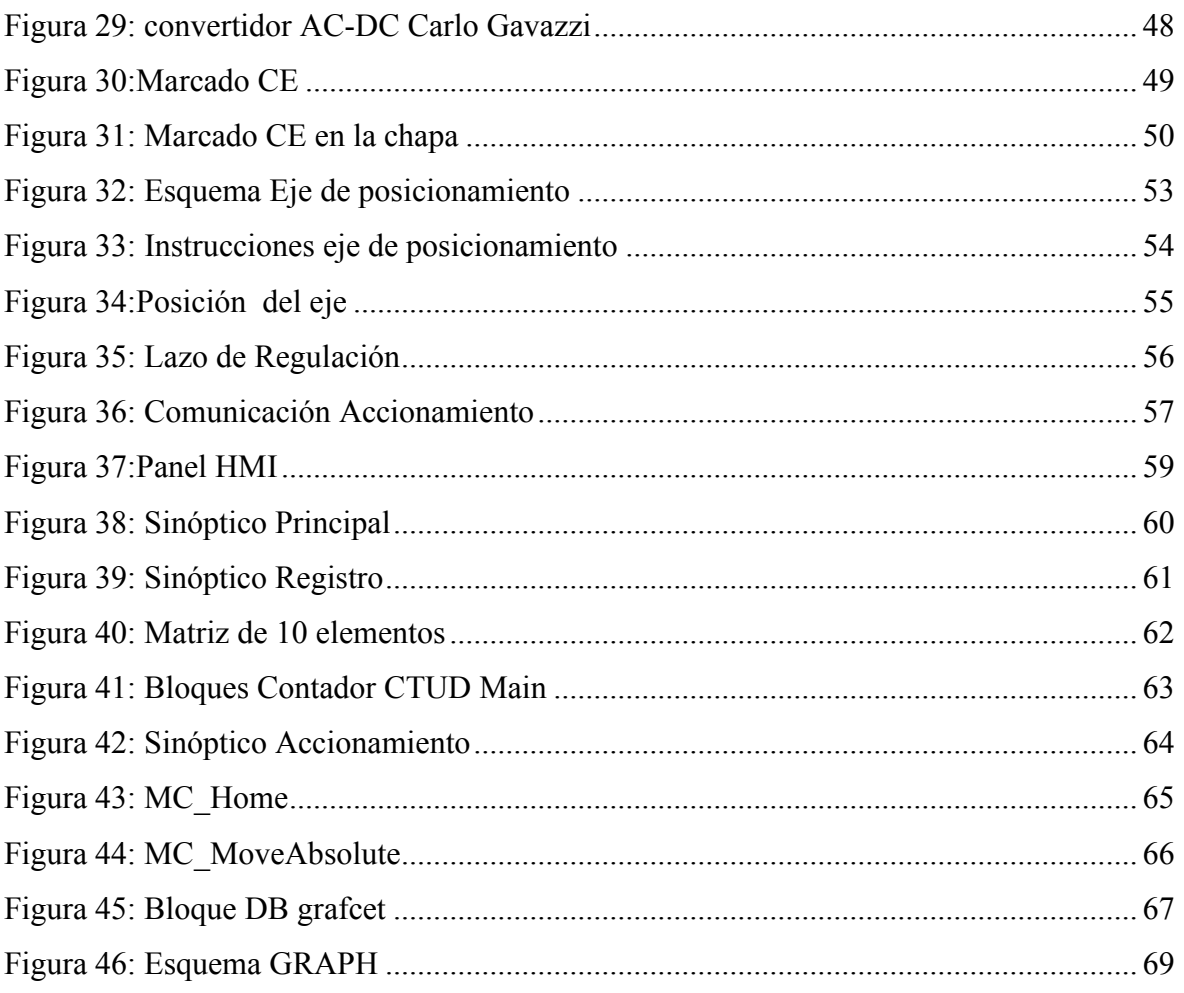

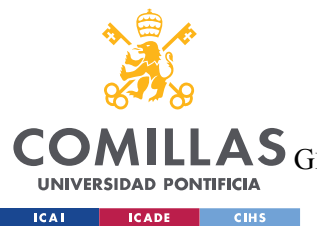

ESCUELA TÉCNICA SUPERIOR DE INGENIERÍA (ICAI)

GRADO EN INGENIERÍA EN TECNOLOGÍAS DE TELECOMUNICACIÓN

*ÍNDICE DE FIGURAS*

# *Índice de tablas*

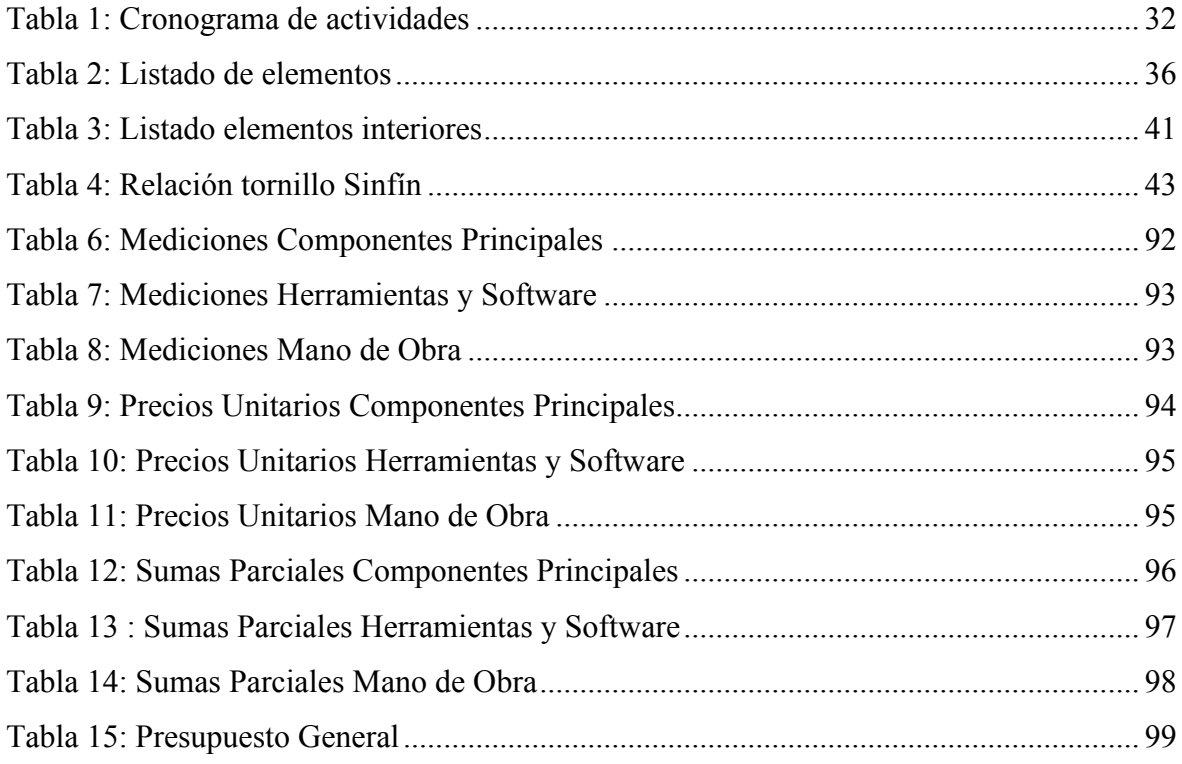

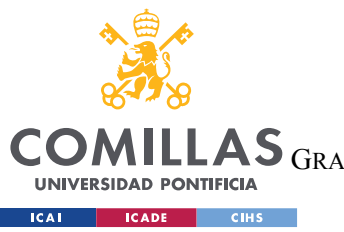

# *Parte I MEMORIA*

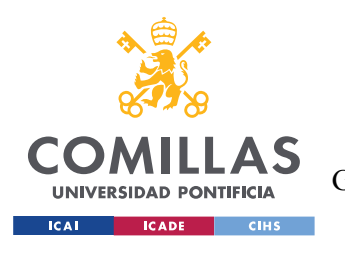

# **Capítulo 1. INTRODUCCIÓN**

En este capítulo se hace una introducción de este proyecto y describiendo la motivación del proyecto. Se comienza situando el proyecto en la industria de la acuicultura, pasando por el impacto ambiental de este sector sobre las aguas marinas, acabando con la descripción de la entidad para la que se realiza este proyecto, FishFarmFeeder.

### *1.1 INDUSTRIA ACUICULTURA*

La acuicultura comprende el conjunto de actividades, técnicas y conocimientos de crianza de organismos acuáticos, tanto vegetales como animales. Supone una importante actividad económica de producción de alimentos, materias primas de uso industrial y farmacéutico, y organismos vivos para repoblación. El objetivo de la acuicultura es garantizar la conservación efectiva y sostenible, así como la gestión y el fomento de los recursos acuáticos vivos.

Los sistemas de cultivo son muy variados y diversos. Engloban tanto agua dulce como agua de mar, y desde el cultivo directamente en el medio hasta instalaciones bajo condiciones totalmente controladas. Los organismos planctónicos, macroalgas, moluscos y crustáceos corresponden a los cultivos más habituales.

Desde finales de la década de los 80, las capturas globales de organismos acuáticos se han estancado según la Organización de las Naciones Unidas para la Alimentación y la Agricultura (FAO) según la [Figura 1.](#page-24-0) Esta caída ha sido compensada con el incremento de la acuicultura. Con ciertas especies, la produccion en piscifactorias ha sistituido por completo su captura pesquera.

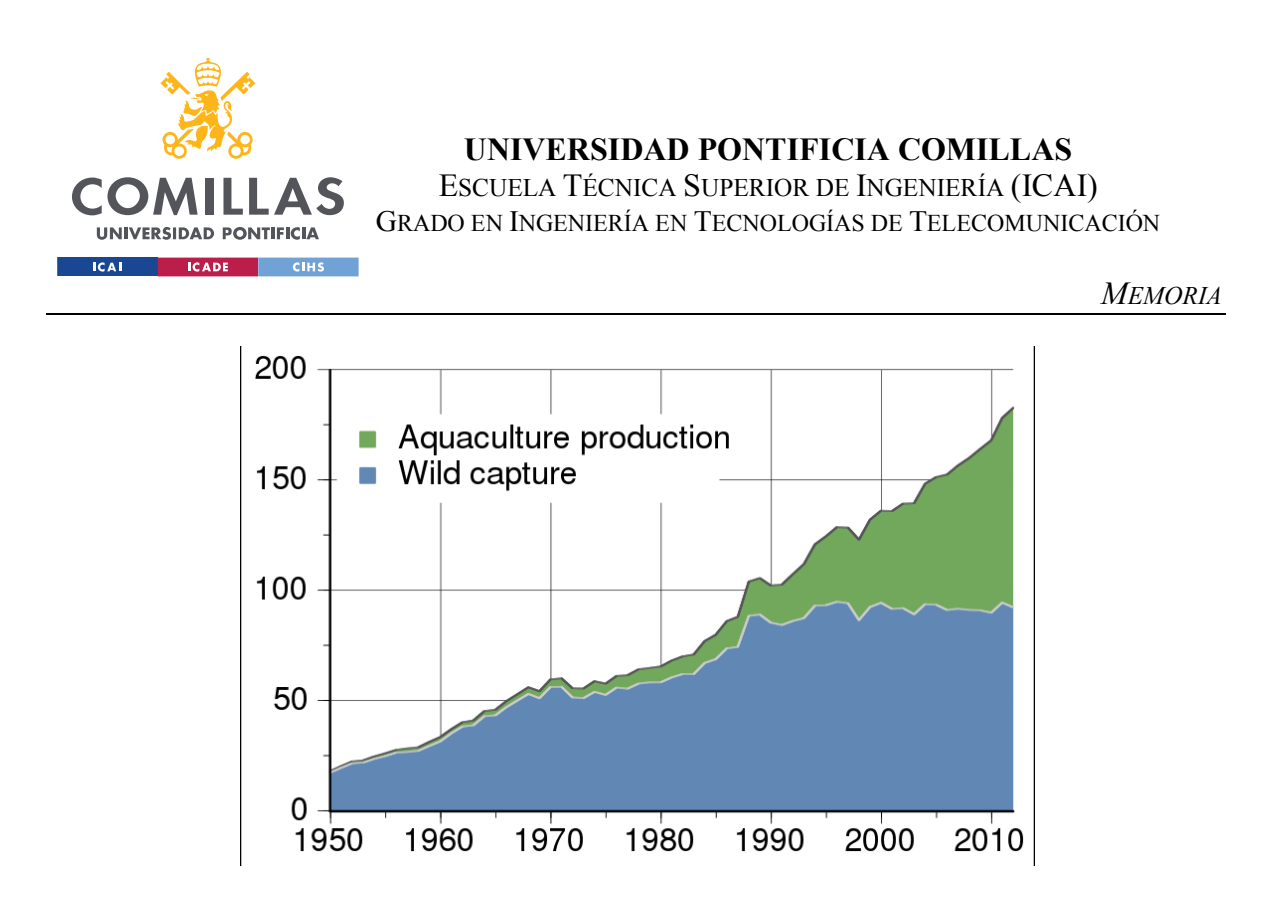

*Figura 1: Captura pesquera y producción en piscifactorías. Fuente: (Global Aquaculture Production 1950- 2018, 2018).*

<span id="page-24-0"></span>Según la FAO (Global Aquaculture Production 1950-2018, 2018), es la industria de producción de alimentos que más ha rápido ha crecido. Actualmente, representa la mitad del pescado destinado a la alimentación a nivel mundial.

### *1.2 IMPACTO AMBIENTAL DE LA ACUICULTURA*

Se estima que en 2050 la acuicultura supere la pesca tradicional. Según la FAO la cantidad de especies marinas disminuye desde hace decenios. Debido a este descenso, es necesaria la crianza de especies para subsanar la falta de alimentos provenientes del mar.

El objetivo de la acuicultura es no deteriorar los ecosistemas marinos ni desequilibrar los hábitats del mar. Debido al incremento de la población mundial, la demanda de pescado ha subido considerablemente. Por otro lado, los peces de mar no se regeneran con tanta rapidez como es su pesca y consumo. De esta manera se reduce la presión sobre especies que están en peligro de extinción.

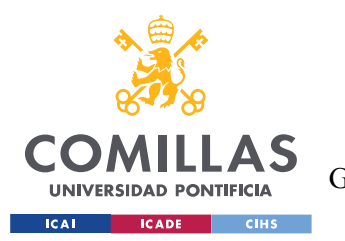

### **UNIVERSIDAD PONTIFICIA COMILLAS** ESCUELA TÉCNICA SUPERIOR DE INGENIERÍA (ICAI)

GRADO EN INGENIERÍA EN TECNOLOGÍAS DE TELECOMUNICACIÓN

*MEMORIA*

Otra ventaja es la creación de una nueva industria. Este nuevo mercado ha creado numerosos puestos de trabajo, sobre todo para las personas que residen en áreas con mayor desempleo. La acuicultura es muy predominante en zonas rurales de Asia. En consecuencia, las jaulas o piscinas y todos los artilugios que de ello deriva como las boyas o flotadores, suponen un gran impacto paisajístico [\(Figura 2\)](#page-25-0).

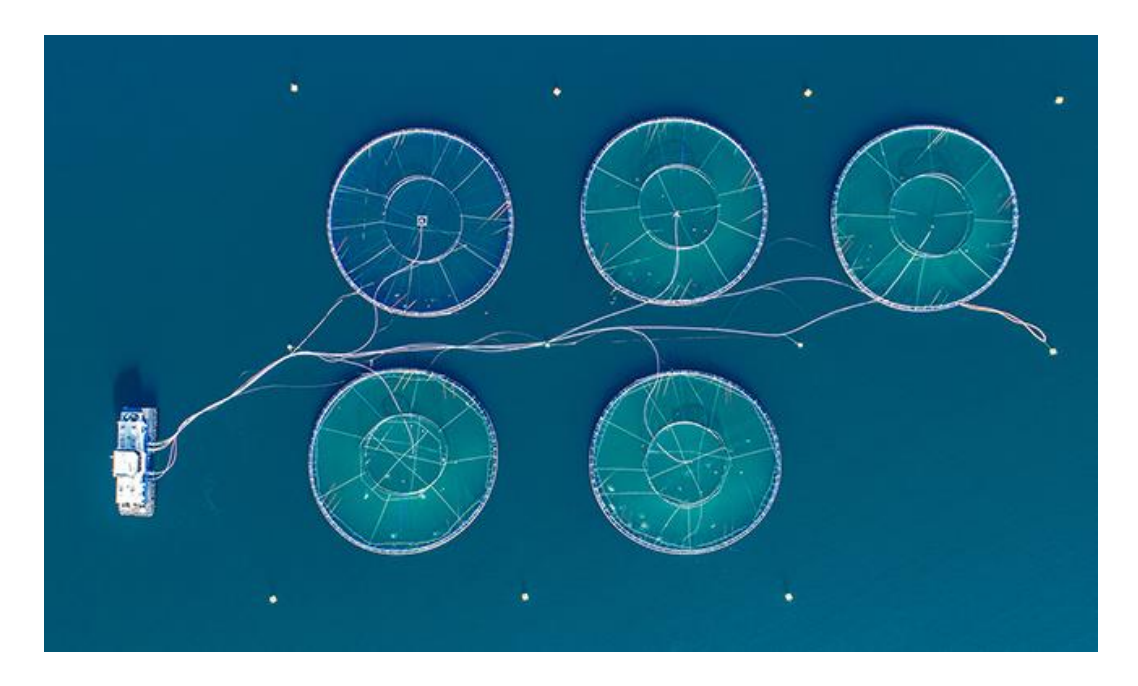

*Figura 2: Acuicultura en aguas locales. Fuente: (Más que salud animal, 2019).*

<span id="page-25-0"></span>Otra gran desventaja es el daño ambiental que produce al condensar gran cantidad de peces en una sola área. Para el control de esta alta concentración de peces, se inyecta en las piscifactorías innumerables medicamentos, herbicidas o especies no nativas. Los residuos que producen estos peces provocan polución y contaminación de las aguas locales, a través del pienso no ingerido, las heces y las enfermedades. La acuicultura busca ser una actividad sostenible y para ello se debe apoyar sobre la tecnología. En la [Figura 3](#page-26-0) se explican los riesgos medioambientales que conlleva las aglomeraciones de peces en pequeños espacios.

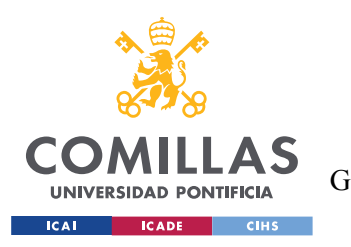

ESCUELA TÉCNICA SUPERIOR DE INGENIERÍA (ICAI) GRADO EN INGENIERÍA EN TECNOLOGÍAS DE TELECOMUNICACIÓN

*MEMORIA*

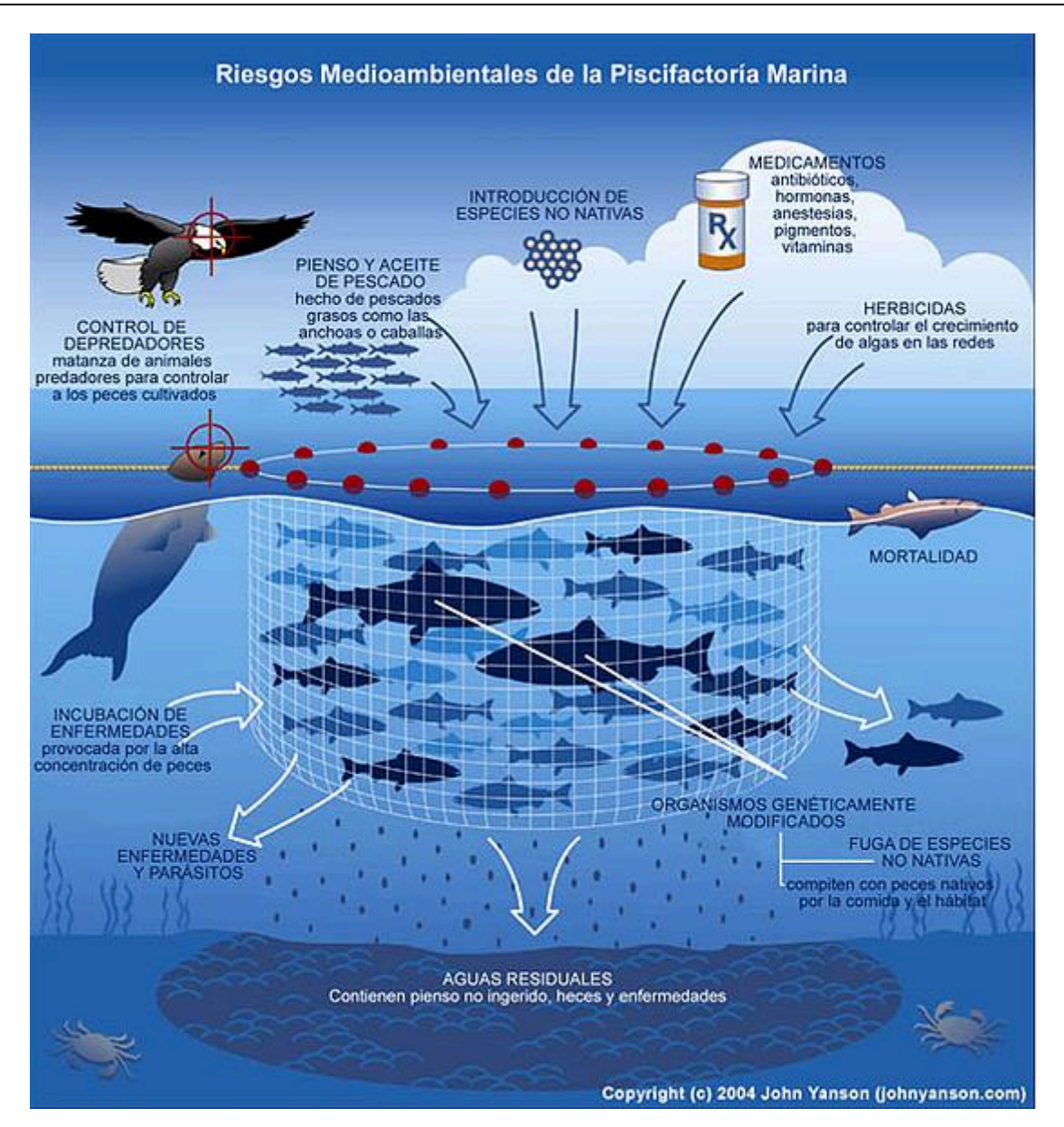

*Figura 3: Impacto Medioambiental. Fuente: (BlogSOStenible, 2018).*

<span id="page-26-0"></span>La acuicultura sólo será alternativa a la pesca si se consigue llevar su producción a parámetros de sostenibilidad, tanto económica como ambiental. Con un esfuerzo dirigido hacia medidas legislativas y de control, e investigación aplicada, se podría acercar a una acuicultura ambientalmente sostenible.

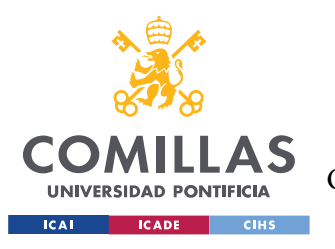

La genética está irrumpiendo en el ámbito de la acuicultura y está llamada a ser un gran activo para este sector.

Las tecnologías han supuesto ser una herramienta esencial para el crecimiento de esta industria, ya que es óptima para desarrollar nuevos mecanismos de control, automatización de procesos, y trazabilidad del producto hasta su llegada al mercado. FishFarmFeeder facilita la integración con otras tecnologías existentes en la acuicultura.

### *1.3 FISHFARMFEEDER*

FishFarmFeeder es una empresa caracterizada por la comercialización de producto propio resultado de una intensa actividad de I+D. La compañía fue fundada en 2008, para la fabricación de sistemas de alimentación para acuicultura con un completo catálogo de alimentadores que cubren todas las etapas de vida del pez: criaderos, preengorde y engorde. Sus alimentadores pueden ser fabricados a medida para cada piscifactoría y especie, tanto en tierra como en mar. Estos sistemas están funcionando en todos los continentes, lo que le otorga una presencia internacional a la compañía.

La misión de FishFarmFeeder es ofrecer soluciones especializadas, de manera global, en el campo de la automatización de la alimentación para acuicultura. Proporciona un servicio y producto innovador contribuyendo a una acuicultura sostenible, ayudando a optimizar la producción y mejorando el bienestar del pez.

El acercamiento que tiene la entidad mantiene con sus clientes a nivel mundial les permite estar siempre informados y de trabajar en el desarrollo de nuevas soluciones innovadoras para satisfacer las necesidades del sector acuícola. De esta manera, se pretende responder a las necesidades de automatización en la alimentación de todas las etapas de la vida del pez.

Para ello, FishFarmFeeder incluye en todos sus alimentadores un potente y completo software para el control de la alimentación y de la producción. Este software permite

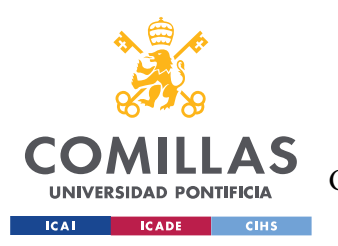

programar el alimentador para enviar múltiples dosis de pequeñas cantidades a lo largo del día o programar cantidades más grandes a distribuir en pocas dosis en pocas horas.

Los alimentadores están compuestos por estos componentes principales:

- Dosificador. Dosificación volumétrica mediante el uso de tornillos sinfines diseñados y fabricados para cada tamaño de pellet y dosis.
- Silos / Tolvas. Las tolvas son diseñadas a medida de la necesidad del cliente, en Galvanizado o Acero Inoxidable AISI 304 o AISI 316. También se instalan silos de gran capacidad de otros fabricantes integrándolos al sistema de dosificación.
- Esparcidores. Tan importante como dosificar el pienso es su dispersión dentro del tanque, donde se debe distribuir el pienso cubriendo el mayor porcentaje posible de superficie del tanque.
- Selector Matriz. El selector en forma de matriz es mucho más rápido que los sistemas tradicionales en forma de revólver al permitir posicionar la salida con movimientos verticales, horizontales y en diagonal, además de poder llegar a fabricar selectores de hasta 200 salidas. Esta matriz está patentada.
- Sistemas volumétricos. Se emplea para medir el volumen o limitar el caudal máximo derivado de la dosis.
- Células de Carga en Silos. Se utiliza para medir con exactitud la cantidad de material almacenado y el nivel de llenado en silos y depósitos. Esta información es necesaria para el control de la alimentación mediante el software.

En la siguiente [Figura 4](#page-29-0) se muestra un esquema completo de un alimentador, con los diferentes componentes que lo forman:

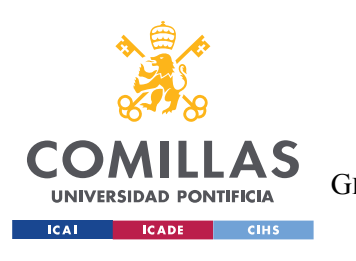

ESCUELA TÉCNICA SUPERIOR DE INGENIERÍA (ICAI) GRADO EN INGENIERÍA EN TECNOLOGÍAS DE TELECOMUNICACIÓN

*MEMORIA*

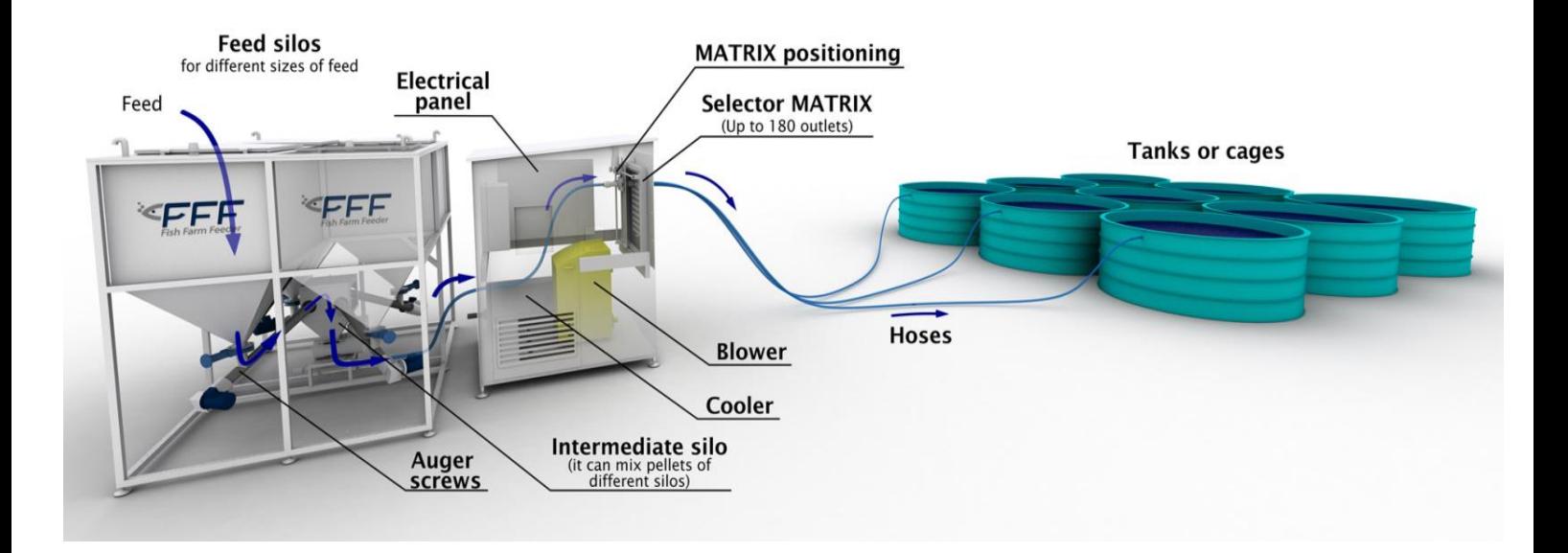

<span id="page-29-0"></span>*Figura 4: Sistema de alimentación FishFarmFeeder. Fuente: (FishFarmFeeder, 2020)*

Esta tecnología ofrece las siguientes ventajas competitivas:

- Reducción de Costes a través de la optimización del pienso y recursos humanos.
- Mayor eficiencia con un engorde del pez más rápido y homogéneo.
- Proporciona seguridad laboral al reducir el esfuerzo de los operarios.

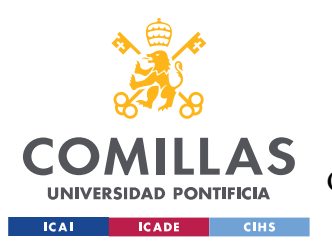

# **Capítulo 2. DESCRIPCIÓN DE LOS SISTEMAS DE**

### **ALIMENTACIÓN**

Lo que se conoce actualmente como alimentación automática, nació y se desarrolló en Noruega en los años 80 del siglo XX (Sistemas de Alimentación para Piscifactorías y Sistemas de Recirculación en Acuicultura RAS, 2020). Los primeros equipos, que eran muy básicos y simples comparados con los actuales, se desarrollaron en el entorno de la alimentación a las jaulas marinas. Estos equipos estaban formados por una tolva con una capacidad inferior a 200 Kg, un soplador para transportar el pienso a las jaulas y un tornillo sinfín para mover el pienso desde el silo.

Con el transcurso del tiempo, la tecnología evolucionaba en la acuicultura al mismo tiempo que la demanda exigía equipos con mayores prestaciones. Por lo tanto, fueron apareciendo nuevos elementos como los distribuidores tipo revólver y el software que permitía un mayor control sobre la alimentación por parte de los acuicultores.

Estos sistemas Centralizados para la acuicultura constan de una estación central donde se ubican los silos y todos los elementos de dosificación, distribución y control automáticos. La distribución del pienso a los distintos tanques se hace por medio de presión neumática través de tuberías.

A principios de la primera década de este siglo XXI, estos sistemas de alimentación eran una adaptación a tierra de los sistemas de alimentación utilizados en acuicultura de mar. Es con la evolución tecnológica en los campos de la robótica y de la inteligencia artificial, cuando se diseñan estos nuevos sistemas de alimentación totalmente optimizados para la alimentación en tierra.

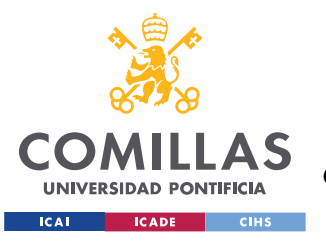

# *2.1 SILOS*

Los silos se utilizan para almacenar el pienso. Pueden variar en capacidad o número en función de las necesidades.

Los silos pueden ser de diferentes tipos de material: acero inoxidable, galvanizado, fibra de vidrio, polietileno… Deben de tener la certificación correspondiente para su uso alimentario.

Para facilitar la caída del pienso por gravedad, existe un ángulo máximo que se puede emplear que está próximo a los 45 grados en función de la densidad pienso que se vaya a emplear. Su fabricación puede ser estándar o a medida del acuicultor [\(Figura 5\)](#page-31-0).

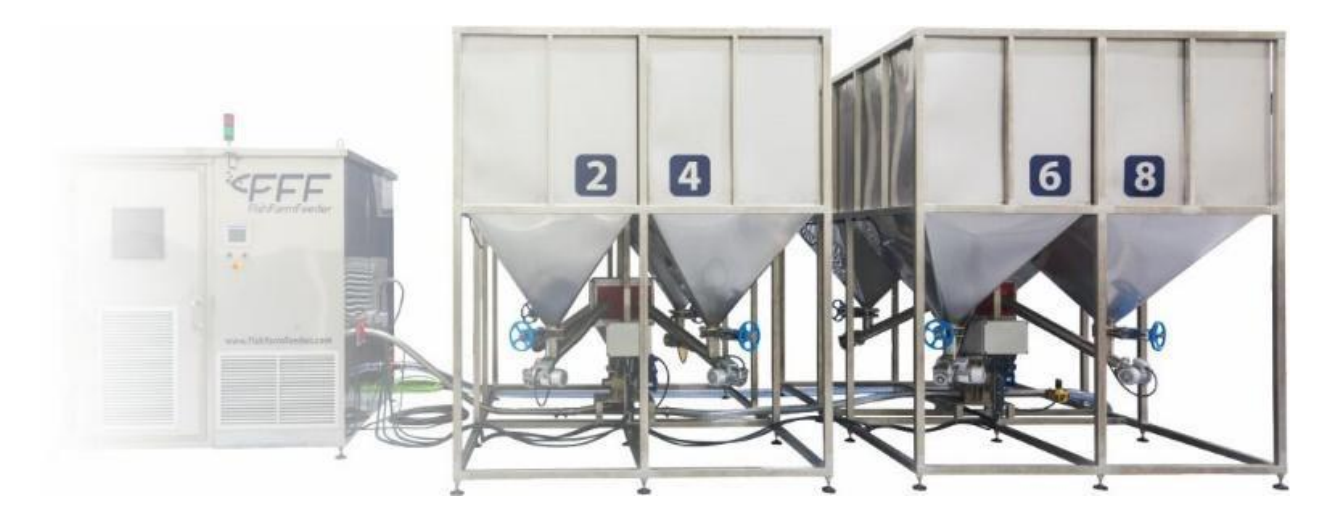

*Figura 5: Silos. Fuente: (FishFarmFeeder, 2020)*

### <span id="page-31-0"></span>*2.2 DOSIFICADOR PARA ALIMENTADOR AUTOMÁTICO*

Para la dosificación del pienso se suelen usar dos sistemas de dosificación: Gravimétricos y Volumétricos.

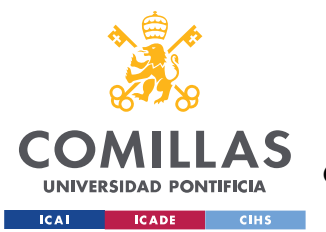

- Los sistemas gravimétricos están basados en el pesaje de las dosis a través del uso de una o varias células de carga electrónicas. La unidad de medida empleado es el peso.
- En los sistemas volumétricos, la medida empleada parala dosificación es a través del volumen. En estos sistemas es necesaria una calibración del elemento dosificador, en función del tipo y tamaño de pienso que se va a utilizar [\(Figura 6\)](#page-32-0). Es preciso determinar qué cantidad de masa tiene que dosificar el elemento dosificador en un periodo de tiempo definido. Cuando se cambia de pienso y lote hay que realizar la calibración.

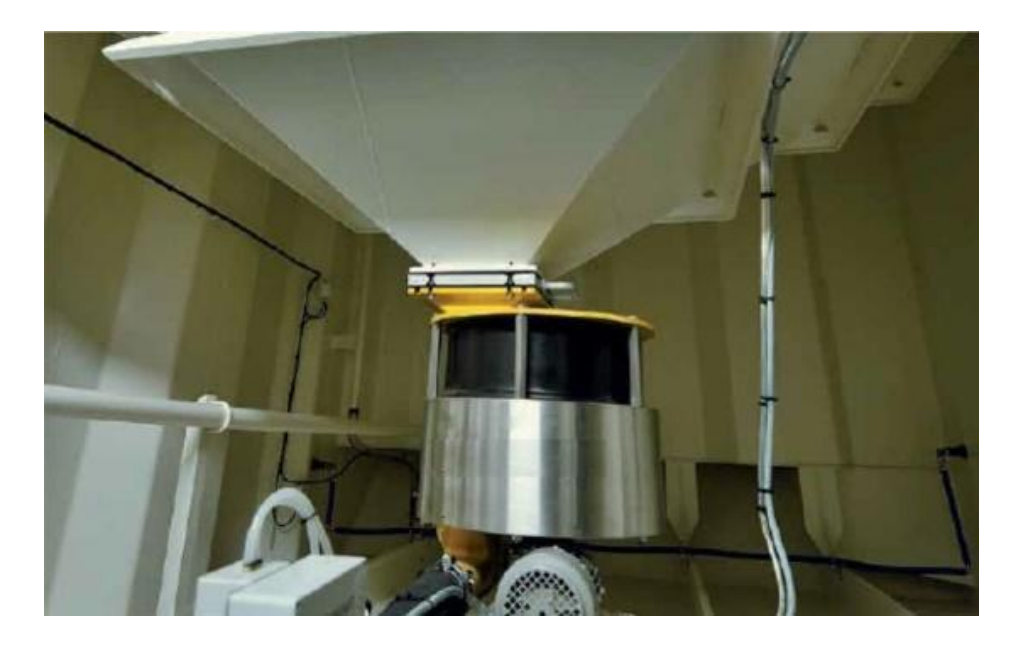

*Figura 6: Dosificador. (FishFarmFeeder, 2020)*

<span id="page-32-0"></span>• El sistema de tornillo sinfín es un tipo de dosificador volumétrico. Es con el que se obtiene las dosificaciones más exactas del pienso procedente de la tolva. El tornillo sinfín empuja el pienso y hace caer la cantidad requerida en una tolva intermedia. En esta tolva intermedia es donde confluyen las diferentes tolvas (normalmente 4) para lograr la mezcla de piensos correspondiente. Esta funcionalidad permite incluir en una dosificación diferentes tamaños y tipos de pienso, al mismo tiempo en determinada proporción. A continuación de la tolva intermedia hay una válvula

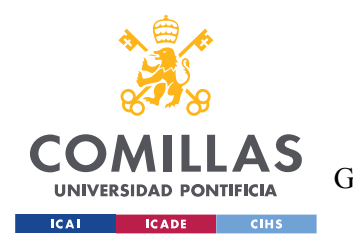

*MEMORIA*

rotativa o esclusa, que permite introducir regularmente el pienso dosificado en la tubería de alimentación, impidiendo atascos. En la siguiente [Figura 7](#page-33-0) se puede distinguir el tornillo sinfín, la tolva intermedia, la válvula rotativa y la tubería de alimentación:

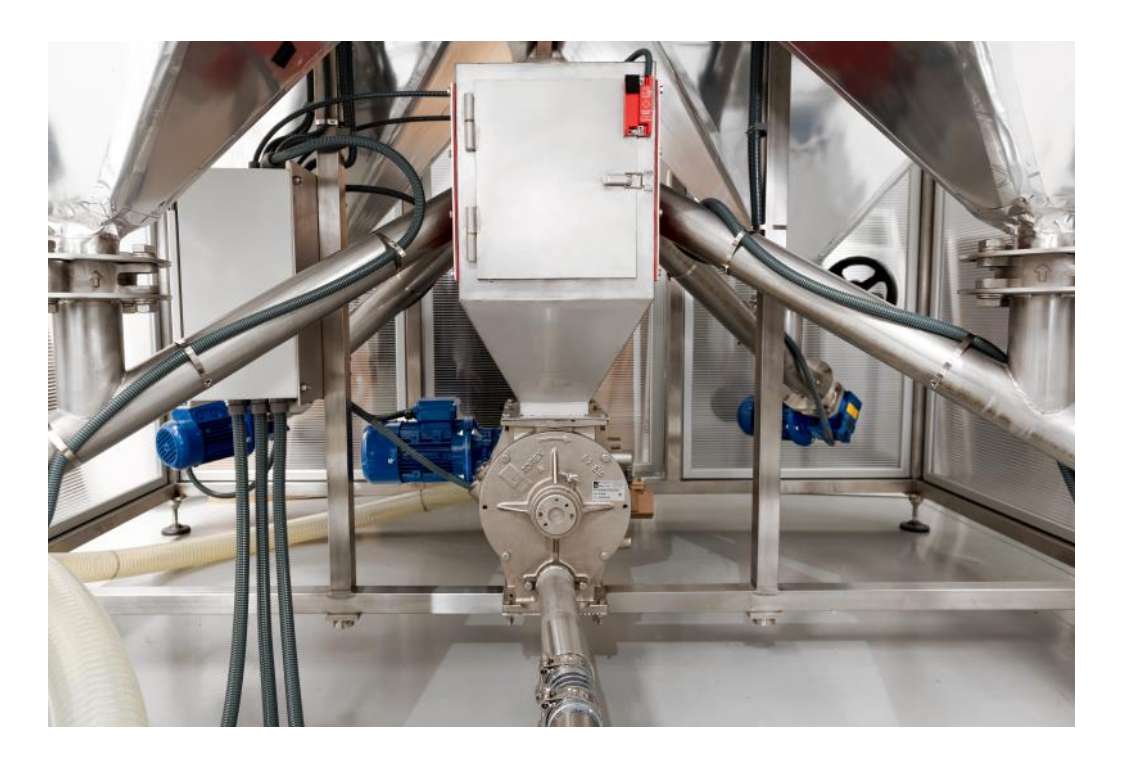

*Figura 7: Tornillo sinfín y Tolva intermedia. Fuente: (FishFarmFeeder, 2020).*

### <span id="page-33-0"></span>*2.3 TUBERÍA PARA TRANSPORTE DE PIENSO*

Se emplea una tubería PEAD, que es una tubería de polietileno de alta densidad. Se utiliza para transportar el pienso desde el selector hasta la piscina correspondiente. Son las más adecuadas para su uso en entornos difíciles. La gran ventaja de PEAD frente a otros materiales es su aumento de duración ante el desgaste por abrasión o corrosión. Debe de tener la suficiente sección para minimizar la pérdida de carga y así, evitar que el pienso consiga una gran velocidad que llegue a deteriorarlo. También minimiza el deterioro al

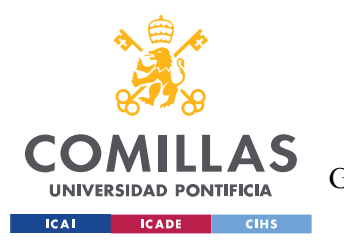

impedir que las algas o bacterias se adhieran a su superficie. Otra de sus ventajas es que evita las curvas cerradas en la instalación, ya que debe de ser lo más recta posible. Las tuberías de polietileno están disponibles en una amplia gama de tamaños y modelos [\(Figura 8\)](#page-34-0). Se escoge el tamaño en función de la salida de la matriz:

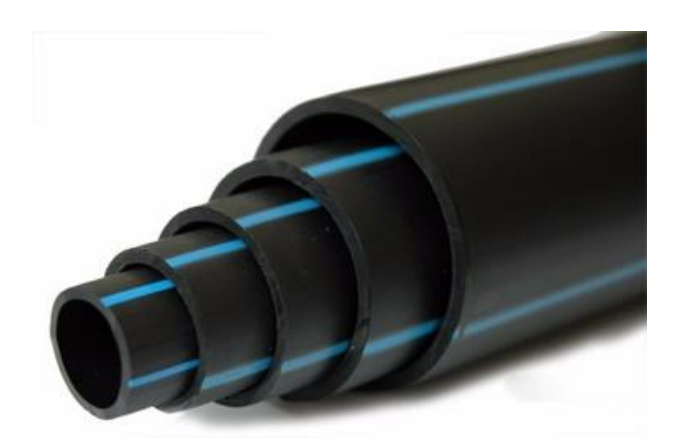

*Figura 8: Tubería PEAD. Fuente: (Tuberías y conexiones Sanitarias SA).*

### <span id="page-34-0"></span>*2.4 DISPERSOR – ESPARCIDOR PARA ALIMENTADORES*

El dispersor se emplea para dispersar el alimento en el tanque [\(Figura 9\)](#page-34-1). Este se encuentra al final de la tubería que lleva el alimento. Su principal función es arrojar el pienso y distribuirlo de forma homogénea en el tanque.

<span id="page-34-1"></span>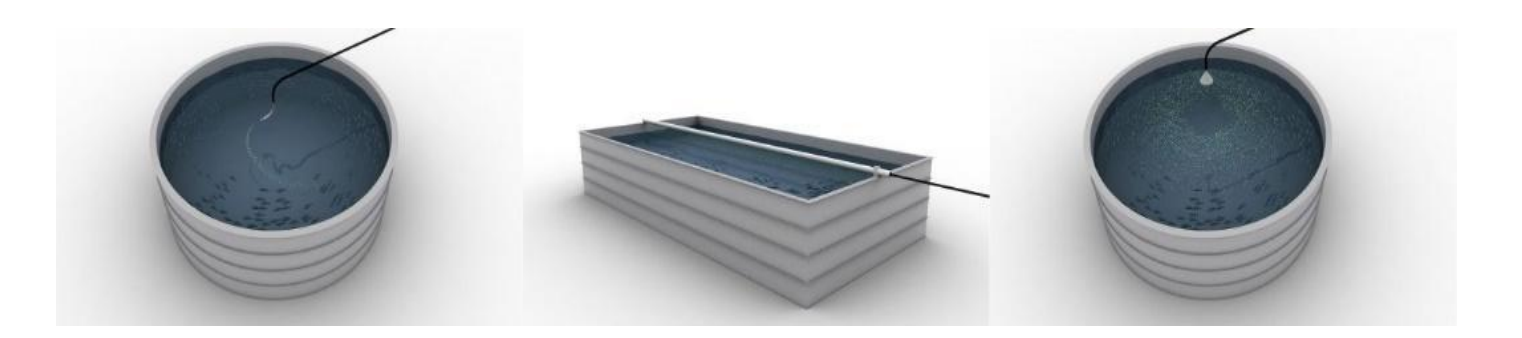

*Figura 9: Esparcidores sistemas de alimentación. Fuente: (FishFarmFeeder, 2020).*

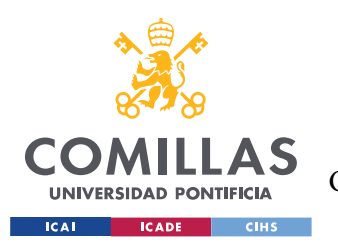

# *2.5 SISTEMAS DE CONTROL – PLC*

Se utilizan los PLC (Programmable Logic Controller) para el control de todos los elementos del sistema de alimentación. Permite modificar parámetros en función de las dosis requeridas y las distancias que tiene que recorrer el pienso.

Desde el software se programa el manejo de estos parámetros para optimizar la distribución del pienso, en cantidad y tiempo. A continuación, se muestra un cuadro de control utilizado en FishFarmFeeder en la [Figura 10:](#page-35-0)

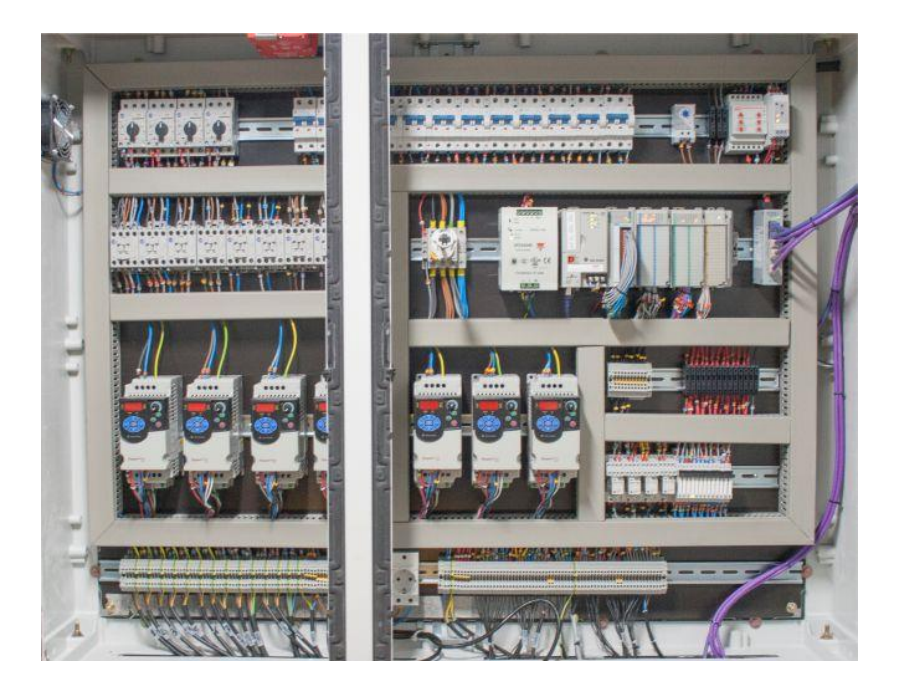

*Figura 10: Cuadro de Control. Fuente: (FishFarmFeeder, 2020).*

<span id="page-35-0"></span>A pesar de que no se van a emplear en este proyecto, los nuevos sistemas de alimentación permiten integrar cualquier tipo de sensores (oxigeno, temperatura o pH) para conseguir monitorizar y automatizar completamente una piscifactoría.
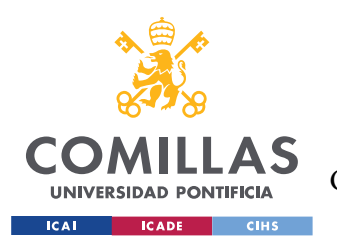

*MEMORIA*

# *2.6 TRANSPORTE NEUMÁTICO*

Las soplantes y compresores son máquinas que encargan de generar el fluido de aire que se utiliza para trasladar el pienso desde los elementos dosificadores a los tanques. Este traslado ha de hacerse lo más suave posible para evitar daños al pienso, pero al mismo tiempo evitar atascos en las tuberías que conducen el pienso.

Se utilizan variadores de frecuencia para controlar el caudal de aire que se introduce en la tubería y así controlar la velocidad a la que circula el pienso por la tubería. Realmente estos variadores regulan el régimen de giro. La siguiente [Figura 11](#page-36-0) es un sistema de alimentación más pequeño de fácil representación:

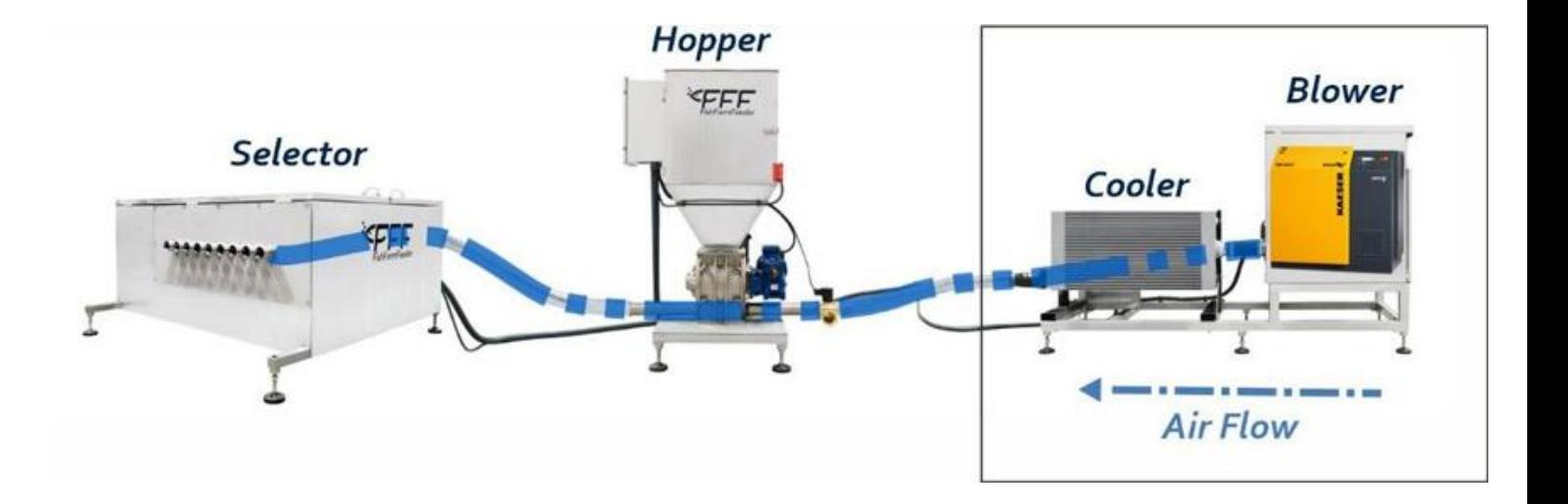

*Figura 11: Transporte Neumático. Fuente: (FishFarmFeeder, 2020).*

<span id="page-36-0"></span>Debido a las altas temperaturas que alcanza el aire comprimido, se coloca un enfriador de aire o un secador a la salida del soplante. De esta manera, se evitan daños en el pellet.

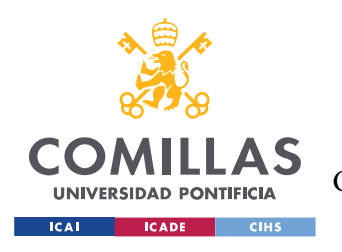

# **Capítulo 3. ESTADO DE LA CUESTIÓN**

En este capítulo se deben revisar qué trabajos o soluciones existen en el ámbito del proyecto. Este proyecto se va a centrar en la solución tecnológica del sistema de distribución de los alimentadores. En este apartado se hará un estudio de las soluciones tecnológicas de FishFarmFeeder y la tecnología tradicional en revólver que emplea otras entidades de la industria de la acuicultura.

# *3.1 SELECTOR PARA DISTRIBUCIÓN DE ALIMENTO EN PISCIFACTORÍAS*

El selector es el elemento que tiene como objetivo distribuir el alimento a los diferentes tanques de la piscifactoría seleccionando para ello una salida, la cual se une a el tanque con una tubería de HDPE o PEAD.

Aquí nos encontramos con dos tipos de selectores:

- El "Revólver" que es un sistema donde las salidas se sitúan formando un círculo y la selección de la boca se realiza mediante un motor con una reductora.
- La "Matriz", donde las salidas se sitúan de forma matricial y la selección de la boca se realiza mediante dos servomotores, uno en el eje X y otro en el eje Y.

En las imagenes se observa el esquema del revólver y la matriz [\(Figura 12](#page-38-0) y [Figura 13\)](#page-38-1).

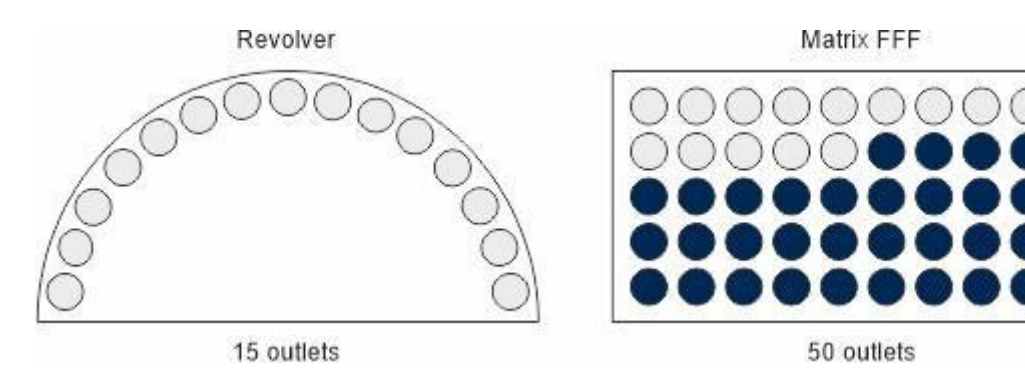

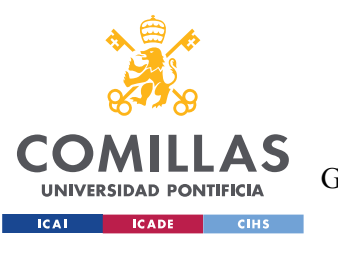

<span id="page-38-0"></span>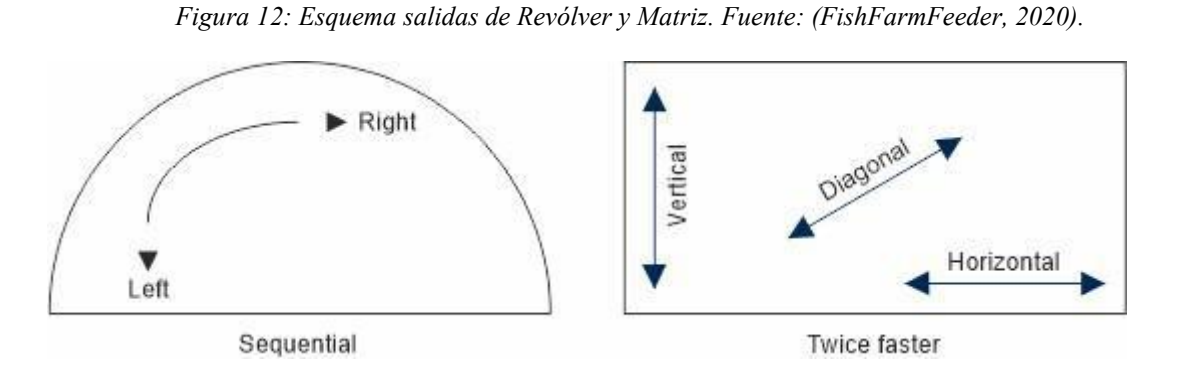

*Figura 13: Esquema movimiento de Revólver y Matriz. Fuente: (FishFarmFeeder, 2020).*

### <span id="page-38-1"></span>*3.2 SELECTOR MATRIZ*

La solución tecnológica de FishFarmFeeder es el Selector Matriz. Como se puede ver en la [Figura 14,](#page-39-0) emplea un robot en ejes cartesianos. Esto permite posicionar la salida con movimientos verticales, horizontales y en diagonal. Este sistema esta patentado, lo que supone una ventaja competitiva y un recurso para el avance y desarrollo tecnológico.

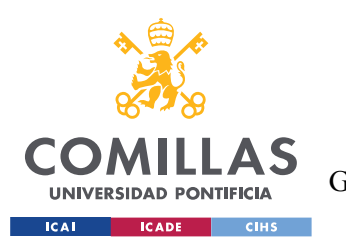

*MEMORIA*

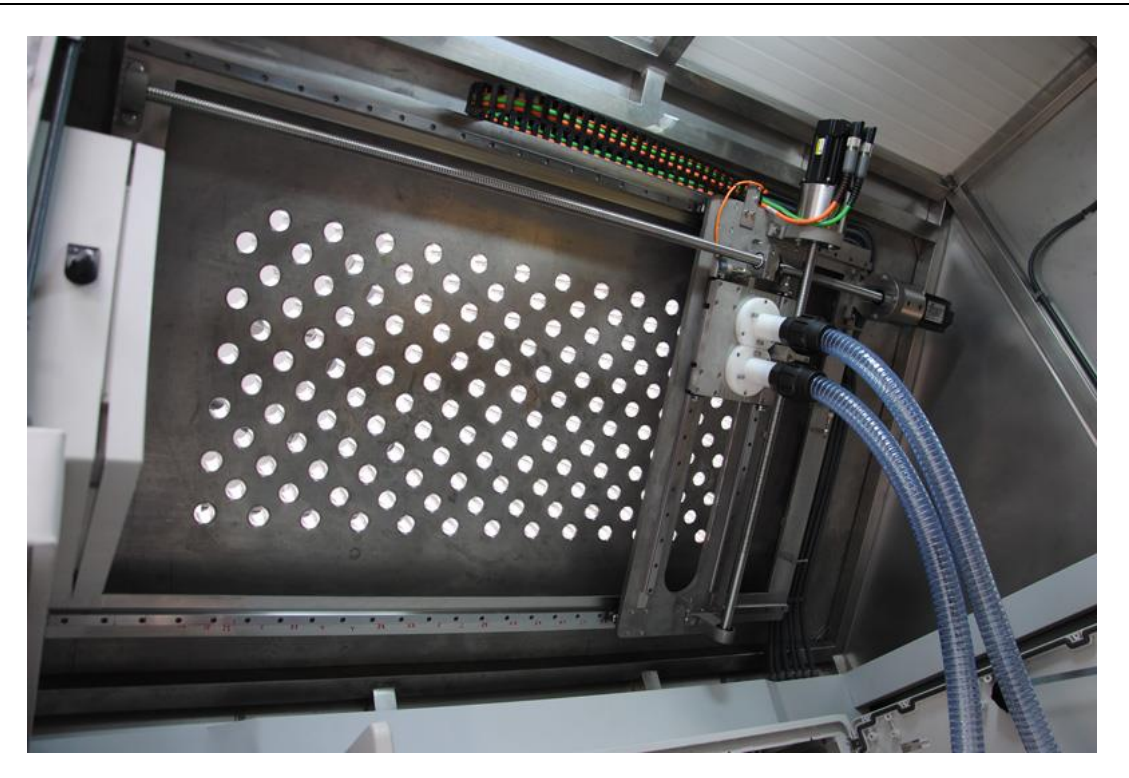

*Figura 14: Robot cartesiano y selector matriz. Fuente: (FishFarmFeeder, 2020).*

<span id="page-39-0"></span>Estas son las principales ventajas de los selectores con forma de Matriz.

- Alimentación a un mayor número de tanques. Si tomamos como referencia un diámetro de tubería de 32mm, si en un revólver se tienen 60 salidas, en un sistema matricial se tendrán 180 salidas. Menos espacio lo que le da una mayor robustez.
- El selector en matriz es mucho más rápido que los otros sistemas tradicionales. El desplazamiento en los sistemas de revolver es giratorio mientras en el sistema matricial puede ser en el eje x o en el eje y o en diagonal (al mismo tiempo en el eje x e y) obteniendo una velocidad de desplazamiento entre salidas hasta 3 veces más rápido.
- Requiere un menor mantenimientos mantenimiento debido a su diseño, por lo que se ahorra en gastos de mantenimiento.

Su principal inconveniente es que es un sistema caro para un número pequeño de salidas.

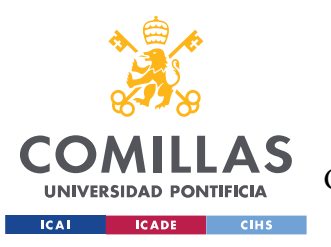

*MEMORIA*

# *3.3 REVÓLVER DE AKVA*

Por otro lado, las empresas competidoras de la misma industria emplean el sistema tradicional en revólver en un plano circular. Un ejemplo sería el sistema de alimentación CCS de Akva (El Sistema de Alimentación Akvasmart CCS). En la [Figura 15,](#page-40-0) se puede observar las salidas del sistema de alimentación. Cada manguera finalizaría en los tanques correspondientes.

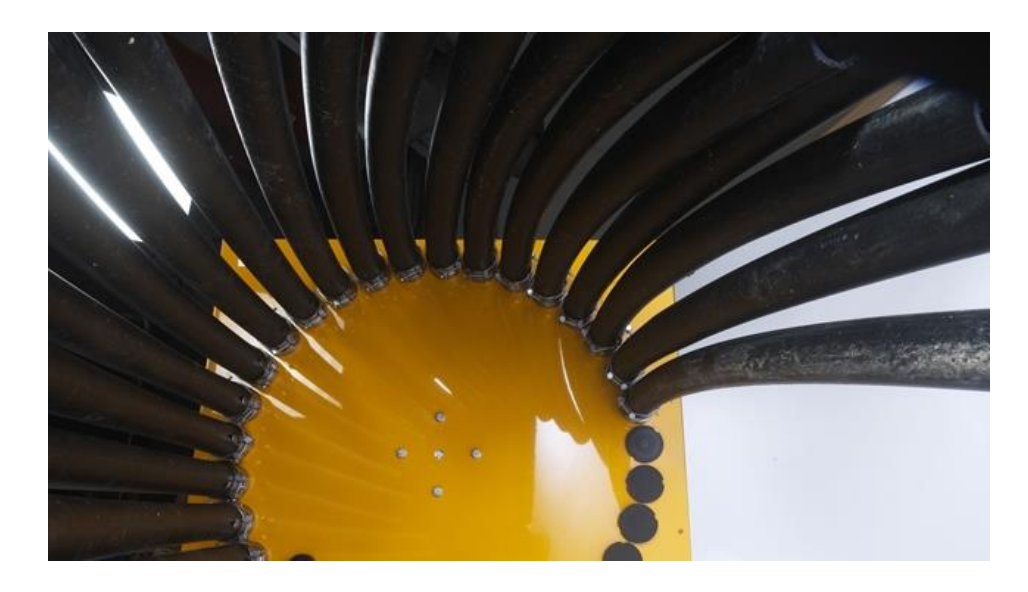

*Figura 15: Sistema alimentación CCS en Revólver. Fuente: (El Sistema de Alimentación Akvasmart CCS)*

<span id="page-40-0"></span>Para ello, utilizan motorreductores unidireccionales. Los motorreductores son mecanismos que regulan la velocidad de motores eléctricos, haciéndoles funcionar a un determinado ritmo. Están formados por una serie de engranajes que conforman la cadena cinemática, que son los que funcionan sobre las piezas giratorias.

El objetivo de este sistema es el poder alimentar con grandes cantidades a un menor número de dosis. Su principal inconveniente es su giro en un solo sentido. Por ello, para llegar a las salidas más alejadas del inicio, se tiene que dar casi una vuelta completa, en lugar de cambiar el sentido del giro. Esta solución se pierde potencia eléctrica y tiempo, que, posteriormente, dará a lugar a costes económicos.

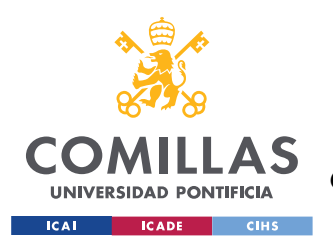

# *3.4 M-TDV DE WESTINGHOUSE*

Otra solución tecnológica es el M-TDV de Westing House (Válvula desviadora de tubo multi-puerto M-TDV, 2016). WestingHouse es una compañía alemana que se dedica a la fabricación de componentes para su uso en la industria de la acuicultura, como válvulas o maquinas rotativas. Se basa en la innovación para la obtención de productos de alta calidad y precisión.

M-TDV es un transporte neumático que mueve el pienso pellets hacia o desde múltiples destinos (divergencia o convergencia).

El diseño de la M-TDV es muy simple y garantiza una elevada precisión de posicionamiento con un mínimo número de componentes. Está disponible en diversos tamaños con un máximo de 14 salidas en los modelos más grandes, es decir, tamaños de tubería más pequeños. El sistema de la siguiente [Figura 16](#page-41-0) es de 6 salidas.

<span id="page-41-0"></span>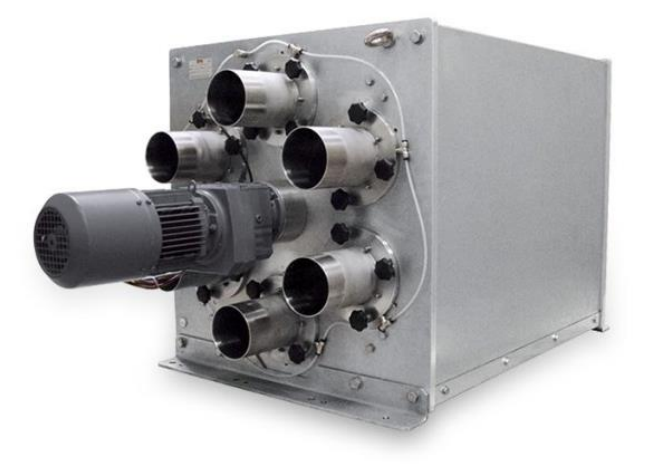

*Figura 16: M-TDV de WestingHouse. Fuente: (Válvula desviadora de tubo multi-puerto M-TDV, 2016).*

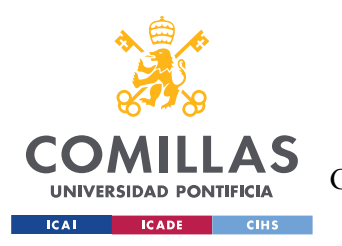

El suministro estándar consiste en una unidad desviadora, un controlador compacto preprogramado con un PLC incorporado. El controlador trabaja con una entrada de código binario desde el PLC del usuario.

El sistema puede ser montado tanto vertical como horizontalmente. Es actuada mediante un motorreductor, combinado con un encoder que junto con el controlador garantiza un alineamiento de las líneas de transporte. Un tubo taladrado uniforme y liso entre la entrada y la salida permite una velocidad constante, minimiza la pérdida de presión, reduce la degradación del producto y asegura un flujo limpio. Los sellos están situados fuera del flujo de producto, se inflan con la confirmación de la posición y se desinflan automáticamente durante la operación de desviación. La placa porta tubos de desvío cierra los puertos que no se utilizan.

En consecuencia, en este proyecto se pretende emplear un Servomotor en un plano circular que gire en ambos sentidos.

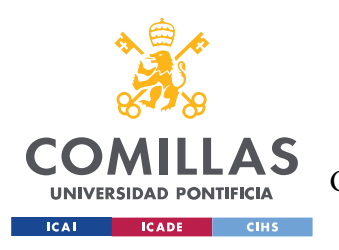

# **Capítulo 4. DEFINICIÓN DEL TRABAJO**

# *4.1 JUSTIFICACIÓN*

Como se ha mencionado en el apartado anterior, el robot de ejes cartesianos utiliza un motor para cada eje. Emplea uno para el eje de coordenadas y otro para el eje de ordenadas. Al tener dos motores, la inversión inicial es mayor.

Surge la necesidad de diseñar una solución que sea eficaz para piscifactorías con un menor número de dosis y grandes cantidades de pienso y, al mismo tiempo, sea más rápido y con un menor coste.

En este proyecto se pretende estudiar la viabilidad de emplear un servomotor que pueda girar en ambos sentidos en un plano circular o revólver. Se empleará un numero bajo de tanques, próximo a diez para la matriz circular. Se controlará la posición y velocidad de giro del servomotor en un momento dado.

Este proyecto será realizado para la compañía FishFarmFeeder, que supervisa y colabora en el trabajo.

## *4.2 OBJETIVOS*

Los objetivos que se pretenden alcanzar para este proyecto basado en el selector rotativo robótico son los siguientes:

• Diseño y configuración del servomotor y del autómata programable en modo simulación en TIA Portal de Siemens [4] y su correspondiente programación. La boca será seleccionada y visualizada en una pantalla HMI en forma de simulación.

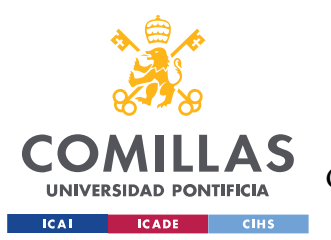

- Implementación e integración con componentes reales de la simulación realizada anteriormente en Siemens TIA Portal. Se diseñará de una válvula con 10 bocas espaciadas de forma uniforme.
- Estudio y análisis de tiempo y costes de este nuevo sistema, así como de su viabilidad. Una vez terminado las dos fases anteriores, se comparará su eficiencia con las soluciones tecnológicas mencionadas anteriormente en la industria.

Para la consecución de estos objetivos se dispondrá de la experiencia y de los recursos de FishFarmFeeder,

## *4.3 METODOLOGÍA*

En los objetivos se ha explicado que este proyecto se dividirá esencialmente en dos fases. La primera fase será en modo simulación a través del Tia Portal V14 de Siemens para programar y simular la máquina rotativa y estará formado por las siguientes etapas y tareas:

- Configuración de dispositivos como el Controlador (CPU), PLC, Accionamientos, Servos, Sensores, Drivers, pantalla HMI, etc.
- Establecimiento de los protocolos y redes de comunicación (interfaces Pofinet o Profibus) entre los distintos dispositivos.
- Diseño de la máquina de estados y la programación en el lenguaje Grafcet.
- La configuración de los objetos tecnológicos. Incluye los ejes de movimientos, así como el control y regulación por velocidad y frecuencia. Dentro de estos objetos tecnológicos están encapsuladas las funciones disponibles para simplificar el control de movimiento y manejo de los ejes.
- La parametrización de los accionamientos. Esta etapa incluye la configuración etapa de potencia, puesta en marcha del accionamiento y optimización del motor. Se realizará el cálculo automático de parámetros del motor mediante distintas mediciones.

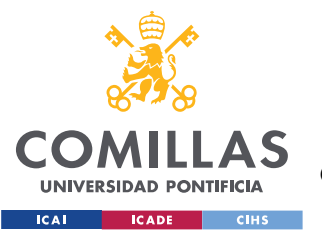

• Configuración de una pantalla HMI en TIA Portal para la visualización editando las imágenes y las variables HMI correspondientes.

A continuación, se muestra un esquema [\(Figura 17\)](#page-45-0) de la conexión de los dispositivos que se pretende obtener en esta primera fase:

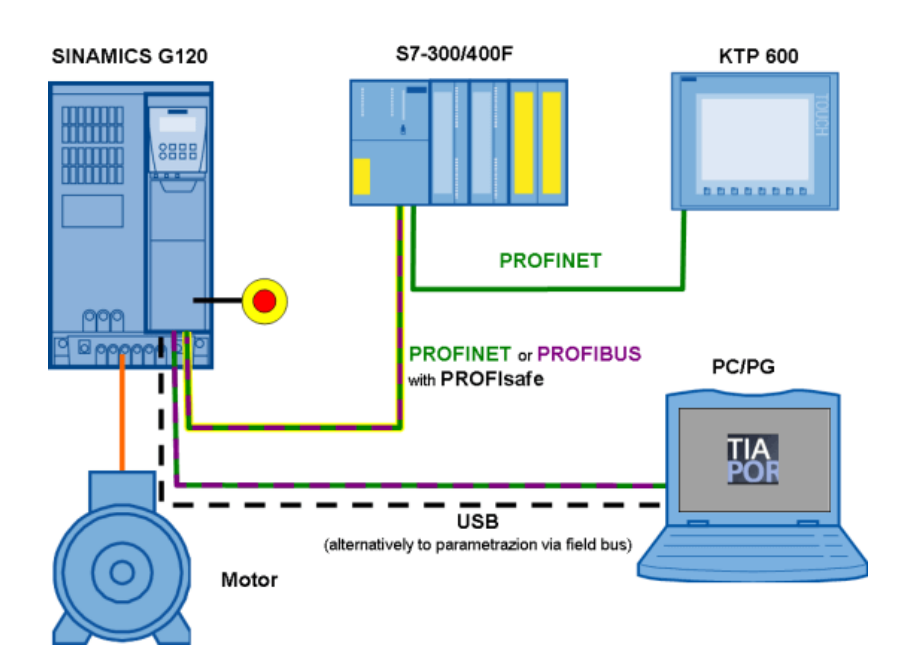

*Figura 17: Esquema conexión Tia Portal. Fuente: (TIA PORTAL, 2020)*

<span id="page-45-0"></span>Una vez verificado y testado la simulación, se procederá a comenzar la segunda fase. Esta fase corresponde

- Diseño en CAD a través de Solid Edge de toda la estructura. Se diseñará todos aquellos componentes necesarios para la consecución optimizando recursos y material.
- Desarrollo de planos de detalle en 2 dimensiones de los componentes diseñados anteriormente en CAD.
- Integración e implementación con hardware proporcionado por FishFarmFeeder.

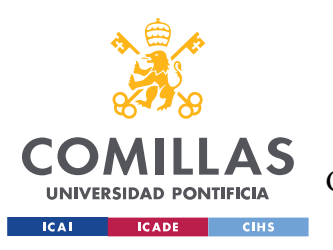

• Realización de las pruebas y tests de esta implementación.

# *4.4 PLANIFICACIÓN*

A continuación, se muestra un cronograma de las tareas a realizar para la consecución del proyecto:

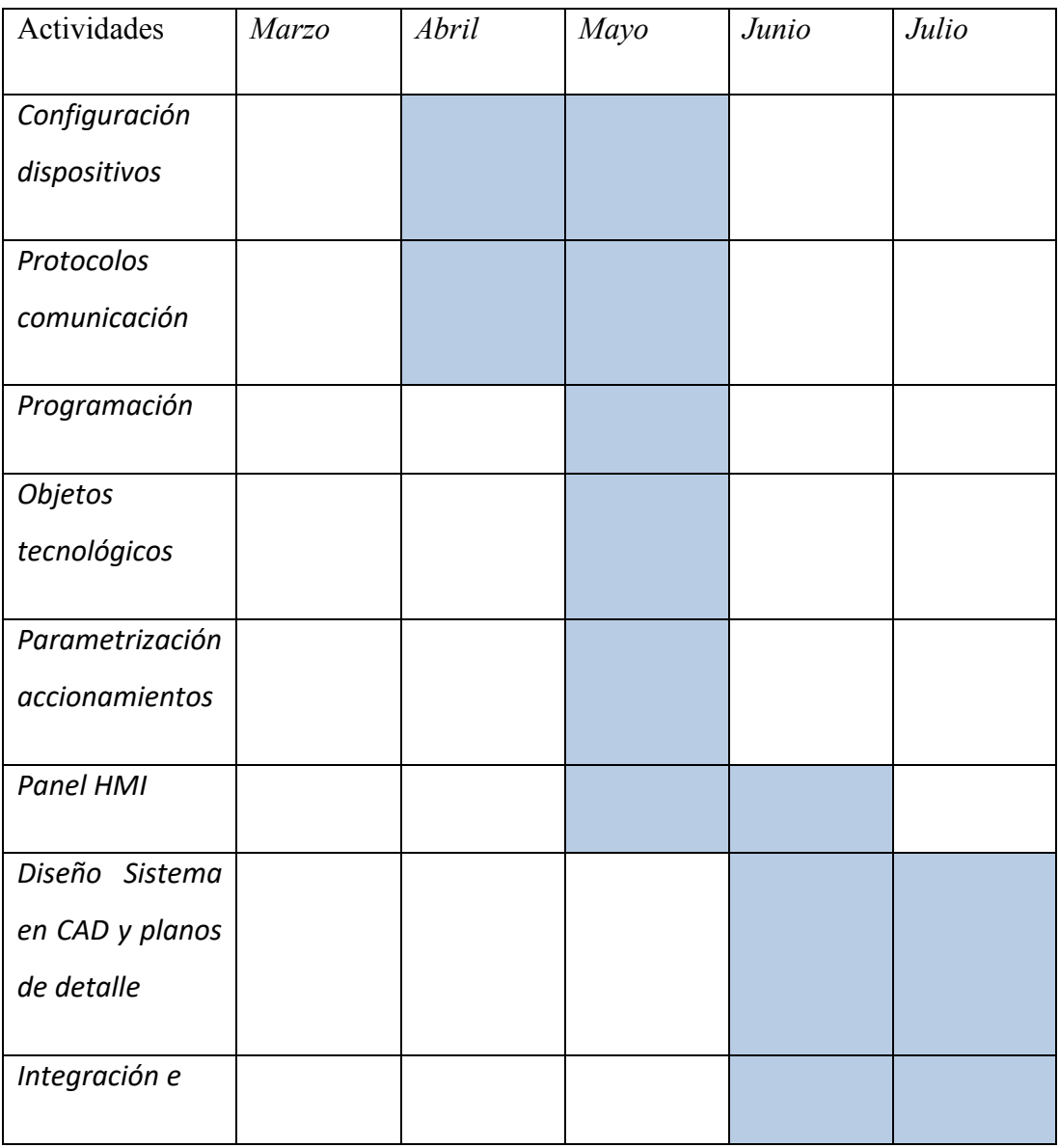

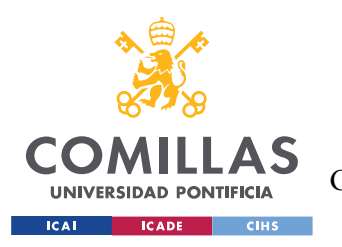

*MEMORIA*

| Implementación    |  |  |  |
|-------------------|--|--|--|
| Verificación<br>y |  |  |  |
| tests             |  |  |  |
| Análisis          |  |  |  |
| económicos        |  |  |  |
| Redacción         |  |  |  |
| memoria<br>y      |  |  |  |
| presentación      |  |  |  |
|                   |  |  |  |

*Tabla 1: Cronograma de actividades*

## *4.5 RECURSOS A EMPLEAR*

Para este Proyecto se empleará el TIA PORTAL de Siemens. El software optimiza todos sus procedimientos de procesamiento, operación de máquinas y planificación. También se pueden emplear otros como Rockwell Automation de Allen Bradley o Omrom Industrial Automation.

Para la segunda fase, se requiere el uso de un programa de diseño en CAD como Solid Edge de Siemens con la versión de estudiante o SolidWorks. Además, se emplean otros componentes como:

- Servomotor MP-Series de Allen-Bradley
- Válvula desviadora de tubo multi-puerto M-TDV
- Servovariador Kinetix 300 de Rockwell Automation

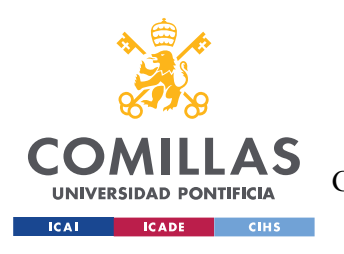

# **Capítulo 5. DISEÑO DEL SISTEMA**

En este apartado se centra en el diseño en CAD de la caseta donde se encuentran el selector, la matriz de posición y el panel eléctrico. Este diseño se ha basado en sistemas parecidos de la entidad, aunque con multitud de variantes. Estas casetas suelen tener una altura de más de dos metros, pero para este proyecto nos centraremos en hacer un prototipo de menores dimensiones, de menos de un metro de altura. El software de CAD empleado es SolidEdge de Siemens con la versión gratuita de estudiante.

Solid Edge es un programa de CAD (Computer-aided design) para la creación, modificación, análisis u optimización de un diseño en 3D (Solid Edge, 2020). Permite modelar piezas con distinto material, el doblaje de chapas, ensamblaje, soldadura y la creación de planos de detalle. Solid Edge, al igual que TIA Portal, son propiedad de Siemens.

En el proyecto, se ha diseñado un prototipo del conjunto a pequeña escala en Solid Edge.

## *5.1 CABINA*

Como se ha dicho anteriormente, este es un prototipo con una versión reducida de los sistemas actuales. Los sistemas actuales diseñados por la entidad normalmente tienen un tamaño mayor a los dos metros de altura un ancho de tres metros aproximadamente. Por lo que la idea de este prototipo de la [Figura 18](#page-49-0) de 578x794x721 mm sea aproximadamente tres veces más grandes en un futuro. Esto no quiere decir que el prototipo no sea válido para infraestructuras y piscifactorías más pequeñas. También puede tener un uso como sistema de muestras para las ferias internacionales.

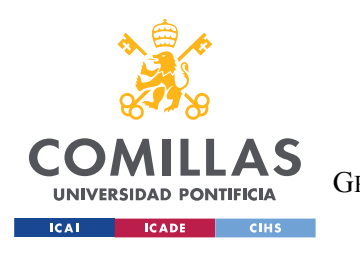

*MEMORIA*

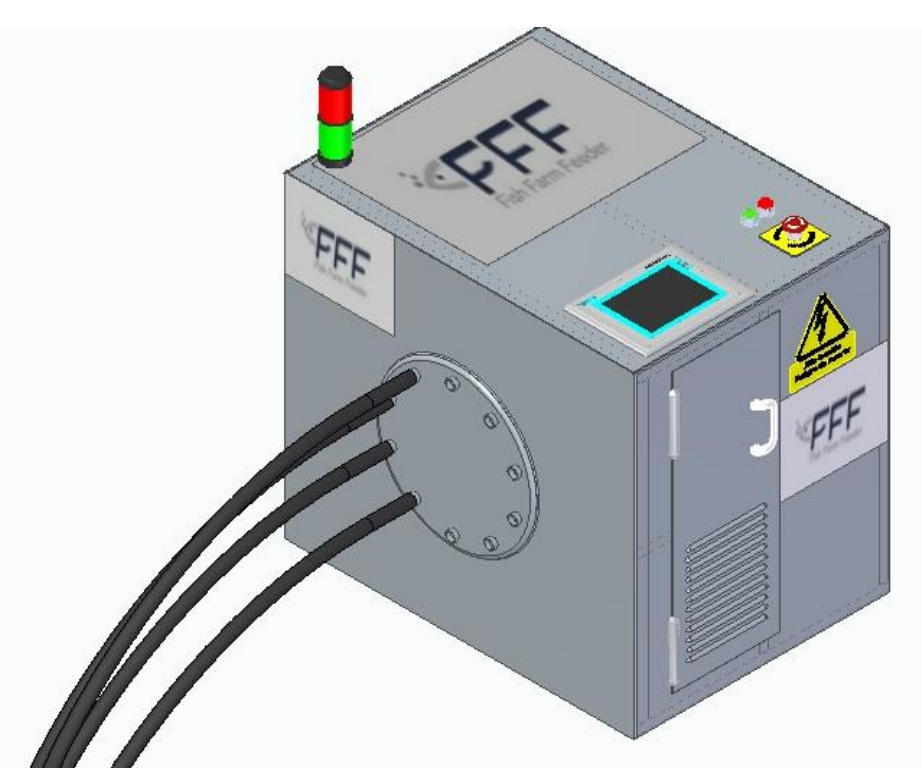

*Figura 18: Prototipo Caseta. Fuente: Elaboración propia.*

<span id="page-49-0"></span>Se puede observar la matriz circular con las 10 salidas que conectan con las tuberías de polietileno que conducen a cada tanque. En el [Plano](#page-0-0) 2 se puede observar con más detenimiento las dimensiones de la matriz circular Es imprescindible la protección de seguridad de los trabajadores para reducir al mínimo los riesgos laborales. Para ello se aprovisiona la cabina mediante el uso de señales de seguridad y una baliza de señalización para cumplir con las normativas de seguridad de los trabajadores. También es necesario el marcado CE explicado en la [Parte I5.5](#page-63-0) (Seguridad – [Normativa CE\)](#page-63-0).

En la figura [Figura 19](#page-50-0) se muestra el prototipo con las diferentes partes que la componen.

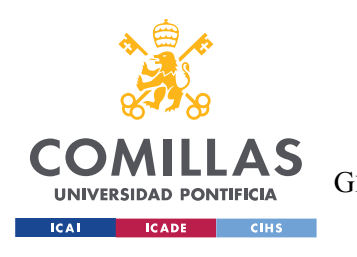

*MEMORIA*

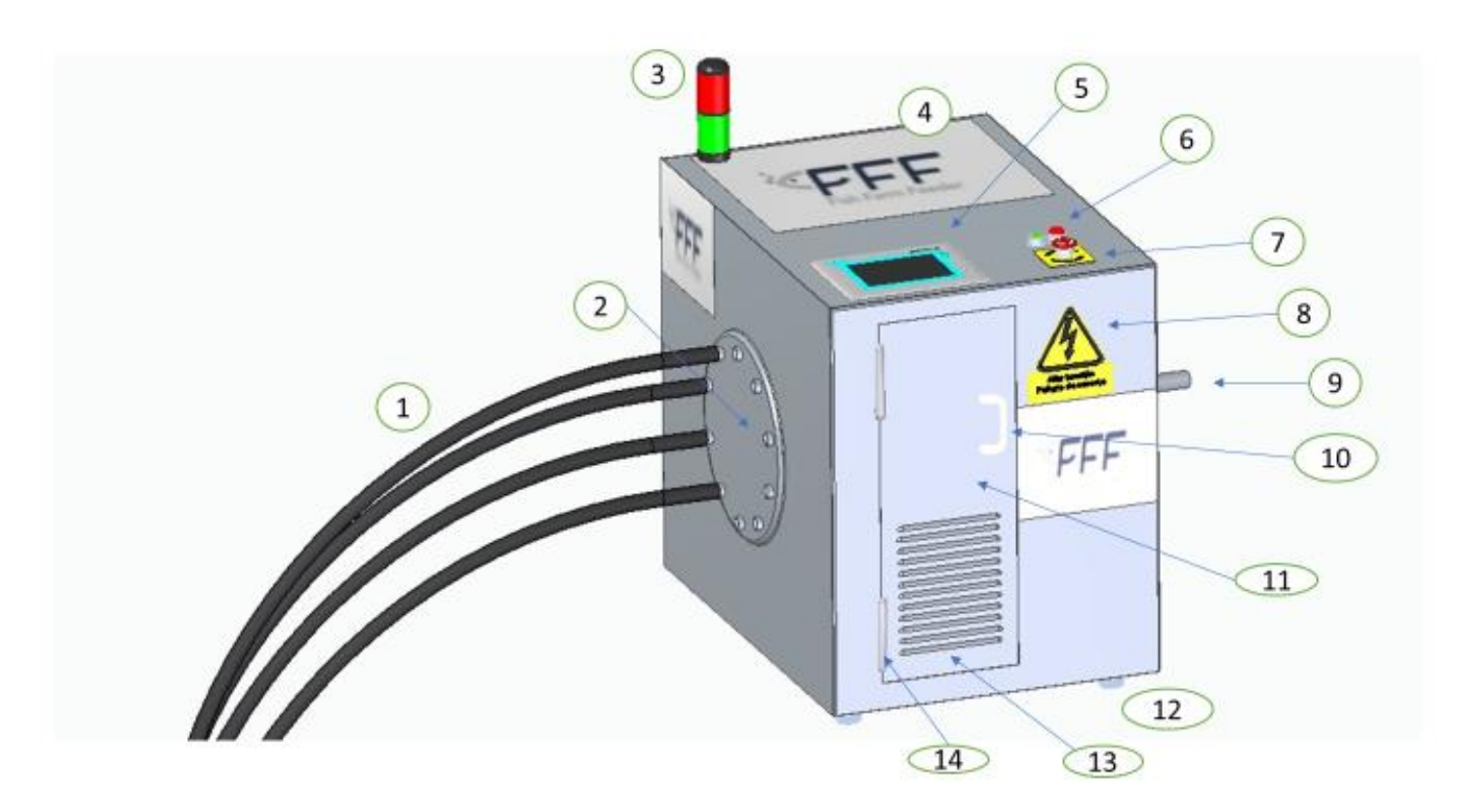

*Figura 19: Listado de elementos. Fuente: Elaboración propia.*

<span id="page-50-0"></span>Seguidamente, se muestra en la [Tabla 2](#page-51-0) de los elementos vistos en la figura anterior:

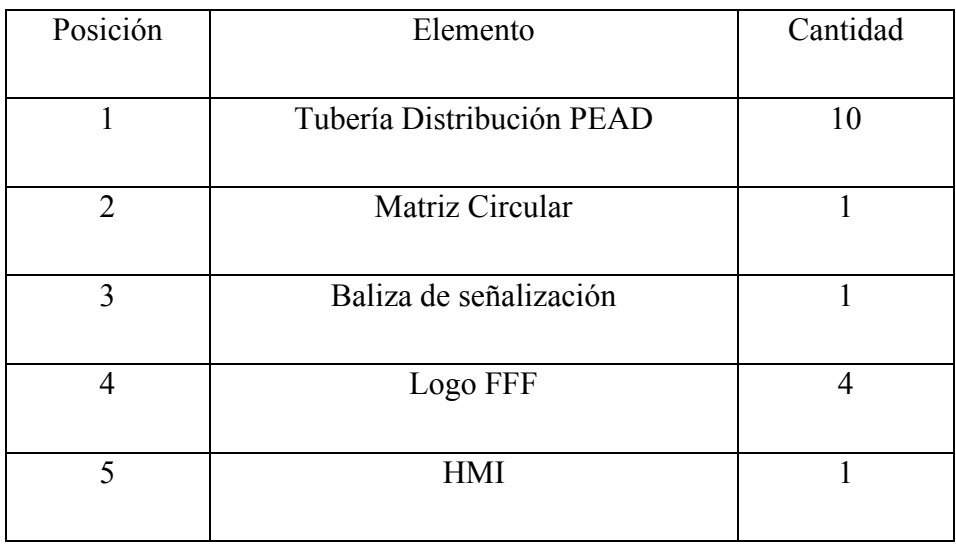

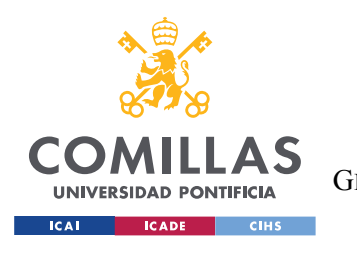

*MEMORIA*

| 6  | Pulsadores                | $\overline{2}$ |
|----|---------------------------|----------------|
| 7  | Seta de emergencia        | 1              |
| 8  | Señalización de seguridad | 1              |
| 9  | Tubería Alimentación INOX | $\mathbf{1}$   |
| 10 | Manilla                   | 1              |
| 11 | Puerta                    | $\mathbf{1}$   |
| 12 | Patas                     | $\overline{4}$ |
| 13 | Rendijas Ventilación      | 12             |
| 14 | <b>Bisagras</b>           | $\overline{2}$ |

*Tabla 2: Listado de elementosexteriores*

<span id="page-51-0"></span>Tanto la pantalla HMI de Siemens, como los pulsadores y la seta de emergencia están colocados en el techo por el tamaño reducido del prototipo. De esta manera, es más cómodo para el usuario la manipulación del sistema. Si el prototipo fuese de mayor tamaño, su colocación debería ser una cara vertical. Se ha diseñado una compuerta pequeña para manipular el interior de la cabina [\(Plano 3\)](#page-0-0). El sistema, debido a las altas temperaturas provocadas por el esfuerzo del motor y del cuadro eléctrico, se le aprovisiona de un sistema de ventilación mediante rendijas.

A continuación, se muestra una vista del perfil derecho en la [Figura 20.](#page-52-0) Se puede observar en la parte posterior la tubería de alimentación procedente de la válvula rotativa y de las tolvas donde se almacena el pienso.

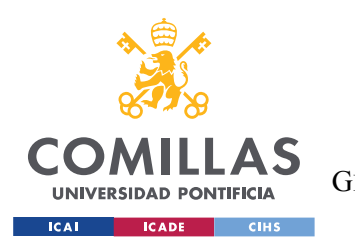

*MEMORIA*

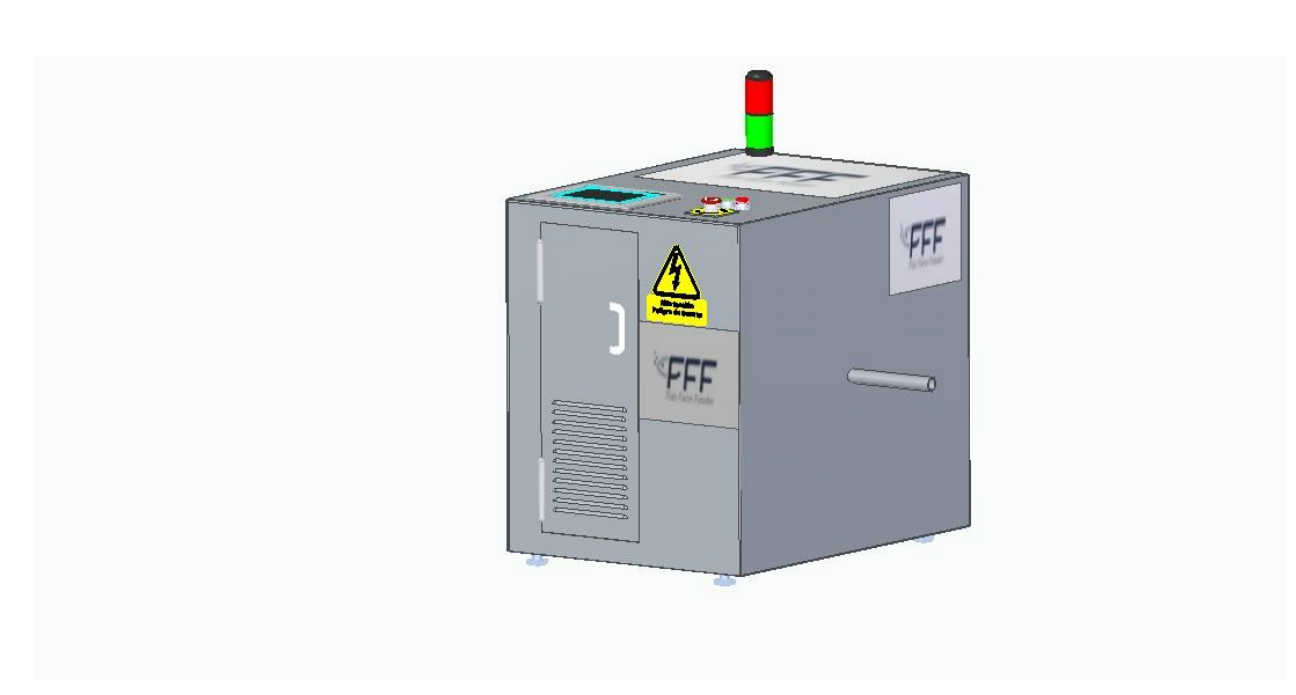

*Figura 20: Perfil derecho prototipo. Fuente: Elaboración propia.*

<span id="page-52-0"></span>En el [Plano 1](#page-0-1) se puede observar el plano de detalle de la chapa exterior y sus diferentes caras. Este explosionado tiene tres cortes diferentes: el de la compuerta, el hueco para el Panel HMI y el agujero para introducir la tubería de alimentación. En la cara al descubierto faltaría la matriz circular con las 10 salidas.

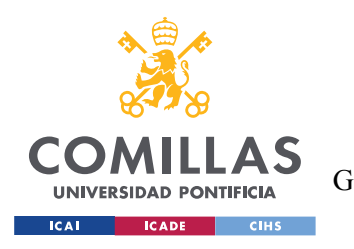

*MEMORIA*

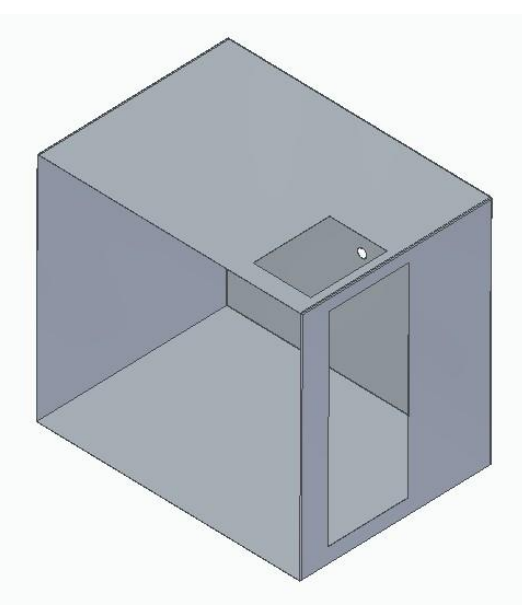

*Figura 21: Chapa Exterior. Fuente: Elaboración propia.*

### *5.2 ESTRUCTURA*

El material de la caseta o del recubrimiento exterior es de chapa de metal. Consecuentemente, no tiene suficiente resistencia material para aguantar las fuerzas, empujes y tracciones. Para ello en el interior se suelda una estructura metálica de acero inoxidable. En la siguiente figura se muestra una tubería cuadrada de 1 x 1x 0.65 pulgadas o 25.4 x 25.4 x 3.3.

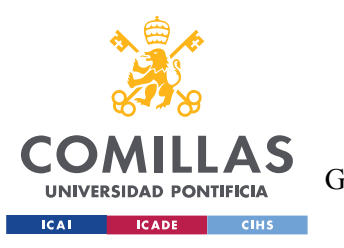

*MEMORIA*

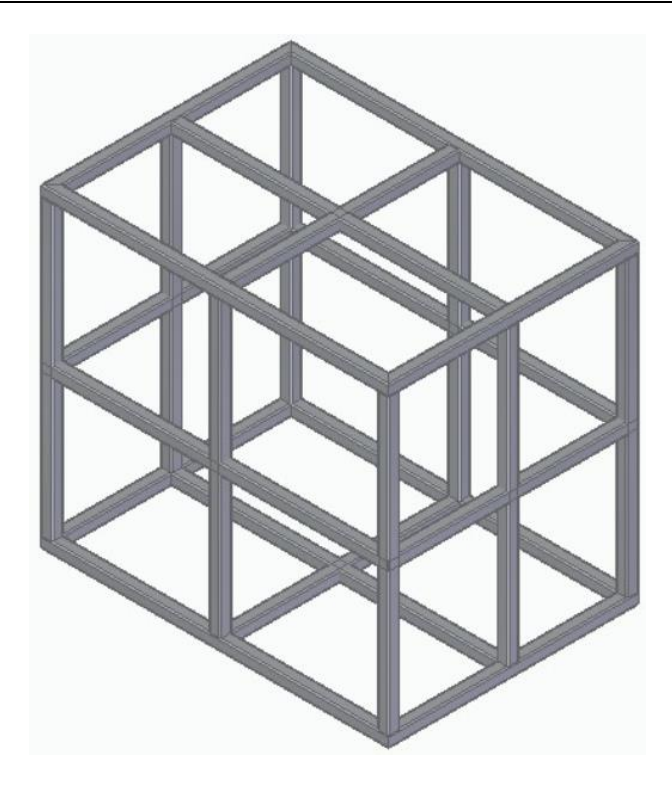

*Figura 22: Estructura acero inoxidable. Fuente: Elaboración propia.*

Se puede comprobar las dimensiones y las vistas del cuadro con más detalle en el [Plano 4.](#page-0-0)

## *5.3 ELEMENTOS INTERIORES*

A continuación, se enumeran los componentes más destacados y principales del interior de la cabina.

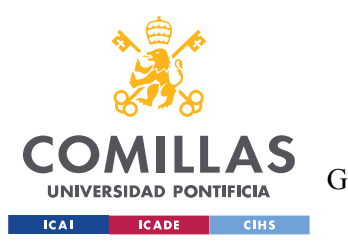

#### **UNIVERSIDAD PONTIFICIA COMILLAS** ESCUELA TÉCNICA SUPERIOR DE INGENIERÍA (ICAI)

GRADO EN INGENIERÍA EN TECNOLOGÍAS DE TELECOMUNICACIÓN

*MEMORIA*

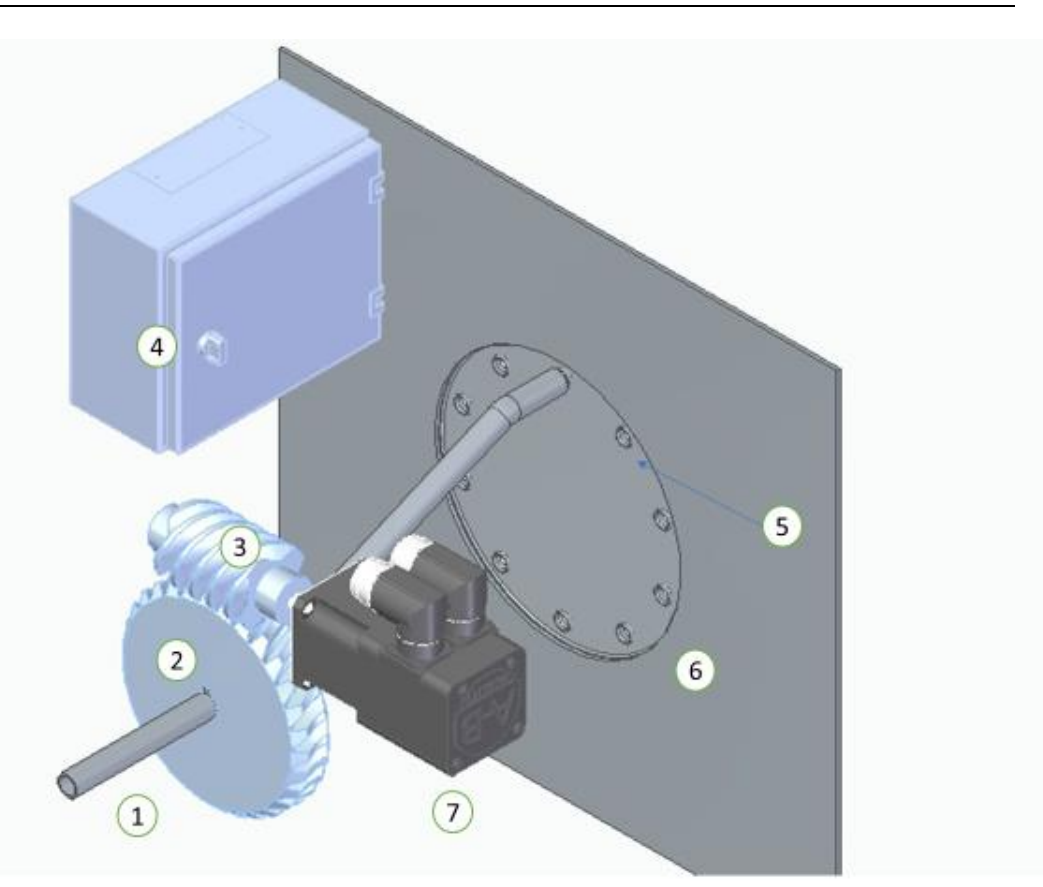

*Figura 23: Elementos Interior Prototipo. Fuente: Elaboración propia.*

A continuación, se muestra un listado de los elementos vistos en la figura anterior:

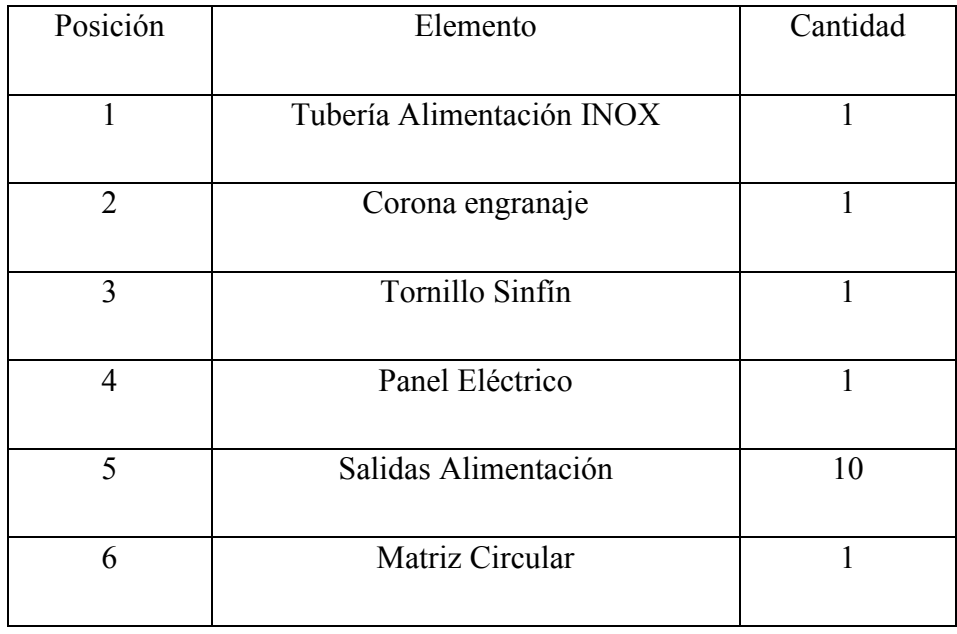

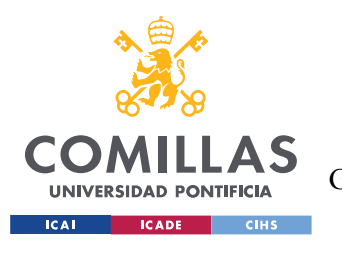

*MEMORIA*

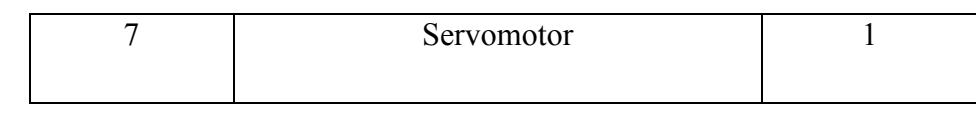

*Tabla 3: Listado elementos interiores*

El panel eléctrico está compuesto por una fuente de alimentación, un PLC y un Servovariador, con sus respectivas conexiones. también se muestra el servomotor de baja inercia. Estos dispositivos electrónicos se explican en el apartado [5.4](#page-58-0) [Componentes.](#page-58-0)

#### **5.3.1 TORNILLO SINFÍN Y CORONA**

Para la transmisión de movimiento entre ejes perpendiculares, se ha decidido por un mecanismo de tonillo sinfín más corona. Hay otros sistemas que también servirían para la transmisión de movimiento, como el diseñado en la [Figura 16](#page-41-0) por Westing House.

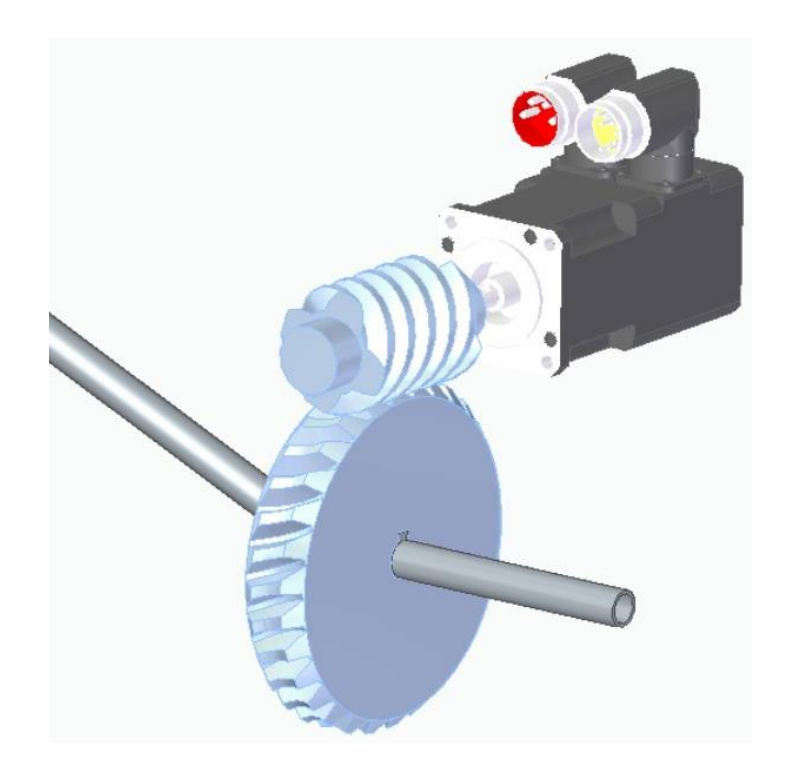

*Figura 24: Sistema de tornillo Sinfín y motor. Fuente: Elaboración propia.*

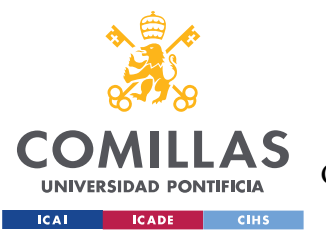

En el [Plano 5](#page-0-0) se muestran las diferentes vistas de la tubería y en el [Plano 6](#page-0-0) y [Plano 7](#page-0-0) se representa gráficamente el engranaje y el tornillo sinfín, respectivamente.

El tornillo sinfín es un mecanismo de transmisión circular compuesto por dos elementos [\(Figura 25\)](#page-57-0): el tornillo sinfín, que actúa como elemento motriz y la rueda dentada o corona, que actúa como elemento de conducido (Tornillo Sinfín-Corona, 2009) . En este mecanismo, se transmite la fuerza y movimiento entre dos ejes perpendiculares

Los tornillos sinfín se caracterizan principalmente por su rosca múltiple, también llamadas rosca de varias entradas. Al número de roscas de un tornillo sinfín se le llama número de entradas. Este valor determina la velocidad de giro de la rueda dentada o corona de salida.

Para que la corona de una vuelta completa, el tornillo sinfín ha tenido que girar tantas vueltas como dientes tiene la rueda dentada.

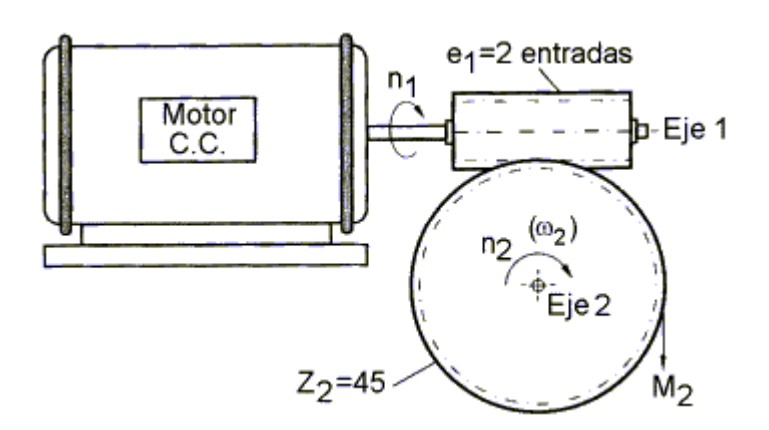

*Figura 25: Esquema tornillo sinfín. Fuente: (Tornillo Sinfín-Corona, 2009).*

<span id="page-57-0"></span>En consecuencia, el índice de transmisión del sistema es:

$$
i = \frac{n2}{n1} = \frac{e1}{Z2}
$$

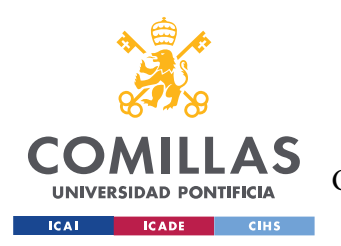

### **UNIVERSIDAD PONTIFICIA COMILLAS** ESCUELA TÉCNICA SUPERIOR DE INGENIERÍA (ICAI)

GRADO EN INGENIERÍA EN TECNOLOGÍAS DE TELECOMUNICACIÓN

*MEMORIA*

- n1 es velocidad angular del tornillo sinfín en RPM
- n2 velocidad angular de la corona en RPM
- e1 número de entradas del tornillo sinfín
- Z2 número de dientes de la corona

Para este proyecto se utiliza un índice de transmisión de 1/7.5. La relación de transmisión de velocidad es menor que la unidad, es decir el mecanismo producirá una reducción de velocidad angular.

| CD (mm) |              | zΙ |  |
|---------|--------------|----|--|
| 160     | $\cdot\cdot$ |    |  |

*Tabla 4: Relación tornillo Sinfín*

La distancia CD corresponde a la distancia entre ambos centros: engranaje y tornillo sinfín.

### **5.3.2 CHAVETA**

Se ha diseñado dos chavetas, que son piezas de sección rectangular, para hacer solidarios varios elementos, no se produzcan deslizamientos entre ambos y así, se transmita el giro y potencia. Se denomina chavetero al hueco donde se inserta la chaveta.

Se pretende hacer solidario:

- El giro entre el eje de transmisión del motor y el tornillo sinfín del engranaje.
- El giro de la rueda dentada del engranaje y la tubería que transporta el pienso.

## <span id="page-58-0"></span>*5.4 COMPONENTES*

En este subapartado se describen los diferentes elementos que se necesitan para la realización de este proyecto. Tanto el PLC como el Servovariador y la fuente de alimentación se

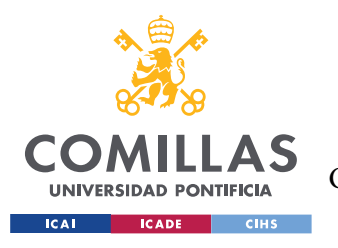

localizarían sobre el panel eléctrico. El servomotor acompaña al sistema anterior de tornillo sinfín y corona.

### **5.4.1 SERVOMOTORES MP SERIES**

El servomotor de baja inercia MP-Series (Servomotores de baja inercia MP-Series, 2012) es un motor sin escobillas de alto rendimiento que usa innovadoras características de diseño para reducir el tamaño del motor y entregar un par considerablemente mayor. Estos servomotores sin escobillas compactos [\(Figura 26\)](#page-59-0) están diseñados para cumplir con los exigentes requisitos de sistemas de movimiento de alto rendimiento. Para este proyecto, este servomotor se usa con el Servovariador Kinetix 300 de Allen Bradley.

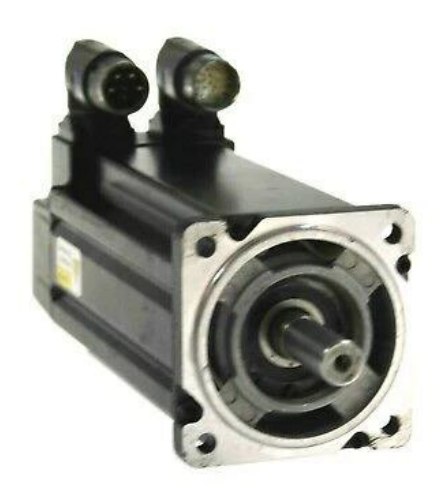

<span id="page-59-0"></span>*Figura 26: MP series low inertia servo motor Allen Bradley. Fuente: (Servomotores de baja inercia MP-Series, 2012).*

Los parámetros del motor son:

- Par de paro continuo de 0.26 a 163 Nm (2.3 a 1,440 lb-pulg.)
- Par pico de 0.77 a 278 Nm (6.8 a 2,460 lb-pulg.)
- Opción de freno de 24 V integral

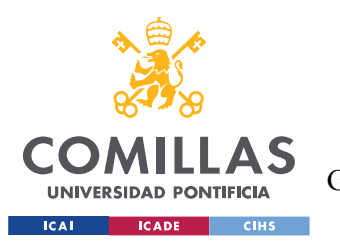

*MEMORIA*

- 6.1 Amperios de pico
- Frecuencia 0-233 Hz
- $\bullet$  230 V RMS
- 3500 RPM de máxima
- Encoder incremental y dispositivo de resolución

#### **5.4.2 SISTEMAS DE CONTROL COMPACTLOGIX**

Allen-Bradley tiene diferentes tipos de controladores con diferentes gamas, precios y propiedades. Entre ellos se encuentran los MicroLogix, ControlLogix o CompactLogix (Controladores programables, 2018) . Los primeros se utilizan para necesidades básicas de control de sus máquinas simples. Los segundos se emplean para sistemas de control de altas prestaciones para las necesidades de aplicación más exigentes. Por último, los controladores CompactLogix de Allen-Bradley son los utilizados en la empresa FishFarmFeeder. Como este proyecto se realiza para esta empresa, no será menos y se empleará este PLC.

Es la solución perfecta para utilidades de rango medio. Sus principales aplicaciones son la automatización compleja del control de máquinas, de procesamiento de lotes y de la construcción. Estos controladores pequeños ofrecen las características y la flexibilidad que necesita sin el tiempo de procesamiento interno de sistemas de mayor tamaño. La estrecha integración entre el software de programación, el controlador y los módulos de Entradas/Salidas reduce el tiempo y coste de implementación en la puesta en marcha durante el funcionamiento normal. En la siguiente [Figura 27](#page-61-0) se puede observar un controlador 5480:

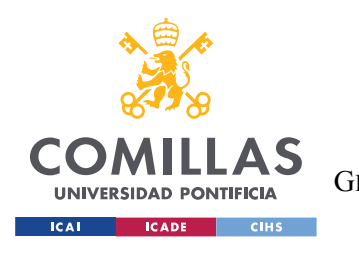

*MEMORIA*

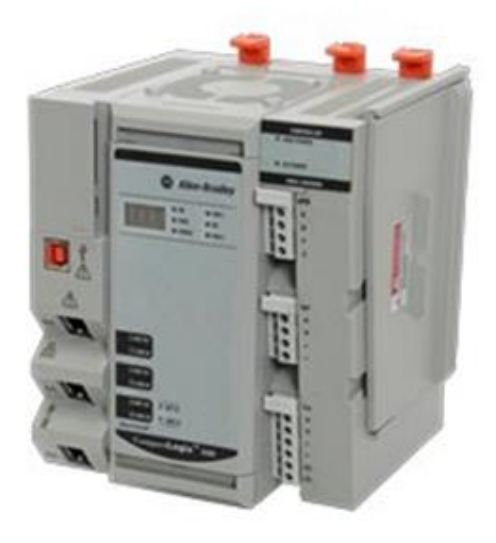

*Figura 27: Controlador CompactLogix. Fuente: (Controladores programables, 2018).*

#### <span id="page-61-0"></span>**5.4.3 SERVOVARIADOR KINETIX 300**

Los servovariadores de indexado Kinetix® 300 (Integrated Architecture, 2018) con comunicación EtherNet/IP ofrecen un control de movimiento coordinado eficaz en cuanto a costos [\(Figura 28\)](#page-62-0). Las comunicaciones EtherNet/IP se utilizan para la puesta en marcha, la configuración y el arranque mediante una operación autónoma.

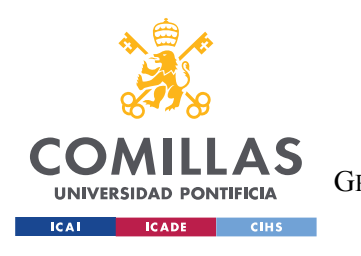

*MEMORIA*

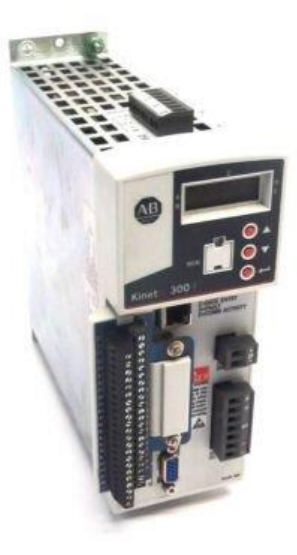

*Figura 28: Servovariador Kinetix 300. Fuente: (Integrated Architecture, 2018).*

<span id="page-62-0"></span>Su principal ventaja es la integración de forma transparente con servomotores y accionadores MP-Series.

#### **5.4.4 FUENTE DE ALIMENTACIÓN**

Como fuente de alimentación se utiliza un convertidor de Corriente Alterna a Corriente Continua a 24V. El empleado por la entidad es el convertidor AC-DC SPD 24V 240W de Carlo Gavazzi [\(Figura 29\)](#page-63-1):

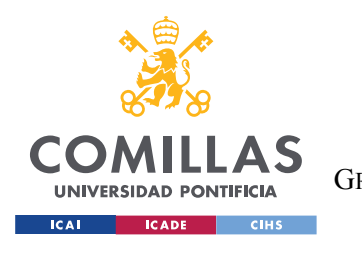

*MEMORIA*

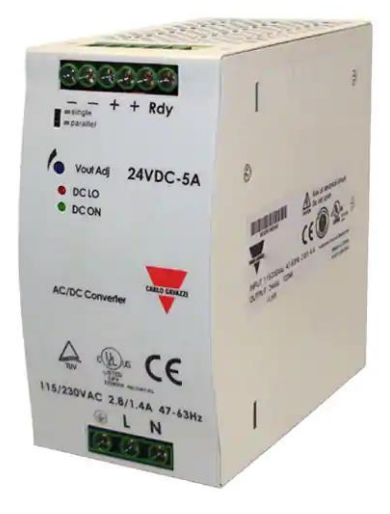

*Figura 29: convertidor AC-DC Carlo Gavazzi. Fuente: (Integrated Architecture, 2018).*

<span id="page-63-1"></span>Va directamente cableado al controlador CompactLogix de Allen-Bradley.

### <span id="page-63-0"></span>*5.5 SEGURIDAD – NORMATIVA CE*

El sistema de alimentación diseñado en este proyecto pertenece a categorías sujetas a directivas específicas que exigen el marcado CE. El objetivo de esta directiva es "garantizar en su territorio la seguridad y salud de las personas, especialmente de trabajadores y consumidores". Por lo tanto, la responsabilidad de la máquina recae sobre el fabricante.

El marcado CE, también llamado Conformidad Europea, asegura la libre circulación y comercialización de las máquinas y sus componentes de seguridad en el Espacio Económico Europeo y en el Mercado Europeo. Este marcado permite acceder al mercado en la Unión Europea y otros mercados globales sin restricciones, ni barreras técnicas.

Esta solución tecnológica requiere un certificado CE, es decir, este es evaluado antes de ser introducido en el mercado. Para el usuario, el marcado CE garantiza los niveles de seguridad

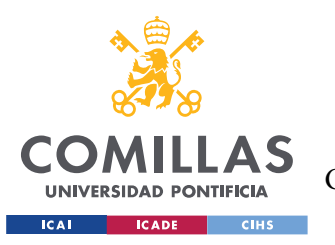

comunes en Europa y asegura que no compromete su seguridad. El objetivo final del proyecto es la fabricación y comercialización de esta solución tecnológica y para ello se debe cumplir con la legislación obligatoria en materia de seguridad.

El fabricante debe añadir por su cuenta el marcado [\(Figura 30\)](#page-64-0) en el propio producto (normalmente en el embalaje) antes de comercializarla.

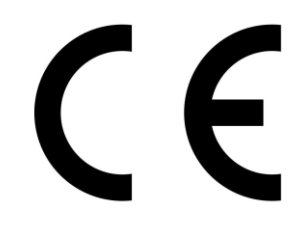

*Figura 30:Marcado CE. Fuente: Elaboración propia*

<span id="page-64-0"></span>Para llevarlo es necesario que el fabricante realice los siguientes pasos:

- Comprobar que directica CE es necesaria.
- Cumplir con lo estipulado en las directivas en vigor y llevar a cabo de forma correcta el proceso de evaluación de conformidad.
- Elaborar una declaración CE de conformidad y agregar el marcado CE al equipo.
- En función de la directiva en vigor, una tercera parte u organización debe formar parte del proceso de evaluación del equipo.

El marcado debe ser marcado en la máquina de manera legible y visible en la chapa de la caseta del sistema de alimentación de la siguiente manera [\(Figura 31\)](#page-65-0):

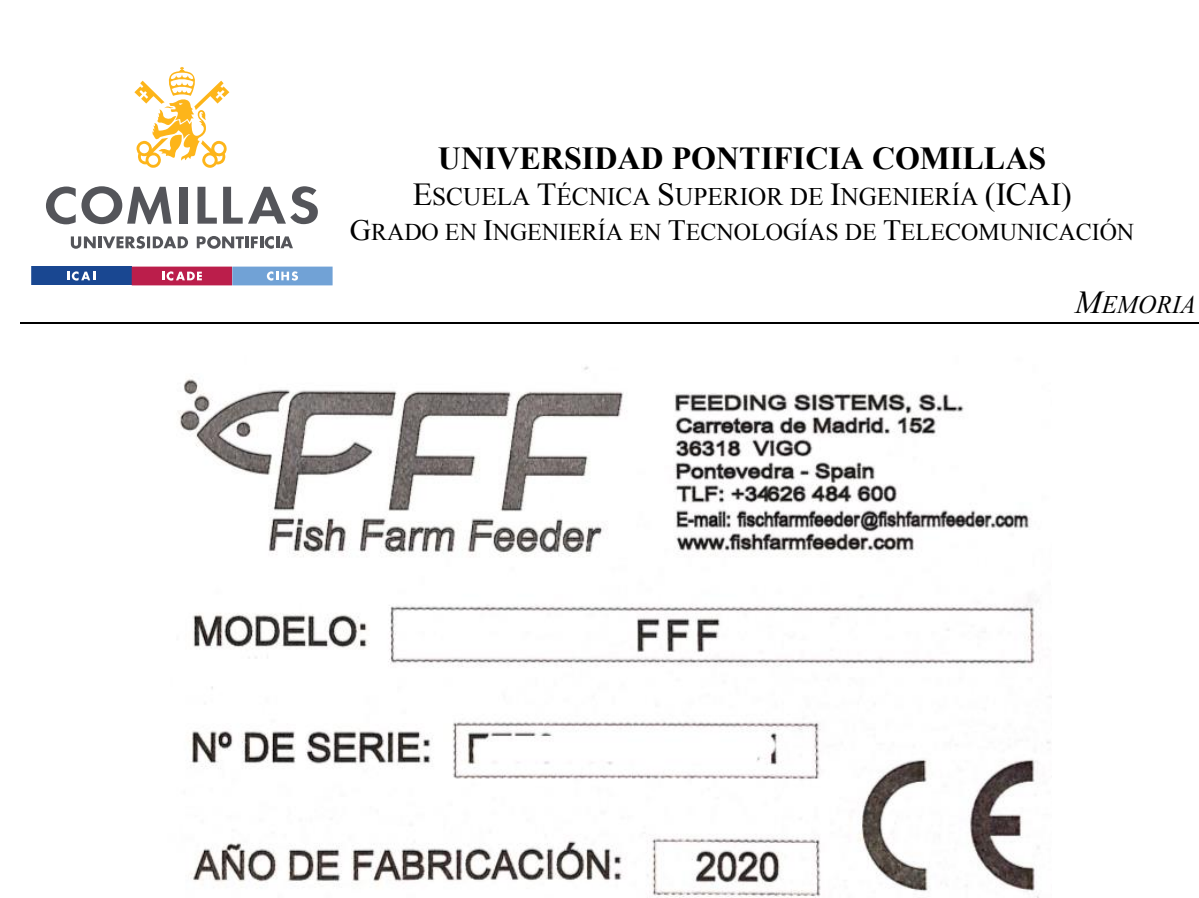

*Figura 31: Marcado CE en la chapa. Fuente: Elaboración propia.*

<span id="page-65-0"></span>Como se puede observar, el número de serie aparece difuminado debido a motivos de confidencialidad de la empresa, para mantener la información de la máquina reservada solo entre entidad y cliente. El modelo sigue las iniciales de la entidad.

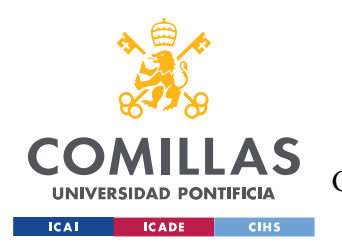

# **Capítulo 6. DESARROLLO DEL SOFTWARE**

En este apartado se pretende disponer de un programa que permita gestionar los parámetros de la alimentación, de forma que se pueda ajustar la alimentación a medida del cliente, en este caso el piscicultor, e integrarlo en el software. Para la consecución del proyecto se ha empleado TIA Portal para programar el software. FishFarmFeeder emplea un software muy sofisticado y preciso, por lo que en este apartado se ha intentado hacer una implicación o una primera aproximación a ese software.

El TIA Portal (Totally Integrated Automation) de Siemens (TIA PORTAL, 2020) se caracteriza por integrar distintas aplicaciones de software industrial para procesos de producción en un mismo interfaz. Esta arquitectura de software permite tanto la programación de un controlador, como la parametrización de los accionamientos o la configuración de un panel HMI, de forma intuitiva y efectiva.

Este Software es una primera aproximación en TIA Portal al complejo Software utilizado en FishFarmFeeder. El software utilizado en la entidad ha sido desarrollado a través de Rockwell Automation durante los de 12 años de vida de la empresa por varios ingenieros informáticos. El cuál cuenta con infinidad de variables de Entradas/Salidas y se ajusta a las especificaciones de cada cliente e infraestructura. Con otras palabras, se hace a medida para cada usuario. Por la escasez de tiempo y conocimiento, en este apartado se ha diseñado un software fácil e intuitivo para el cliente medio.

Este software ha sido programado para alimenta a un total de 10 piscifactorías. Aunque sería fácilmente modificable cambiar el número de salidas a otro distinto de 10.

En la configuración de redes mediante comunicación Profinet se han empleado los siguientes dispositivos:

• PLC: CPU 1516-3 PN/DP. Se han añadido módulos de entrada y salida digitales: DI 32x24VDC HF\_1 y DQ 32x24VDC/0.5A HF\_1, respectivamente. También se ha

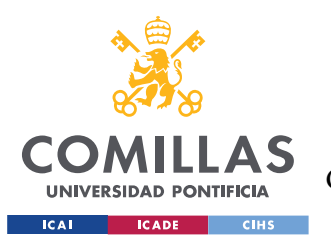

*MEMORIA*

utilizado el módulo TM Count 2x24V\_1 para el envío de telegramas entre dispositivos.

- HMI: KTP700 Basic PN
- Accionamiento: G120 CU240E-2 PN

# *6.1 PLCSIM*

El PLCSIM es una herramienta de simulación de la programación de los PLCs que permite probar y ajustar el programa antes de disponer de la máquina física. Esto ahorra tiempo y esfuerzo en la puesta en marcha y, en consecuencia, reduce el coste final.

S7 ‑ PLCSIM funciona junto con el STEP 7 en el TIA Portal. Se puede configurar el PLC y cualquier módulo asociado en Step 7, programar la lógica de su aplicación y luego, descargar la configuración y el programa de hardware al PLCSIM.

El objetivo de PLCSIM es admitir la depuración y validación de un solo programa de PLC sin necesidad de un hardware físico. El PLCSIM permite la consecución del proyecto en modo simulación. De esta manera, se localizan de forma más rápida y eficaz los errores y es más sencillo resolverlo.

El tipo de interfaz escogido para comunicarlo con la CPU es Profinet (PN/IE).

## *6.2 OBJETO TECNOLÓGICO - EJE DE POSICIONAMIENTO*

El objeto tecnológico "Eje de posicionamiento" representa un accionamiento físico en el controlador de TIA Portal. Mediante instrucciones de Motion Control el programa de usuario permite iniciar diferentes peticiones para controlar el eje. En la siguiente representación [\(Figura 32\)](#page-68-0) se muestran las relaciones que se producen entre los componentes cuándo se utiliza el objeto tecnológico Eje de posicionamiento:

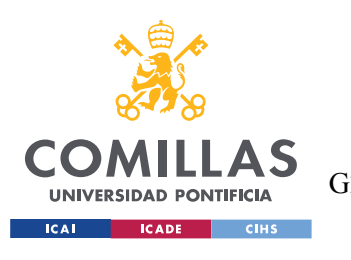

*MEMORIA*

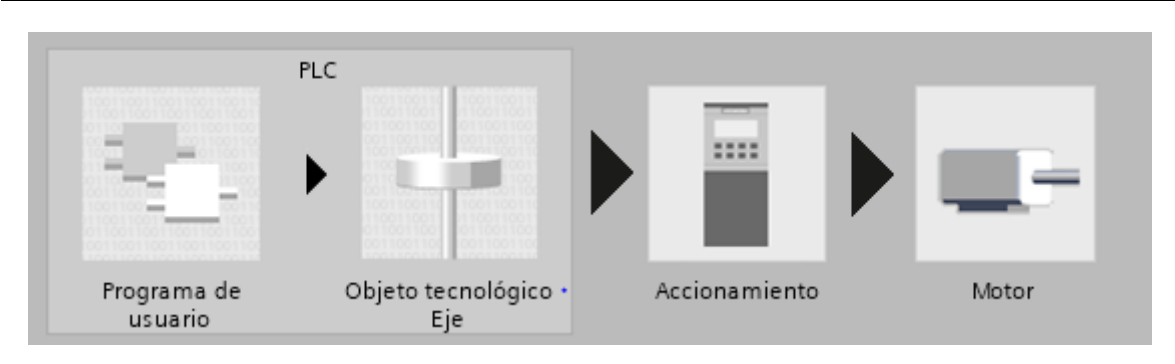

*Figura 32: Esquema Eje de posicionamiento. Fuente: (FishFarmFeeder, 2020).*

<span id="page-68-0"></span>Por otro lado, los parámetros de la instrucción del Motion Control proporcionan información actual al programa de usuario actual sobre el estado del eje y errores de la petición. Las variables del objeto tecnológico le permiten leer en el programa de usuario los datos de configuración y los datos actuales del eje. Desde el programa de usuario se puede modificar variables del Eje de posicionamiento.

En la configuración del Eje de posicionamiento se debe guardar en un bloque de datos del objeto tecnológico. Es decir, se debe instanciar en un DB para que sea ejecutable.

El objeto tecnológico Eje de posicionamiento calcula consignas de posición teniendo en cuenta las especificaciones dinámicas y transfiere al accionamiento las consignas de velocidad de giro correspondientes. Por otro lado, todos los movimientos del eje de posicionamiento están regulados por la posición. Para el posicionamiento absoluto, el Eje de posicionamiento debe conocer la posición física. Las instrucciones PLC Motion Control permiten lanzar peticiones de posicionamiento al accionamiento a través del programa de usuario.

El funcionamiento del objeto tecnológico Eje de posicionamiento se muestra en la siguiente [Figura 33:](#page-69-0)

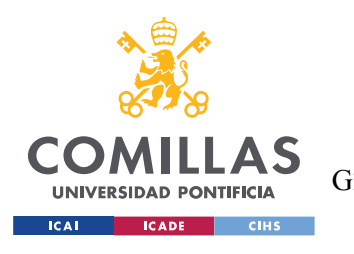

*MEMORIA*

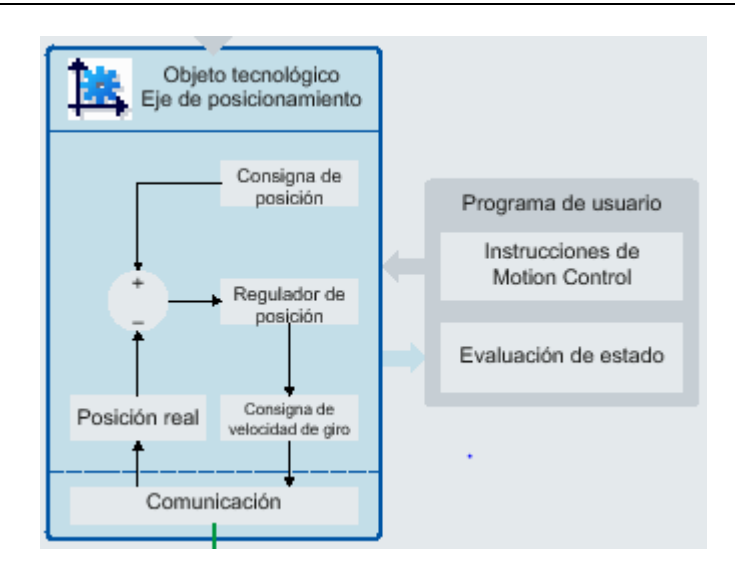

*Figura 33: Instrucciones eje de posicionamiento. Fuente: (TIA PORTAL, 2020).*

<span id="page-69-0"></span>Al eje de posicionamiento se le asigna un accionamiento mediante un telegrama PROFIdrive y también un encoder mediante otro telegrama PROFIdrive. La relación de los valores reales del encoder con una posición definida se establece por parametrización de las propiedades mecánicas y los ajustes del encoder, así como por un proceso de referenciado. Aunque el objeto tecnológico también tiene la opción de ejecutar movimientos de posicionamiento relativos en estado no referenciado, no se utilizara en este proyecto.

Para la consecución del proyecto se ha escogido el eje de posicionamiento como eje giratorio en vez de eje lineal.

La posición del eje rotativo se indica como medida angular en grados (°), respecto a la [Figura](#page-70-0)  [34.](#page-70-0) Hay que tener en cuenta la relación de transmisión del tornillo sinfín al mandar la petición de la posición angular al Eje de posicionamiento.

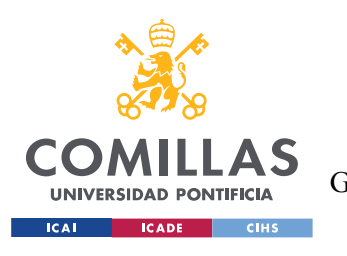

*MEMORIA*

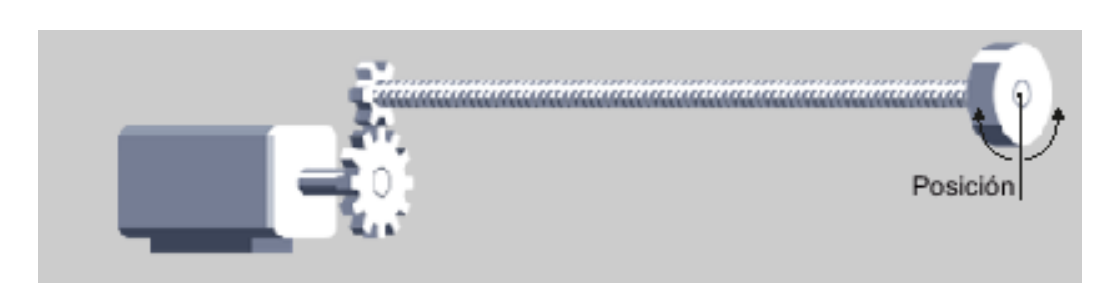

*Figura 34:Posición del eje. Fuente: (TIA PORTAL, 2020).*

#### <span id="page-70-0"></span>**6.2.1 ENCONDER**

En cuanto al encoder, se ha empleado uno incremental. Se utiliza con 2048 incrementos por cada vuelta. En los incrementales es necesario al iniciar el sistema referenciarlo a una posición concreta, a diferencia de los encoders absolutos. El encoder, en este caso, está unido mecánicamente al eje del motor de forma fija. Por lo que el motor y el encoder forman una unidad. El intercambio de datos entre el PLC y el enconder se realiza a través de telegramas. La posición del encoder se transfiere al controlador mediante un telegrama PROFIdrive.

#### **6.2.2 LAZO DE REGULACIÓN**

El regulador de posición del eje de posicionamiento/eje sincronizado es un regulador P con control anticipativo de velocidad [\(Figura 35\)](#page-71-0).

La Ganancia Kv repercute en los siguientes valores característicos como la precisión de posicionamiento y regulación de parada, la uniformidad del movimiento o el tiempo de posicionamiento. Se ha escogido una Ganancia Kv = 10 [1/s] y Precontrol de 100%.

En ejes con regulación de posición, la regulación de posición se ha realizado en el PLC de la CPU para un mayor control, en vez de en el accionamiento.

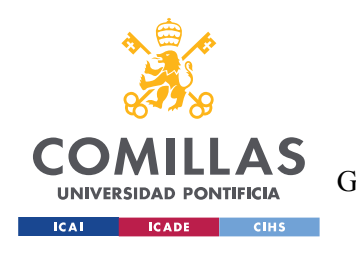

#### **UNIVERSIDAD PONTIFICIA COMILLAS** ESCUELA TÉCNICA SUPERIOR DE INGENIERÍA (ICAI)

GRADO EN INGENIERÍA EN TECNOLOGÍAS DE TELECOMUNICACIÓN

*MEMORIA*

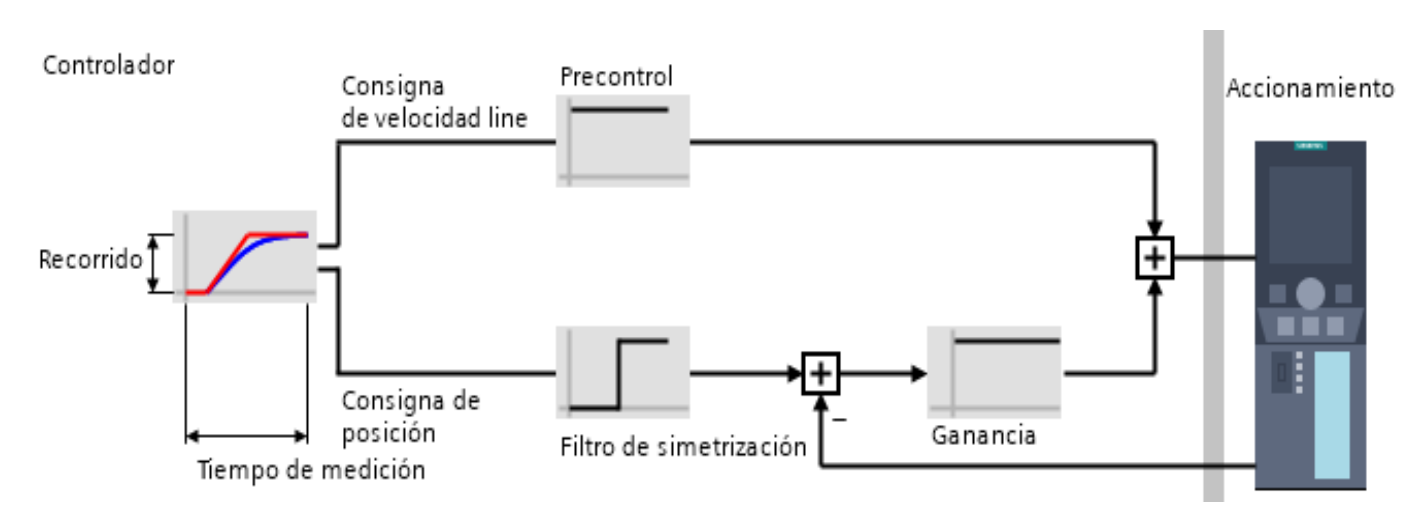

*Figura 35: Lazo de Regulación. Fuente: (TIA PORTAL, 2020).*

## <span id="page-71-0"></span>*6.3 ACCIONAMIENTO*

El accionamiento representa la unidad formada por la etapa de potencia y el motor. Para este apartado se ha escogido un Accionamiento Sinamics G120. Los accionamientos PROFIdrive se conectan al controlador por medio de un sistema de comunicación digital PROFINET. El intercambio de información entre el PLC y el accionamiento se realiza a través de telegramas [\(Figura 36\)](#page-72-0):
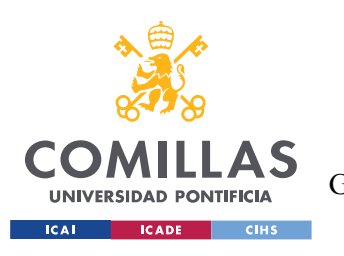

### **UNIVERSIDAD PONTIFICIA COMILLAS** ESCUELA TÉCNICA SUPERIOR DE INGENIERÍA (ICAI)

GRADO EN INGENIERÍA EN TECNOLOGÍAS DE TELECOMUNICACIÓN

#### *MEMORIA*

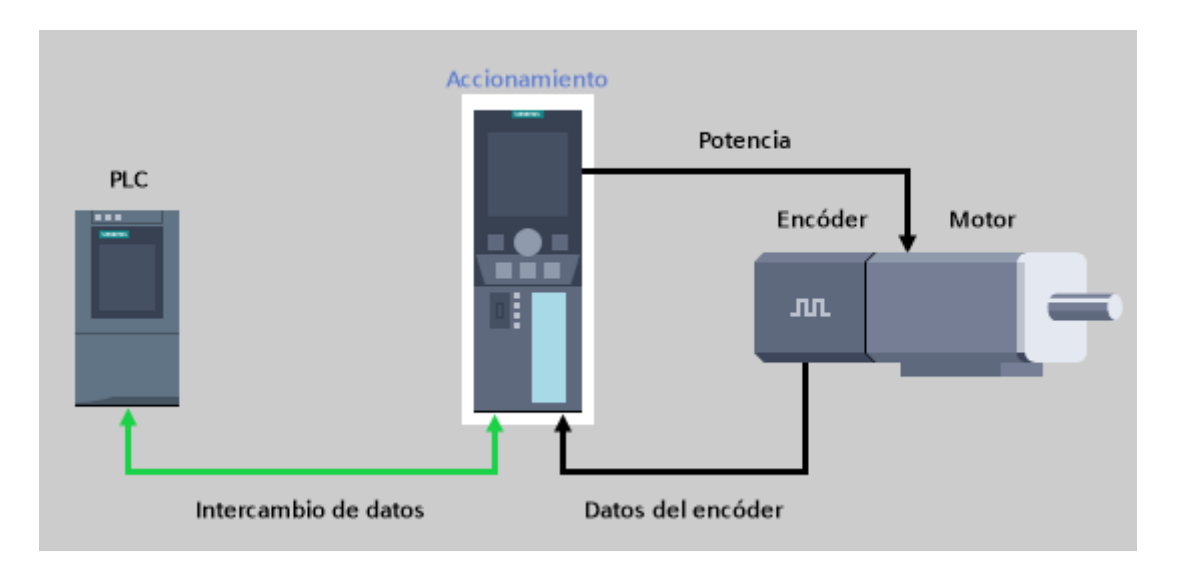

*Figura 36: Comunicación Accionamiento. Fuente: (TIA PORTAL, 2020).*

Los siguientes datos introducidos en el accionamiento son:

- 1. Clase de aplicación:
	- Clase de aplicación: Dynamic Drive Control (DDC)
- 2. Ajustes predeterminados de consignas/fuentes de mando:
	- Macro unidad de accto.: Bus de campo con conmutación de juego de datos
- 3. Ajuste del accionamiento:
	- Motor IEC/NEMA: Motor IEC (50Hz, unidades SI)
	- Tensión de conexión de equipos: 230 V
	- Etapa de potencia Aplicación: Ciclo de carga con alta sobrecarga acctos vectoriales
- 4. Motor:
	- Tipo motor Selec.: Motor síncrono
	- Motor Tipo de conexión: Estrella
	- Funcionamiento del motor a 87 Hz: No
	- Tensión asignada del motor: 230 Vef
	- Intensidad asignada del motor: 3,00 Aef

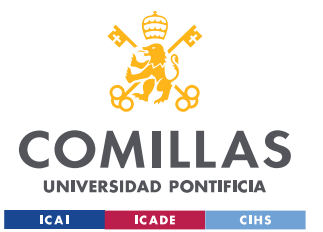

ESCUELA TÉCNICA SUPERIOR DE INGENIERÍA (ICAI)

GRADO EN INGENIERÍA EN TECNOLOGÍAS DE TELECOMUNICACIÓN

*MEMORIA*

- Potencia asignada del motor: 1,00 kW
- Frecuencia asignada del motor: 233,00 Hz
- Velocidad de giro asignada del motor: 3500,0 1/min
- Tipo de refrigeración del motor: [0] Refriger. natural
- 5. Parámetros importantes:
	- Límite intensidad: 4,60 Aef
	- Veloc. giro mín.: 0,000 1/min
	- Velocidad máx.: 3500,000 1/min
	- Generador de rampa Tiempo de aceleración: 0,000 s
	- Generador de rampa Tiempo de deceleración: 10,000 s
	- DES3 Tiempo de deceleración: 0,000 s
- 6. Funciones de accionamiento:
	- Aplicación tecnológica (Dynamic Drive Control): Arranque o inversión dinámicos
	- Identificación de datos del motor y medición en giro: Identificar datos de motor (en parada)

## *6.4 PANTALLA HMI – PANEL*

La configuración de una pantalla HMI es similar a un sistema SCADA. SCADA es el acrónimo de "Supervisory Control And Data Acquisition". Un sistema SCADA es un sistema de supervisión y control que permite al operador monitorizar el estado de un proceso industrial desde una o varias pantallas. Una de las funciones principales del sistema SCADA es la presentación de datos del proceso al operador a través de los sinópticos. Estos sinópticos son visualizados generalmente a través de pantallas de gran formato, o proyectados sobre una pared. También permiten enviar órdenes al proceso.

HMI es el acrónimo de "Human Machine Interface" (IHM en español). Es una versión más reducida de un SCADA, orientado a la supervisión y control de una máquina, o de un proceso industrial de tamaño más reducido. Los SCADAS pueden soportar otras funciones como

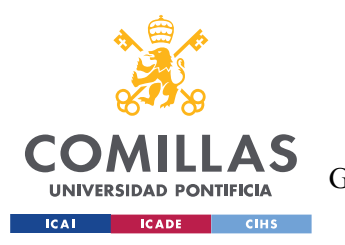

registro de eventos en una base de datos, realización de informes, exportación de datos a niveles superiores de la compañía, consultas de los históricos de eventos, etc., que no suelen soportar los sistemas HMI.

Un sistema HMI [\(Figura 37\)](#page-74-0) permite a los operadores o los ingenieros del sistema una interacción directa con el proceso. Permite observar a tiempo real los valores de las variables más importantes del proceso, los estados de los equipos del sistema y, además, permite tomar decisiones de control y el manejo de históricos.

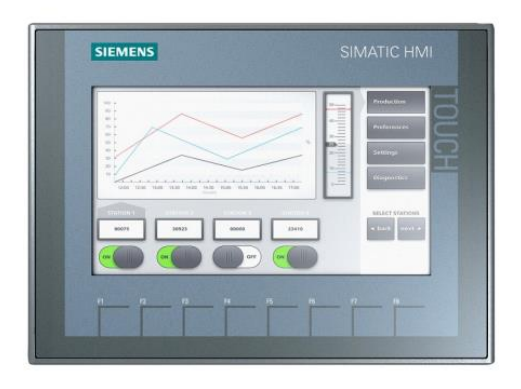

*Figura 37:Panel HMI. Fuente: (TIA PORTAL, 2020).*

<span id="page-74-0"></span>Los datos más relevantes del equipo KTP700 Basic PN son:

- Pantalla de 7'' TFT, 800 x 480 pixeles, Colores 64K; Manejo táctil o con teclado, 8 teclas de función.
- Comunicaciones: PROFINET (1 puertos) y USB
- Número de referencia: 6AV2 123-2GB03-0AX0
- Versión 14.0

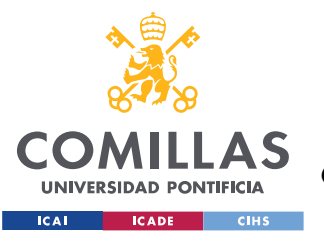

*MEMORIA*

## *6.5 SINÓPTICOS*

El panel permite el uso de varios sinópticos. En esta sección se ha configurado tres sinópticos: Principal, Registro y Accionamiento. El principal sólo va a tener dos botones para ir al Registro y al Accionamiento [\(Figura 38\)](#page-75-0).

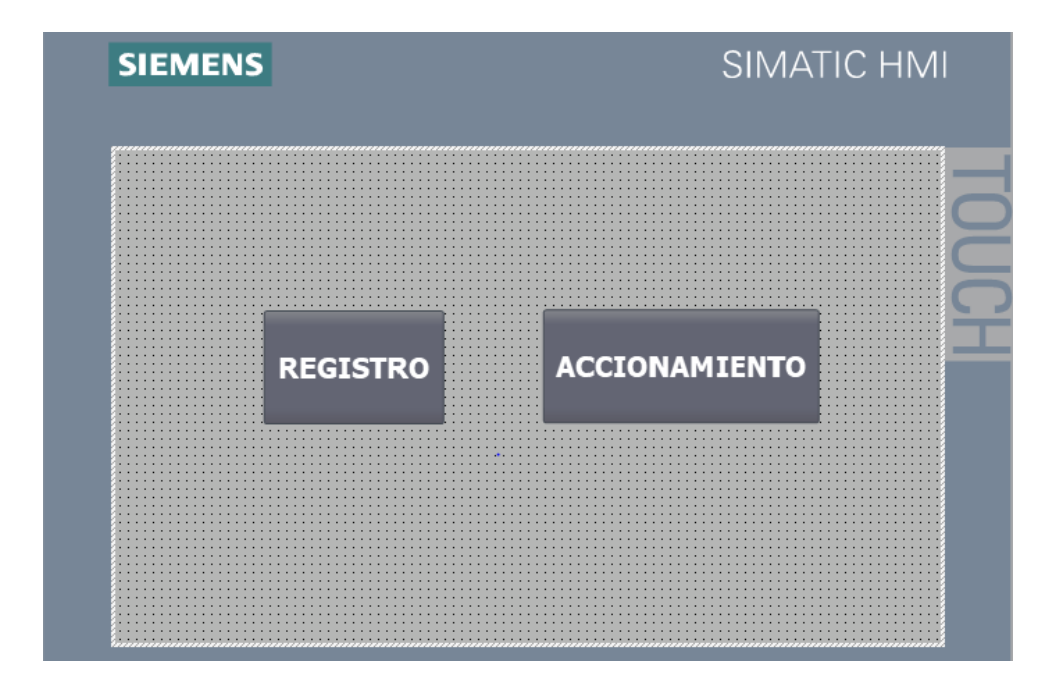

*Figura 38: Sinóptico Principal. Fuente: Elaboración propia.*

#### <span id="page-75-0"></span>**6.5.1 SINÓPTICO REGISTRO**

Se ha configurado conforme al pulsar REGISTRO se accede al sinóptico de registro. Se ha programado un Array o vector de 10 elementos de tipo Integer. En esta sección se le pide al usuario que introduzca el orden por el cual se procede a alimentar las piscinas o tanques de la piscifactoría [\(Figura 39\)](#page-76-0). Por ejemplo, si en el elemento 0 se introduce un 5 y en el elemento 1 un 7, la piscina numero 5 será la primera en alimentarse y la piscina número 7, la segunda en alimentarse de forma automática.

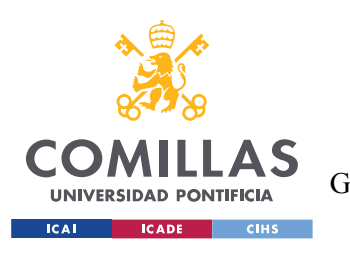

*MEMORIA*

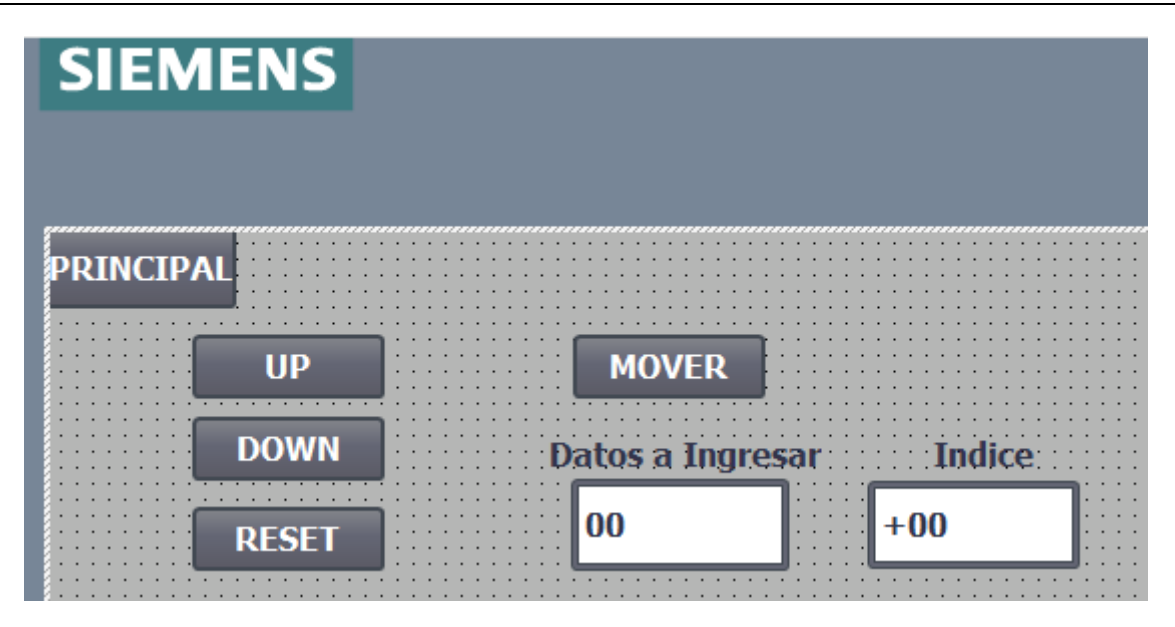

*Figura 39: Sinóptico Registro. Fuente: Elaboración propia.*

<span id="page-76-0"></span>Mediante un índice que se ha creado, el usuario avanza "UP" o retrocede "DOWN" ese índice para modificar el valor en la matriz. Al pulsar MOVER el valor introducido se registra en el elemento correspondiente. El botón RESET pone el índice a 0 y se debe volver a empezar. En la esquina superior izquierda se coloca el botón PRINCIPAL para volver al menú dónde se elige entre el registro y el accionamiento.

Esta matriz o Array es un conjunto de datos o elementos ordenados en columna, lo cual es una matriz estática. A continuación, se muestra una matriz unidimensional de 10 elementos [0…9], ya que este proyecto está diseñado para un total de 10 tanques [\(Figura 40\)](#page-77-0). Nótese que se empieza a contar desde 0:

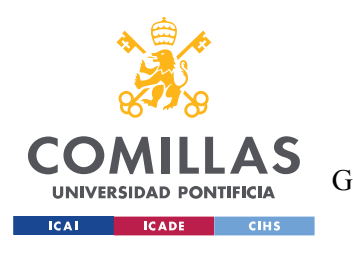

*MEMORIA*

|                | €Ш             | <b>Static</b>           |             |                |
|----------------|----------------|-------------------------|-------------|----------------|
| $\overline{2}$ | €Ш             | <b>REGISTRO</b>         | Array[09] o |                |
| 3              | $\leftarrow$   | REGISTRO[0]             | Int         | 5              |
| 4              | $\leftarrow$   | REGISTRO[1]             | Int         | 8              |
| 5              | $\leftarrow$   | REGISTRO[2]             | Int         | 2              |
| 6              | $\leftarrow$   | REGISTRO[3]             | Int         | 8              |
| 7              | $\blacksquare$ | REGISTRO[4]             | Int         | 1              |
| 8              | $\leftarrow$   | REGISTRO[5]             | Int         | 9              |
| 9              | €⊪             | REGISTRO[6]             | Int         | 1              |
| 10             | €Π             | REGISTRO[7]             | Int         | 7              |
|                | €Ш             | REGISTRO[8]             | Int         | $\overline{2}$ |
| 12             | łш             | REGISTRO <sup>[9]</sup> | Int         | 9              |
|                |                |                         |             |                |

*Figura 40: Matriz de 10 elementos. Fuente: Elaboración propia.*

<span id="page-77-0"></span>Como se puede observar, cada elemento del Array tiene un valor de arranque predeterminado. Estos datos se modifican mediante el sinóptico registro. Cada tanque o piscina tiene un número predeterminado de tiempo que la máquina rotativa estará alimentando.

En el Main se ha utilizado el bloque de contador ascendente-descendente (CTUD) para mover el índice por el registro. Se establece un DB de datos dónde irá asociado el contador ascendente-descendente, porque en TIA Portal los contadores deben guardan sus datos en un bloque de datos DB de instancia propio [\(Figura 41\)](#page-78-0).

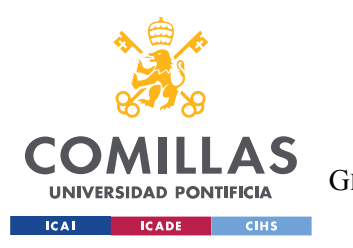

ESCUELA TÉCNICA SUPERIOR DE INGENIERÍA (ICAI) GRADO EN INGENIERÍA EN TECNOLOGÍAS DE TELECOMUNICACIÓN

*MEMORIA*

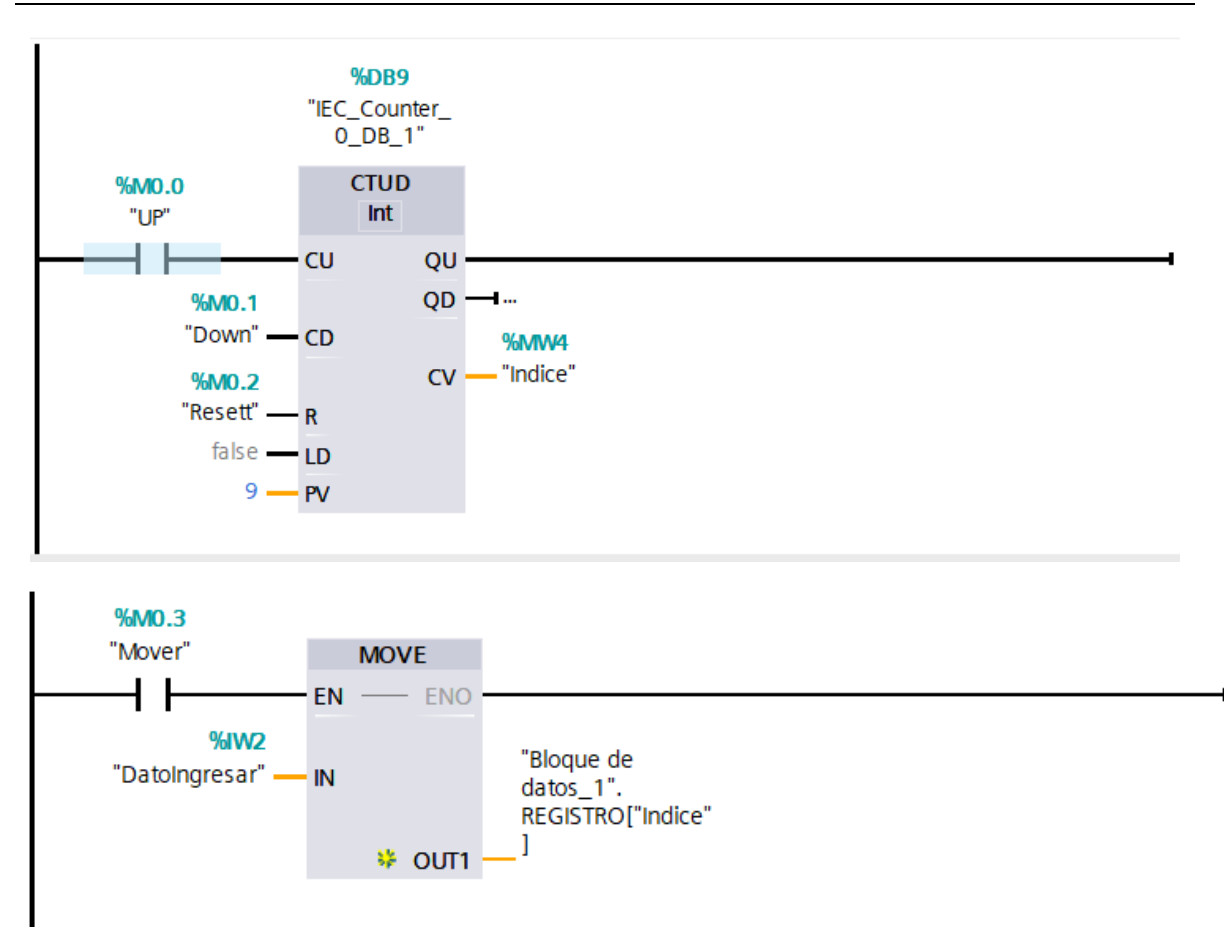

*Figura 41: Bloques Contador CTUD Main. Fuente: Elaboración propia.*

<span id="page-78-0"></span>En el bloque MOVE se asigna un valor en el REGISTRO al activar la variable "Mover". El valor indicado por la entrada IN de DatoIngresar se copia en la dirección que la salida REGISTRO[Índice].

### *6.6 SINÓPTICO ACCIONAMIENTO*

En este sinóptico [\(Figura 42\)](#page-79-0) se muestran las variables necesarias para el control del Motion Control.

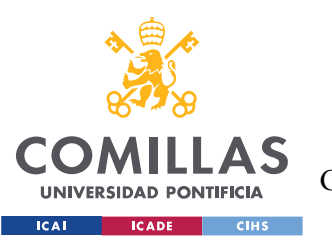

**UNIVERSIDAD PONTIFICIA COMILLAS** ESCUELA TÉCNICA SUPERIOR DE INGENIERÍA (ICAI)

GRADO EN INGENIERÍA EN TECNOLOGÍAS DE TELECOMUNICACIÓN

*MEMORIA*

| <b>SIEMENS</b>                                                        | <b>SIMATIC HMI</b> |
|-----------------------------------------------------------------------|--------------------|
| <b>HABILITAR</b><br>0 <sup>0</sup><br>PRINCIPAL<br><b>REFERENCIAR</b> |                    |
| <b>POSICIO</b>                                                        |                    |
| <b>TFAR</b>                                                           |                    |

*Figura 42: Sinóptico Accionamiento. Fuente: Elaboración propia.*

<span id="page-79-0"></span>En la esquina superior izquierda se coloca el botón PRINCIPAL para volver al menú dónde se elige entre el registro y el accionamiento.

A continuación, se nombran los diferentes bloques DB del Motion Control empleados en el Main para el control del Servomotor.

- MC\_POWER. Una vez configurado correctamente el objeto tecnológico, se habilita mediante el botón HABILITAR.
- MC\_HOME. La instrucción REFERENCIAR establece la referencia entre la posición del objeto tecnológico y la posición mecánica El valor de posición del objeto tecnológico se asigna para ello a una marca de referencia. Dicha marca representa una posición mecánica conocida. Se selecciona el "Mode = 0" en la [Figura 43](#page-80-0) para el ajuste de posición real. El referenciado es directo (absoluto), por lo que la posición actual del objeto tecnológico se pone al valor del parámetro "Position".

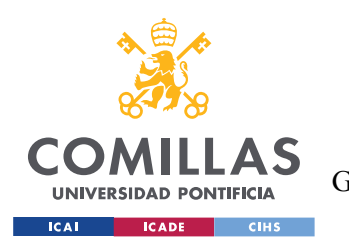

ESCUELA TÉCNICA SUPERIOR DE INGENIERÍA (ICAI) GRADO EN INGENIERÍA EN TECNOLOGÍAS DE TELECOMUNICACIÓN

*MEMORIA*

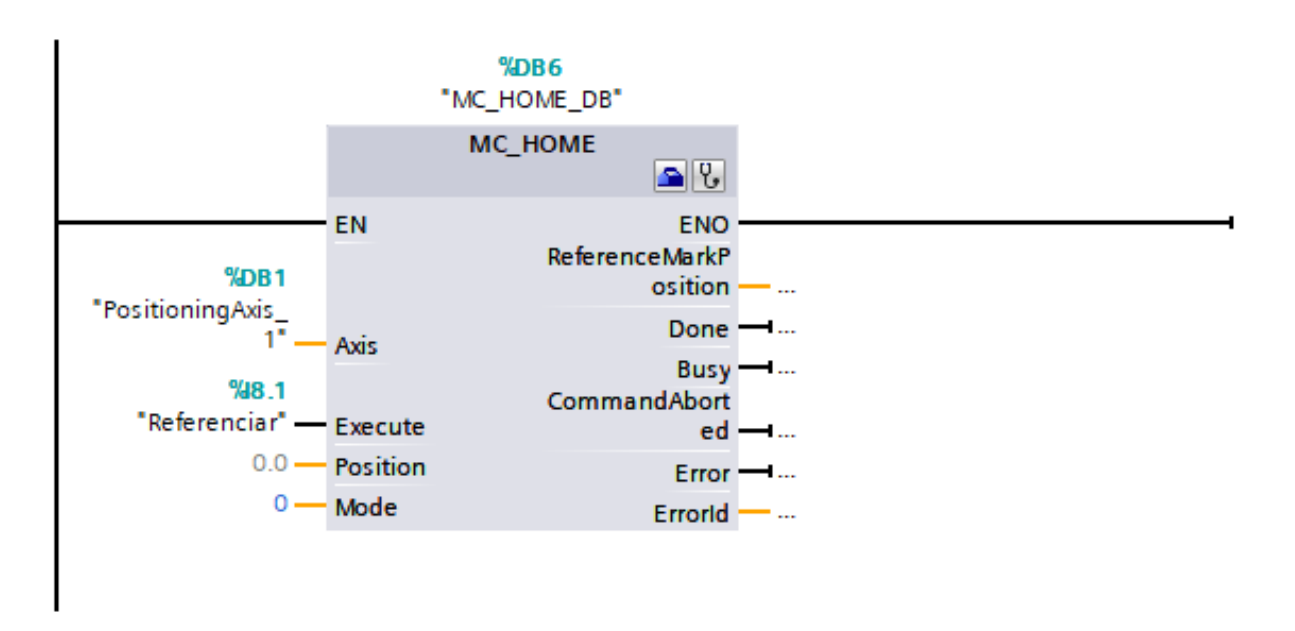

*Figura 43: MC\_Home. Fuente: Elaboración propia.*

- <span id="page-80-0"></span>• MC\_HALT. La instrucción "MC\_Halt" de Motion Control frena el eje hasta su parada. Los requisitos para su funcionamiento son que el objeto tecnológico se haya configurado correctamente y esté habilitado.
- MC\_MOVEABSOLUTE. La instrucción "MC\_MoveAbsolute" de Motion Control de la [Figura 44](#page-81-0) mueve un eje hasta una posición absoluta. Con los distintos parámetros se especifica el comportamiento dinámico durante la operación de movimiento. Se necesitan los siguientes requisitos del objeto tecnológico para su funcionamiento: configurado correctamente, habilitado y referenciado. Cuando se alcanza la posición de destino, se activa una variable llamada "Detector". Esta variable "Detector" se usa posteriormente en el Grafcet.

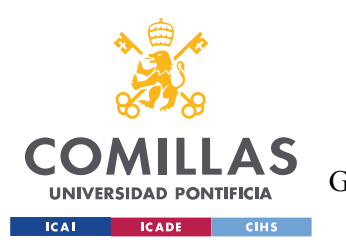

ESCUELA TÉCNICA SUPERIOR DE INGENIERÍA (ICAI) GRADO EN INGENIERÍA EN TECNOLOGÍAS DE TELECOMUNICACIÓN

*MEMORIA*

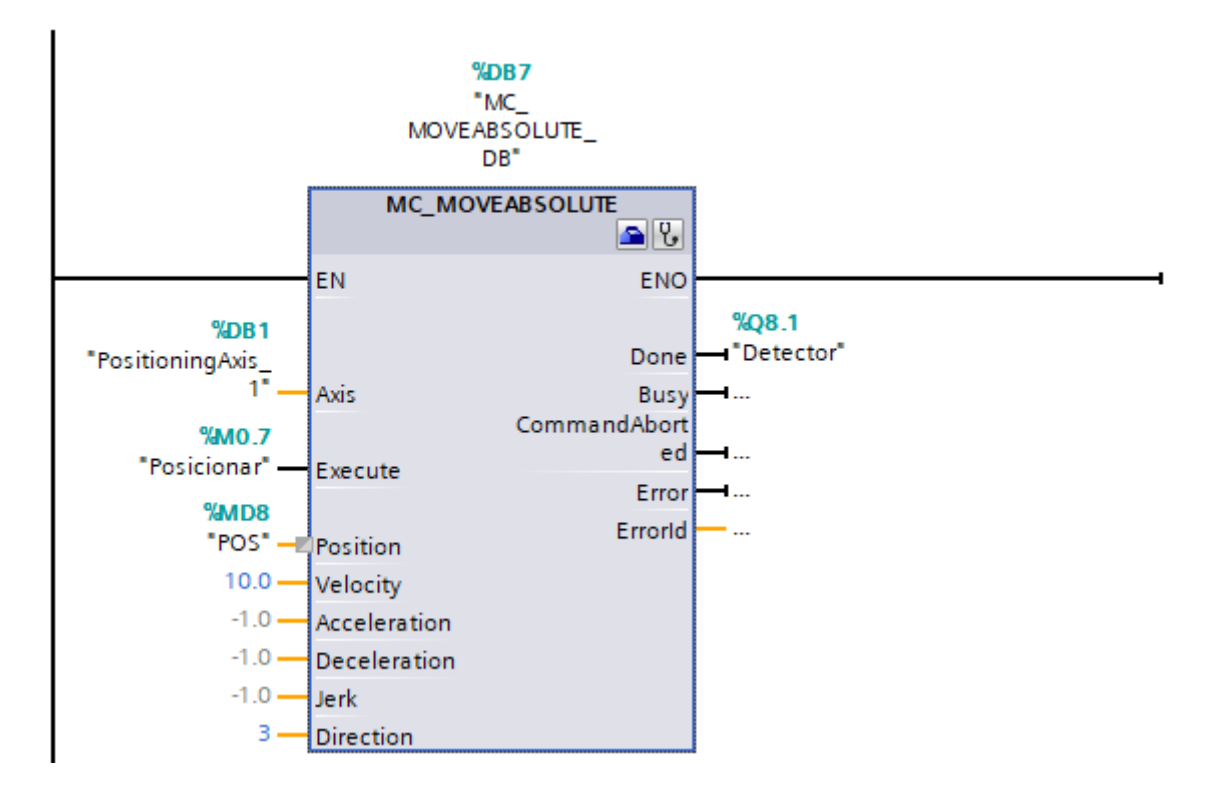

*Figura 44: MC\_MoveAbsolute. Fuente: Elaboración propia.*

### <span id="page-81-0"></span>*6.7 PROGRAMACIÓN - GRAFCET*

Cabe definir lo que es un bloque FB y distinguirlo de un DB para entender este apartado del proyecto. Según el profesor José Antonio Rodríguez Mondéjar de la Universidad Pontificia Comillas (ICAI) en su asignatura de Máster, Automatización Industrial (Rodriguez Mondejar, 2017):

"Una función de bloque FB es una estructura de programación donde se definen variables de entrada/salida y variables internas, así como las operaciones a realizar. No es ejecutable, sino que necesita ser instanciado, tantas veces como desee el usuario. Las instancias son las que son ejecutables." El FB es equivalente a definir un tipo de variable y las instancias serían las variables de ese tipo. Sólo hay una única definición, desde el punto de vista de programación. Hay tantas instancias como desee el usuario. Cada instancia suele ir asociado a un bloque de datos para guardar las variables correspondientes. En TIA Portal este bloque

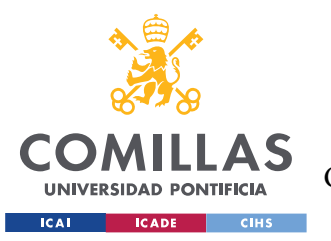

### **UNIVERSIDAD PONTIFICIA COMILLAS** ESCUELA TÉCNICA SUPERIOR DE INGENIERÍA (ICAI)

GRADO EN INGENIERÍA EN TECNOLOGÍAS DE TELECOMUNICACIÓN

de datos recibe el nombre genérico de DB. Son estructuras formadas por datos equivalentes a las estructuras que se definen en el lenguaje C. A la operación de incluir en un programa la llamada a un FB con un bloque de datos concreto se le denomina instanciar el FB, y al resultado, instancia del FB.

Entre una ejecución y la siguiente, la instancia del bloque FB guarda las variables que le interesa, gracias al empleo del bloque DB [\(Figura 45\)](#page-82-0). Además, permite que, si hay varias instancias de un mismo bloque FB, estas funcionen de forma totalmente independiente.

La programación con FB permite guardar entre llamadas el paso en el que está la secuencia.

También permite reutilizar el programa para controlar diferentes sistemas, siendo cada sistema independiente al otro. Se programa una vez el FB, y luego se instancia uno por cada sistema que se desea controlar.

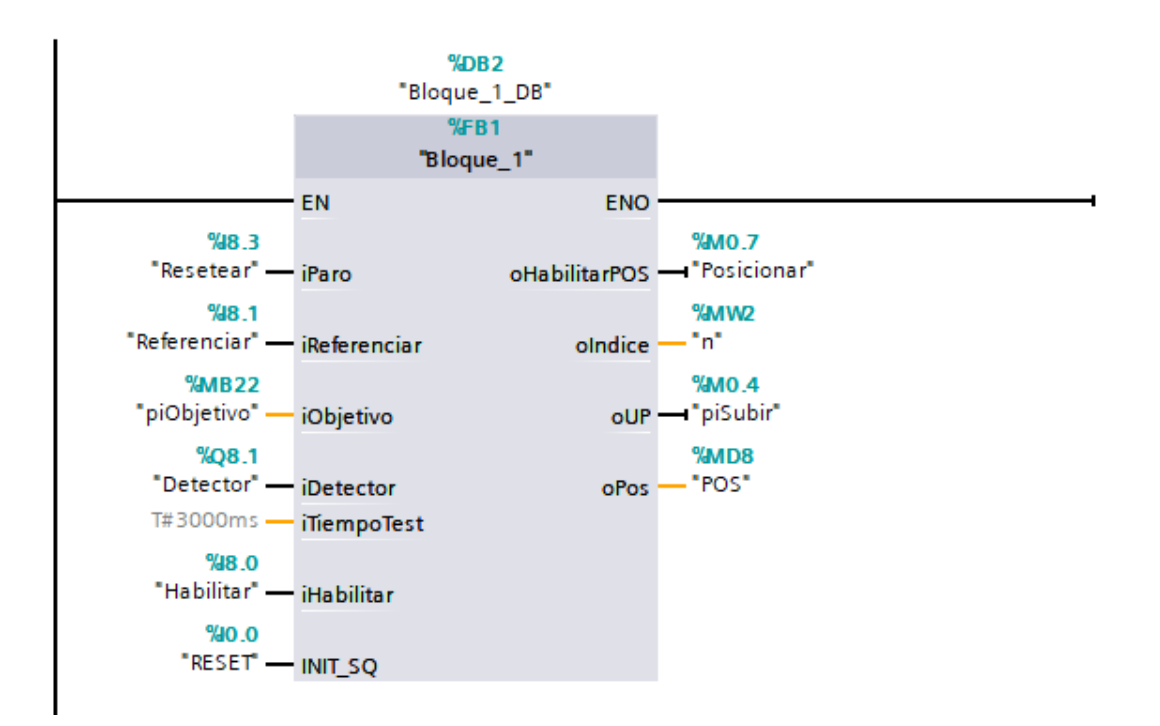

<span id="page-82-0"></span>*Figura 45: Bloque DB grafcet. Fuente: Elaboración propia.*

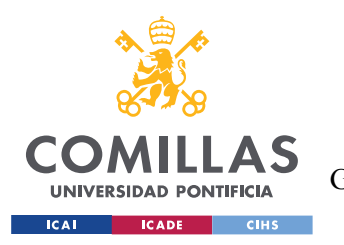

Como se ha dicho anteriormente, las etapas están organizadas en cadenas secuenciales, de tal modo que al ejecutar el programa cada etapa se procesa en ese orden. La programación en Grafcet mediante un FB se divide en tres zonas:

- *Instrucciones permanentes anteriores*. Son instrucciones que se ejecutan antes de procesa la cadena secuencial. en el programa se ha utilizado para la detección de flancos y también, para el uso de Timers.
- *Instrucciones permanentes posteriores*. Aunque no se ha utilizado en el programa, son instrucciones que se ejecutan al terminar la ejecución de las cadenas.
- *Cadenas*. El Grafcet propiamente dicho. Todas las etapas representadas en Grafcet y las transiciones que se pueden representar en GRAPH. El Grafcet (Gráfico Funcional de Control de Etapas y Transiciones) es una representación gráfica de un sistema de control con etapas y transiciones. Es una forma fácil de mostrar los flujos del proceso.

Cabe destacar que hay múltiples esquemas y formas de programación más simples para la consecución del control del servomotor. En este proyecto se ha optado por el esquema más intuitivo para el usuario o cliente. El esquema escogido para el control del motor ayuda a tener una fácil visualización del programa al "Activar observación". En consecuencia, es bastante intuitivo ver en qué fase del proceso se encuentra la maquina y así es más sencillo detectar errores.

A continuación, se muestra la cadena en GRAPH de las distintas etapas y transiciones del estado y control del servomotor [\(Figura 46\)](#page-84-0):

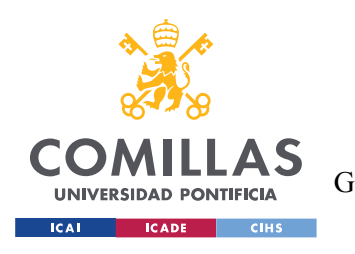

ESCUELA TÉCNICA SUPERIOR DE INGENIERÍA (ICAI) GRADO EN INGENIERÍA EN TECNOLOGÍAS DE TELECOMUNICACIÓN

*MEMORIA*

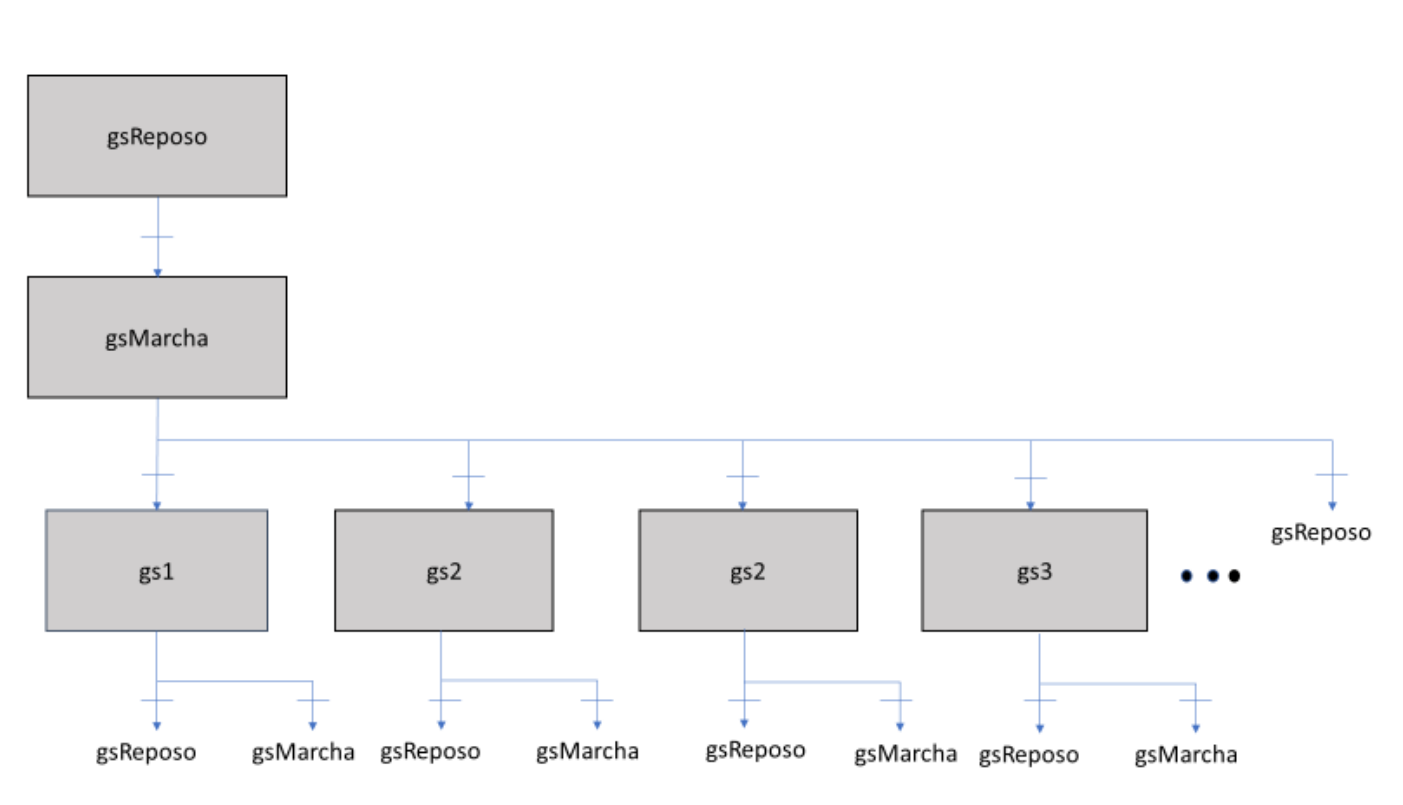

*Figura 46: Esquema GRAPH. Fuente: Elaboración propia.*

<span id="page-84-0"></span>Las etapas se utilizan para dividir las tareas de automatización complejas en tareas más pequeñas y claras. A cada etapa se le asigna una serie de Acciones. Para activarse cada etapa, es necesario que se cumpla la transición anterior. Por supuesto en cada fase que se encuentre el programa, se añade, por seguridad, un botón de parada (RESETEAR) para alcanzar la etapa inicial de reposo. Las etapas del GRAPH son las siguientes:

- *gsReposo*. Inicializa las diferentes variables, como contadores e índices, al valor nulo. El motor está en parada.
- *gsMarcha*. Esta etapa sirve para habilitar los nuevos posicionamientos que debe alcanzar el servomotor. En esta etapa el motor esta activo y habilitado, pero no en movimiento.

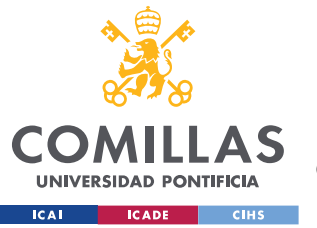

• *gs [1,2...10]*. En estas etapas se le dan la orden al servomotor que se mueva hasta que se alcance el valor en grados que se muestra en la acción. Cada una de estas etapas tiene asignado un valor especifico en grados:

$$
n^{\circ}_{acción} = n^{\circ}_{etapa} * 36^{\circ} \left( \frac{1_{vuelta \; engranaje}}{7.5 \; vueltas \; sinfin} \right)
$$

Con otras palabras, siempre que una de estas etapas esté activa, el servomotor está girando. Una vez alcanzado ese valor, se activa la entrada DETECTOR de la transición, se espera unos segundos para alimentar la piscina y se cambia de etapa. Cada una de estas etapas tiene un número de tiempo específico en el que el sistema debe de estar alimentando el tanque.

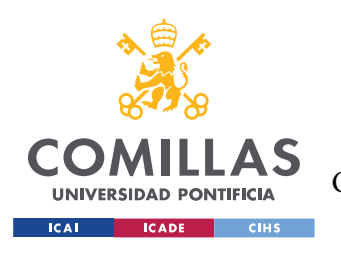

# **Capítulo 7. ANÁLISIS DE RESULTADOS**

En este capítulo de la memoria se pretende destacar los resultados más relevantes del proyecto y hacer un análisis crítico de los mismos. En esta primera aproximación se ha demostrado lo siguiente:

•El modelo creado es más barato para sistemas de pocas salidas, alrededor de 10-15, que la matriz de ejes cartesianos empleados en FishFarmFeeder.

• Es más rápido que los motores reductores empleados por la competencia, como el sistema Akva o de WestingHouse, porque se ha conseguido que se desplace en ambos sentidos.

## *7.1 RESULTADOS DEL DISEÑO*

En el diseño se ha pretendido juntar y unificar todas aquellas piezas necesarias para el proyecto de la manera más intuitiva para el cliente o usuario final. Se ha listado los elementos necesarios para la consecución del prototipo, tanto exterior como interiormente. Se ha diseñado en CAD todos aquellos componentes que eran necesarios fabricar para este proyecto, realizando su despiece o explosionado en planos de detalle[: Chapa Exterior,](#page-0-0) [Matriz](#page-0-1)  [Circular,](#page-0-1) [Puerta Chapa,](#page-0-2) [Cuadro Estructura,](#page-0-3) [Tubería](#page-0-4)[,Engranaje](#page-0-5) y [Tornillo Sinfín.](#page-0-6) En estos planos no se ha incluido todos aquellos componentes que se pretenden comprar a los proveedores.

Además, se ha cumplido con las normativas de seguridad vigentes actualmente para no comprometer la salud de los trabajadores, como es el marcado CE o los elementos de seguridad.

Se ha diseñado con plena exactitud un sistema de alimentación real y es necesaria su fabricación y montaje para su empleo y uso por el cliente.

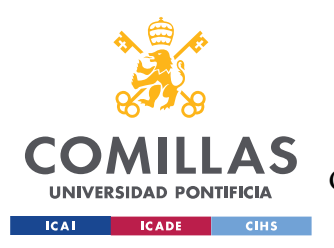

## *7.2 RESULTADOS DEL SOFTWARE*

En un primer lugar, se comprueba si los datos introducidos en el sinóptico Registro se han guardado correctamente la matriz de 10 elementos en el bloque de datos DB.

En un segundo lugar, se comprueba el movimiento del Eje tecnológico mediante el "Panel de mando". Se le da una consigna de posición angular en grados, velocidad angular o incluso aceleración. Se observa que el eje alcanza los valores de posición angular deseados correctamente.

Una vez comprado el funcionamiento del eje, se procede a verificar el funcionamiento en el Grafcet. A través de "Activar observación" se detectan los errores y se analiza si el cambio de etapa se realiza de manera precisa.

Por último, se observa en el sinóptico Accionamiento que las variables de salida *Posición* y *Velocidad* son las introducidas en un principio en la matriz del Registro. Además, se ha verificado que los cambios de posición se han realizado automáticamente sin accionar ningún pulsador y con las pausas de tiempo correspondientes.

A pesar de que ha reproducido con plena exactitud el funcionamiento de un sistema de alimentación real, estos resultados alcanzados deberían sen testados con componentes físicos. En elementos reales aparecen improvistos o problemas diferentes a los que no se habían analizado previamente en el Software. En consecuencia, el grado de dificultad es mayor.

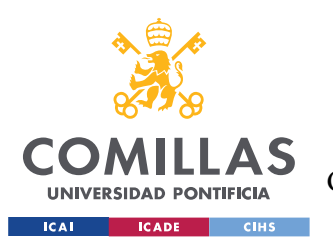

# **Capítulo 8. CONCLUSIONES Y TRABAJOS FUTUROS**

A continuación, se comentan las conclusiones del proyecto, destacando los objetivos alcanzados y las aportaciones hechas.

## *8.1 CONCLUSIONES*

A la vista de los resultados, se puede afirmar que se ha conseguido con gran éxito la primera aproximación a un sistema de alimentación robotizado. A pesar de los obstáculos encontrados, este proyecto está diseñado para habilitar futuros desarrollos y mejoras.

En cuanto al diseño en CAD, se ha conseguido los objetivos propuestos. Se ha desarrollado los planos correspondientes para la fabricación y montaje de los componentes necesarios para la cabina con dimensiones reales.

En el diseño del software, se ha realizado una primera aproximación de forma exitosa. La comunicación ha sido efectiva entre las diversas partes del proyecto: Servomotor, PLCs, Servovariador…A partir de la base realizada se puede ampliar en gran medida la interfaz de usuario y el programa. El gran inconveniente que se ha tenido son los solapamientos de datos en el TIA Portal. En dos o más variables diferentes se podría estar tocando el mismo espacio de memoria sin que saliera un error o advertencia en el programa. Por defecto, el programa permite usar esos espacios de memoria que realmente están reservados para otras variables. Tras la compilación del software, el resultado obtenido no era el mismo que el esperado. Al diseñar con un gran número de variables, se pierde mucho tiempo en encontrar el fallo.

La incompatibilidad que tiene los productos de Siemens con otros componentes. En este proyecto se ha utilizado Siemens, debido a su versión estudiante, que no tienen otras compañías como Rockwell Automation o Omron. FishFarmFeeder emplea componentes Rocwell que permiten una mayor flexibilidad que Siemens.

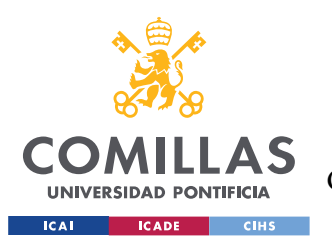

## *8.2 FUTUROS DESARROLLOS*

Este proyecto ha sido una primera aproximación al diseño de una maquina rotativa de un sistema de alimentación para la acuicultura. A continuación, se proponen una serie de ideas a desarrollar en un futuro. Algunas de ellas no se han realizado en este proyecto por falta de tiempo y otras por extensión.

De este proyecto se puede sacar varias líneas de mejoras diferentes. Los posibles estudios o desarrollos para el sistema de alimentación:

- Mandar los planos a fabricación para comenzar con el montaje del sistema y del equipo.
- Antes de la comercialización, conseguir el marcado CE, para cumplir con los requisitos de seguridad para el consumidor y conseguir así la libre circulación en el mercado europeo. Una vez fabricado, establecer un expediente técnico para conseguir el marcado y estamparlo en el embalaje y los documentos que acompañan al producto.
- Conexionado y cableado entre los diferentes equipos, como la fuente de alimentación, el servovariador o el servomotor.
- Ampliar el desarrollo del software con una programación más avanzada y sofisticada, con un mayor número de variables.
- Fabricación del sistema a mayor escala. Este proyecto se ha enfocado en un prototipo a menor escala. La idea es fabricarlo aproximadamente al triple de tamaño del prototipo, para poder comercializarla.

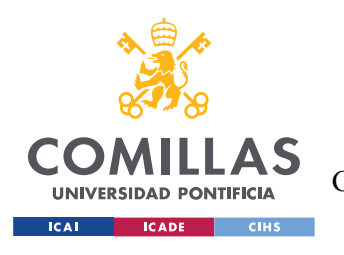

*MEMORIA*

# **Capítulo 9. BIBLIOGRAFÍA**

- [1] *Global Aquaculture Production 1950-2018*. (2018). Obtenido de FAO org: http://www.fao.org/home/es
- [2] *Sistemas de Alimentación para Piscifactorías y Sistemas de Recirculación en Acuicultura RAS*. (20 de Mayo de 2020). Obtenido de FishFarmFeeder: https://www.fishfarmfeeder.com/es/blog/componentes-sistemas-alimentacionpiscifactorias/
- [3] *El Sistema de Alimentación Akvasmart CCS.* (s.f.). Obtenido de AKVA Group: https://www.akvagroup.com/acuicultura-en-tierra/productos
- [4] *Válvula desviadora de tubo multi-puerto M-TDV.* (Junio de 2016). Obtenido de Westing House: https://www.dmnwestinghouse.com/en/diverter-valves/multi-port-tube-divertervalve-m-tdv/
- [5] *Solid Edge*. (2020). Obtenido de Siemens: https://solidedge.siemens.com/es/
- [6] Tornillo Sinfín-Corona. (2009). Obtenido de e-ducativa: http://educativa.catedu.es/44700165/aula/archivos/repositorio/1000/1102/html/2\_tornillo\_sinfncor ona.html
- [7] *Servomotores de baja inercia MP-Series*. (Marzo de 2012). Obtenido de Rockwell Automation: https://ab.rockwellautomation.com/es/Motion-Control/MP-Series-Servo-Motors/Low-Inertia#documentation
- [8] *Controladores programables*. (Febrero de 2018). Obtenido de Rockwell Automation: https://ab.rockwellautomation.com/es/Programmable-Controllers
- [9] *Integrated Architecture*. (Octubre de 2018). Obtenido de Rockwell Automation: https://literature.rockwellautomation.com/idc/groups/literature/documents/br/ia-br005\_-esp.pdf
- [10] *TIA PORTAL*. (2020). Obtenido de Siemens: https://new.siemens.com/global/en/products/automation/industry-software/automationsoftware/tia-portal.html
- [11] Rodriguez Mondejar, J. L. (2017). *Introduccion a la porgramacion de grafcets usando GRAPH.* Practicas Automatizacion Industrial.
- [12] *The 17 Goals*. (2015). Obtenido de United Nations: https://sdgs.un.org/goals

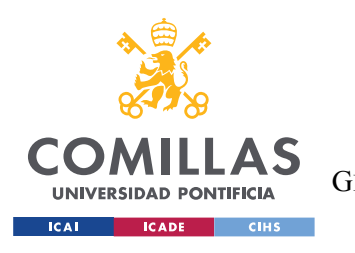

#### **UNIVERSIDAD PONTIFICIA COMILLAS** ESCUELA TÉCNICA SUPERIOR DE INGENIERÍA (ICAI)

GRADO EN INGENIERÍA EN TECNOLOGÍAS DE TELECOMUNICACIÓN

*MEMORIA*

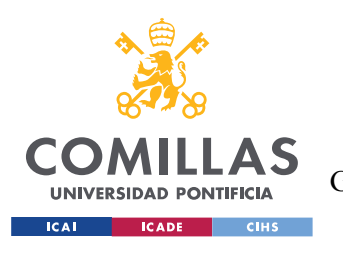

*ALINEACIÓN CON LOS ODS*

# *Parte II ALINEACIÓN CON*

# *LOS ODS*

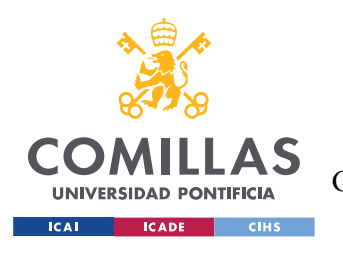

# **Capítulo 1. SDG**

Los 17 objetivos de desarrollo sostenible (ODS) son una serie de objetivos para acabar con la pobreza, proteger el planeta y garantizar la prosperidad para todos como parte de una nueva agenda para el desarrollo sostenible. En el [Impacto Ambiental de la Acuicultura](#page-24-0) del capítulo 1 se habla con más detenimiento de las ventajas y desventajas de la Acuicultura. En ella se habla de que la acuicultura sólo será alternativa a la pesca si se consigue llevar su producción a parámetros de sostenibilidad, tanto económica como ambiental. Con un esfuerzo dirigido hacia medidas legislativas y de control, e investigación aplicada, se podría acercar a una acuicultura ambientalmente sostenible.

Las tecnologías han supuesto ser una herramienta esencial para el crecimiento de esta industria, tanto a nivel económico como a nivel social y de biosfera.

A continuación, se identifican y analizan aquellos SDGs (United Natios, 2015) que son afectados en mayor medida por este proyecto:

1. Dimension Society SDG2: End hunger, achieve food security and improved nutrition and promote sustainable agriculture. Role primary.

Target 2.3: By 2030, double the agricultural productivity and incomes of smallscale food producers, in particular women, indigenous peoples, family farmers, pastoralists and fishers, including through secure and equal access to land, other productive resources and inputs, knowledge, financial services, markets and opportunities for value addition and non-farm employment.

Debido al incremento de la población mundial, la demanda de pescado ha subido considerablemente. Por otro lado, los peces de mar no se regeneran con tanta rapidez como es su pesca y consumo. Lo que demuestra que el sector pesquero de la acuicultura es fundamental para alcanzar un mundo sin hambre ni malnutrición

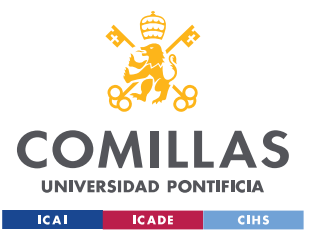

#### *ALINEACIÓN CON LOS ODS*

2. Dimension Economy SDG8: Promote sustained, inclusive and sustainable economic growth, full and productive employment and decent work for all. Role Secondary.

Target 8.2: Achieve higher levels of economic productivity through diversification, technological upgrading and innovation, including through a focus on high-value added and labour-intensive sectors.

Al ser una industria relativamente joven y en crecimiento se han creado numerosos puestos de trabajo, sobre todo para las personas que residen en áreas con mayor desempleo. La acuicultura es muy predominante en zonas rurales de Asia. Esto acarrea contribuciones a la seguridad alimentaria y la nutrición a las zonas locales en las que se desarrolla.

3. Dimension Biosphere. SDG14: Conserve and sustainably use the oceans, seas and marine resources for sustainable development. Role primary.

Target14.4: By 2020, effectively regulate harvesting and end overfishing, illegal, unreported and unregulated fishing and destructive fishing practices and implement science-based management plans, in order to restore fish stocks in the shortest time feasible, at least to levels that can produce maximum sustainable yield as determined by their biological characteristics.

El objetivo de la acuicultura es no deteriorar los ecosistemas marinos ni desequilibrar los hábitats del mar. Debido al incremento de la población mundial, la demanda de pescado ha subido considerablemente. Por otro lado, los peces de mar no se regeneran con tanta rapidez como es su pesca y consumo. De esta manera se reduce la presión sobre especies que están en peligro de extinción.

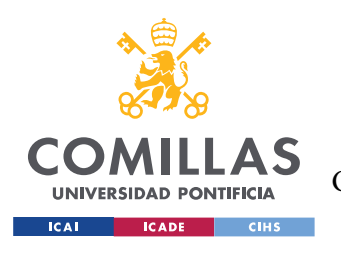

# **Capítulo 2. CUANTIFICACIÓN**

Los siguientes datos son obtenidos de los datos oficiales de la FAO (Global Aquaculture Production 1950-2018, 2018):

- Según las estadísticas oficiales más recientes, en 2016 59,6 millones de personas participaban en el sector primario de la pesca de captura y la acuicultura: de los cuales, 19,3 millones en la acuicultura y 40,3 millones en la pesca.
- La proporción de personas que se dedicaban a la pesca de captura disminuyó del 83% en 1990 al 68% en 2016, mientras que la de las personas que se dedicaban a la acuicultura aumentó del 17% al 32%.
- La proporción de las poblaciones de peces que se encuentran dentro de niveles de captura biológicamente sostenibles ha disminuido del 90% en 1974 al 66,9% en 2015
- En 2016, la producción mundial de la acuicultura (incluidas las plantas acuáticas) ascendió a 110,2 millones de toneladas, estimadas en un valor de primera venta de 243 500 millones de USD.

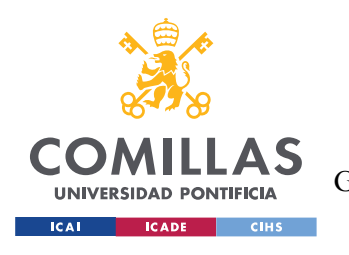

*PLANOS DE DETALLE*

# *Parte III PLANOS DE*

# *DETALLE*

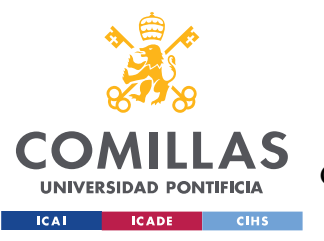

ESCUELA TÉCNICA SUPERIOR DE INGENIERÍA (ICAI) GRADO EN INGENIERÍA EN TECNOLOGÍAS DE TELECOMUNICACIÓN

PLANOS DE DETALLE

# Índice de planos

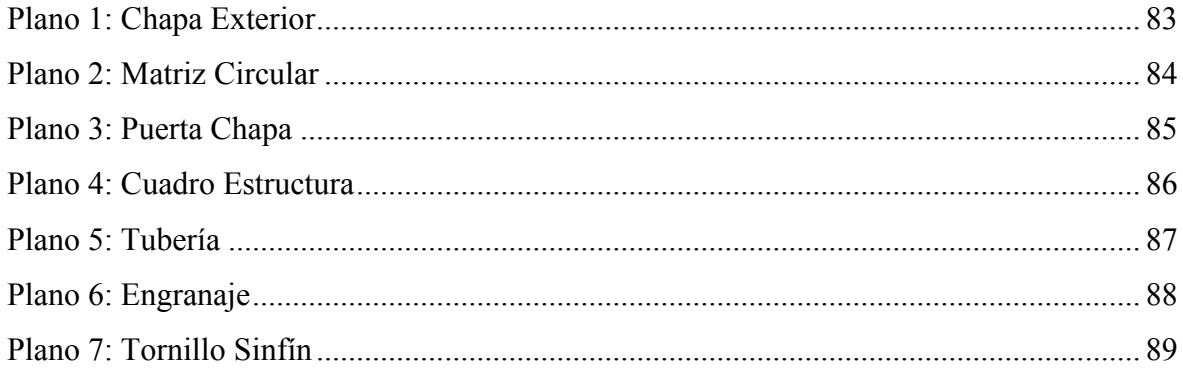

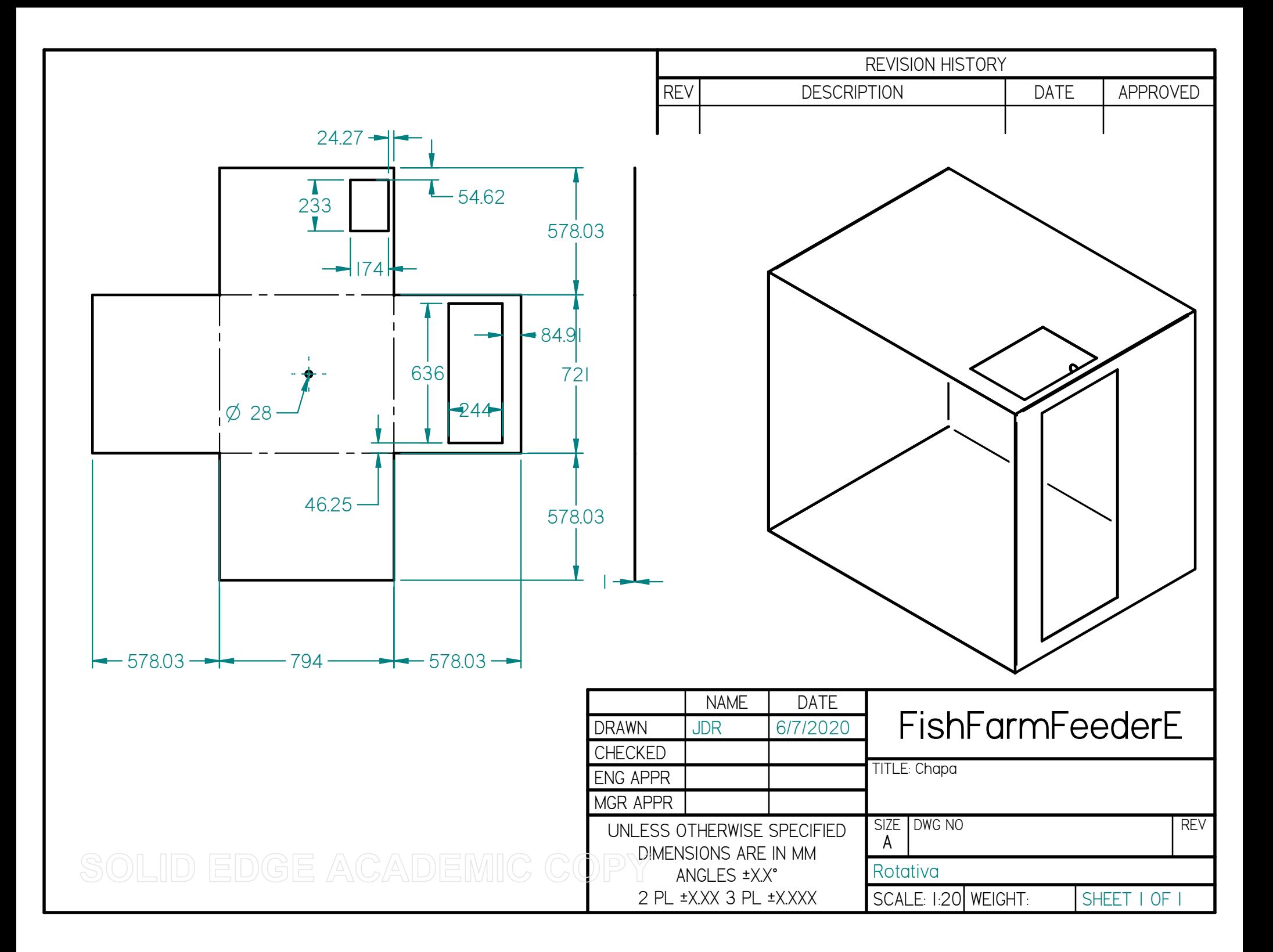

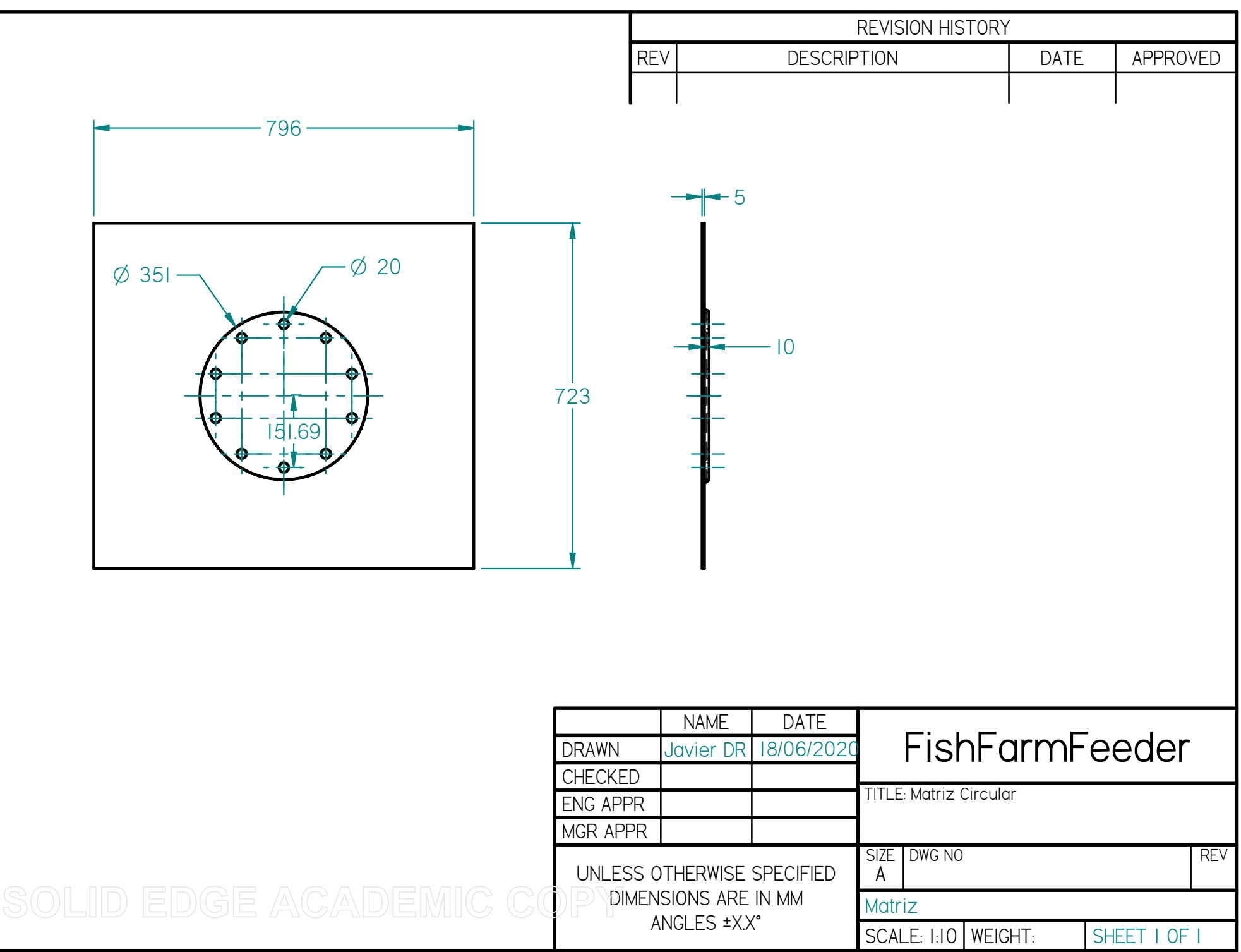

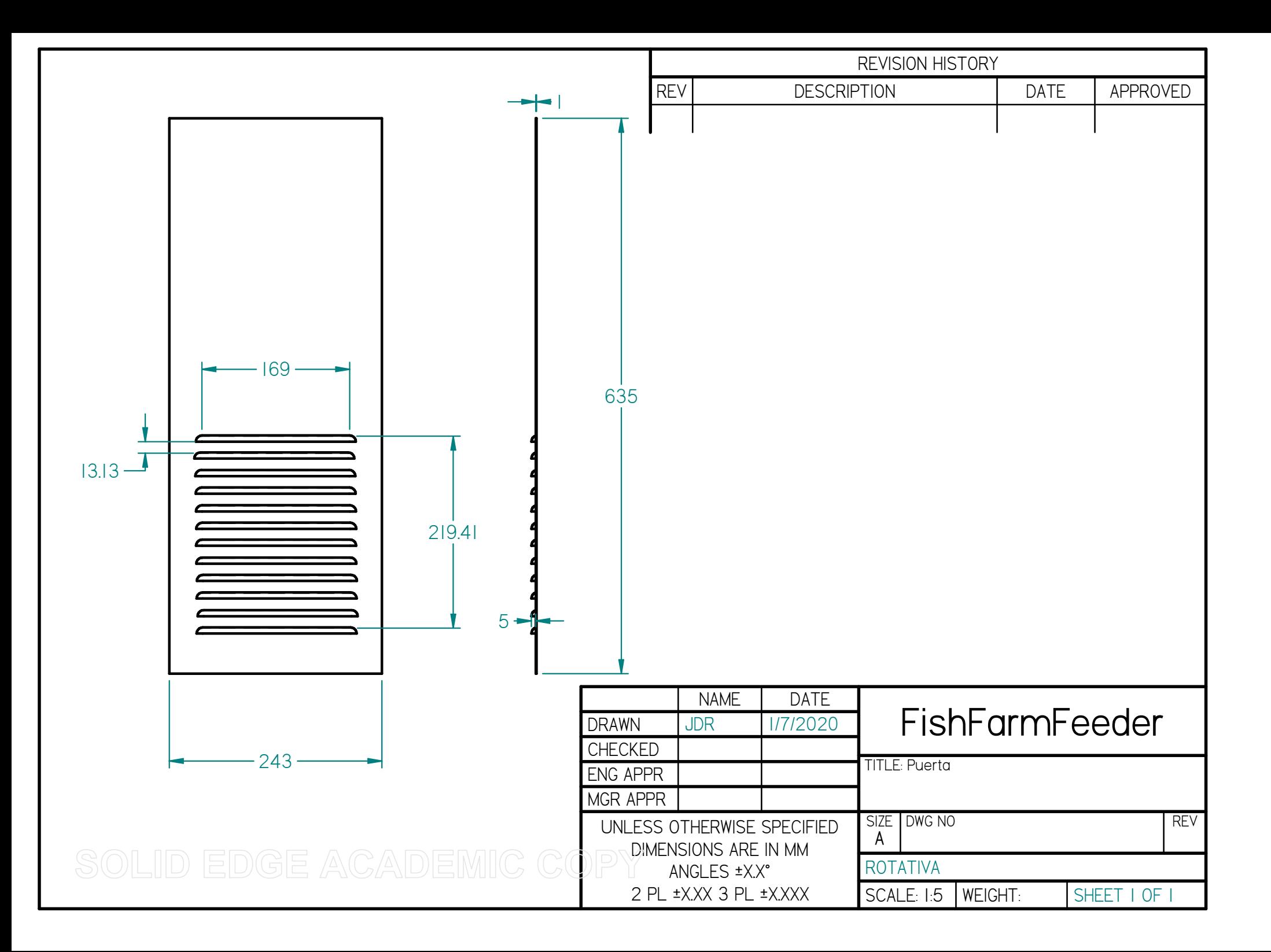

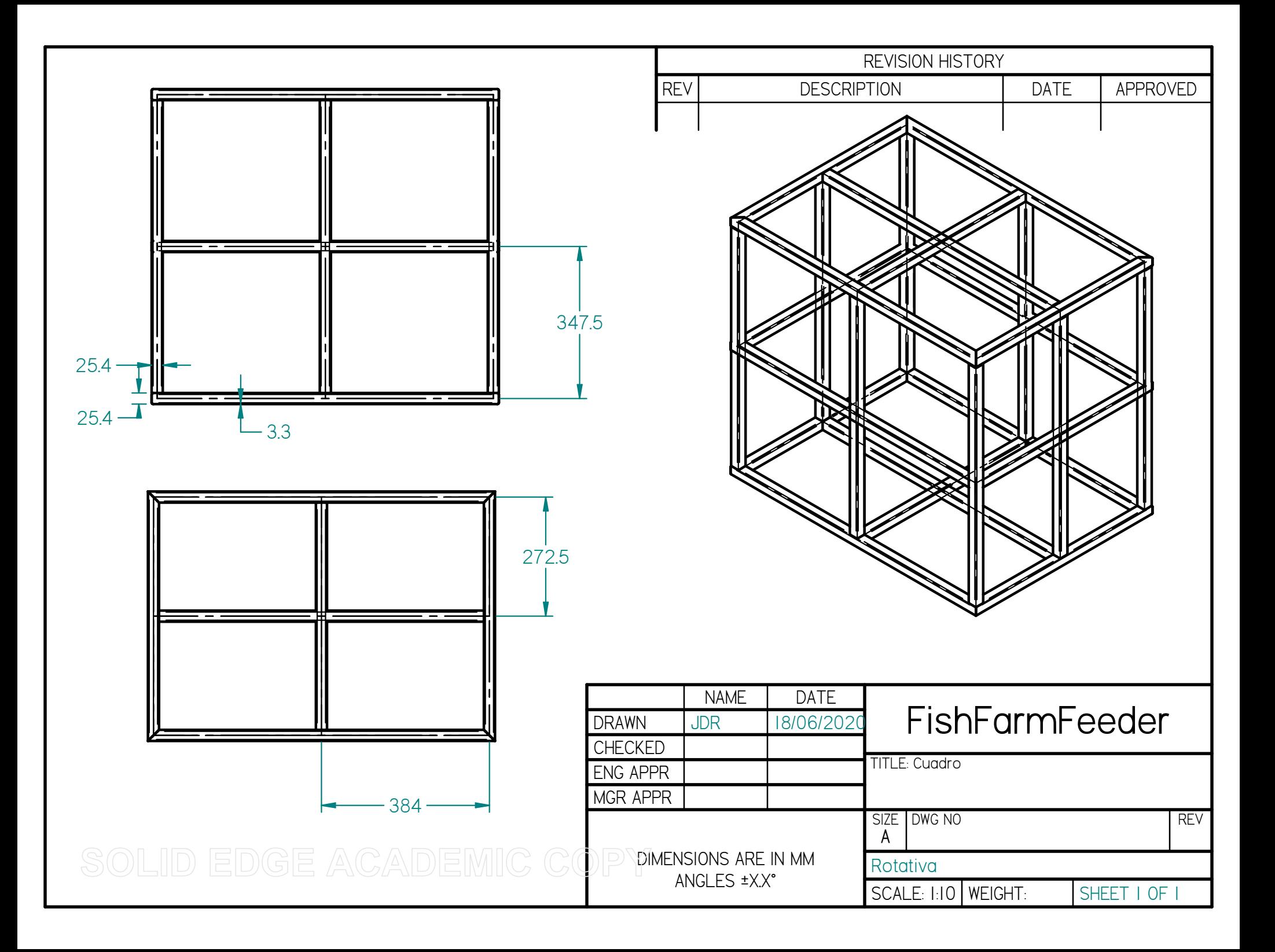

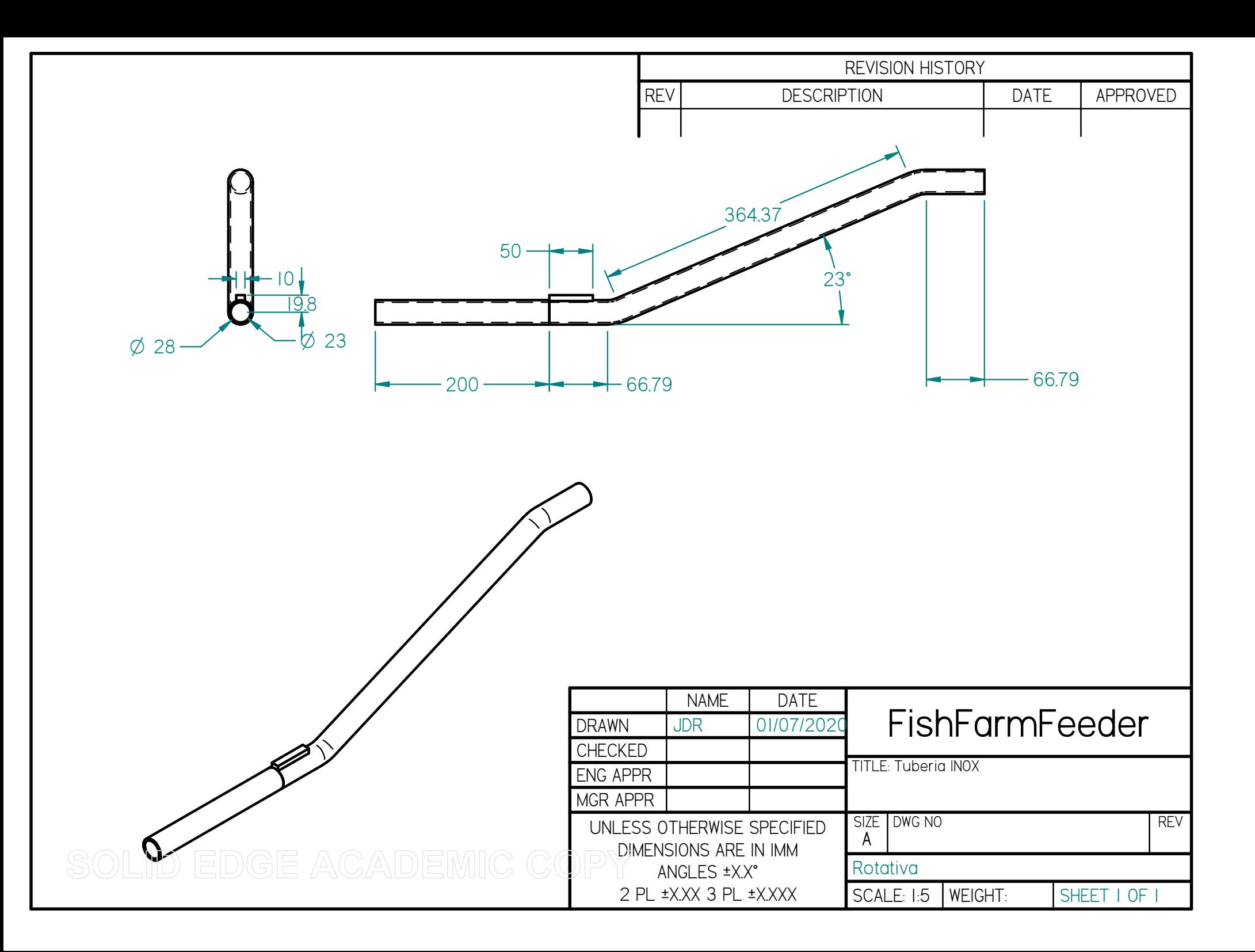

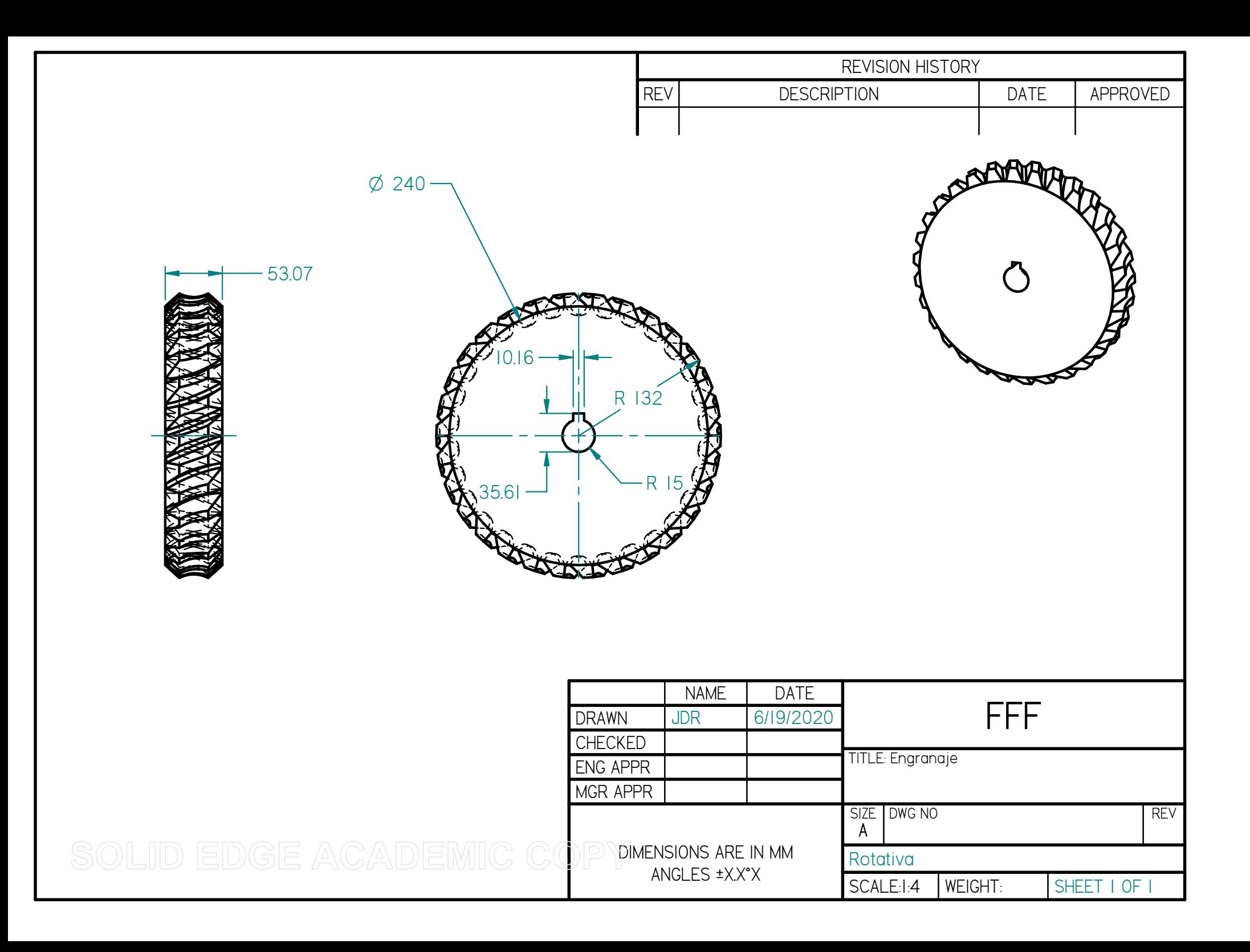

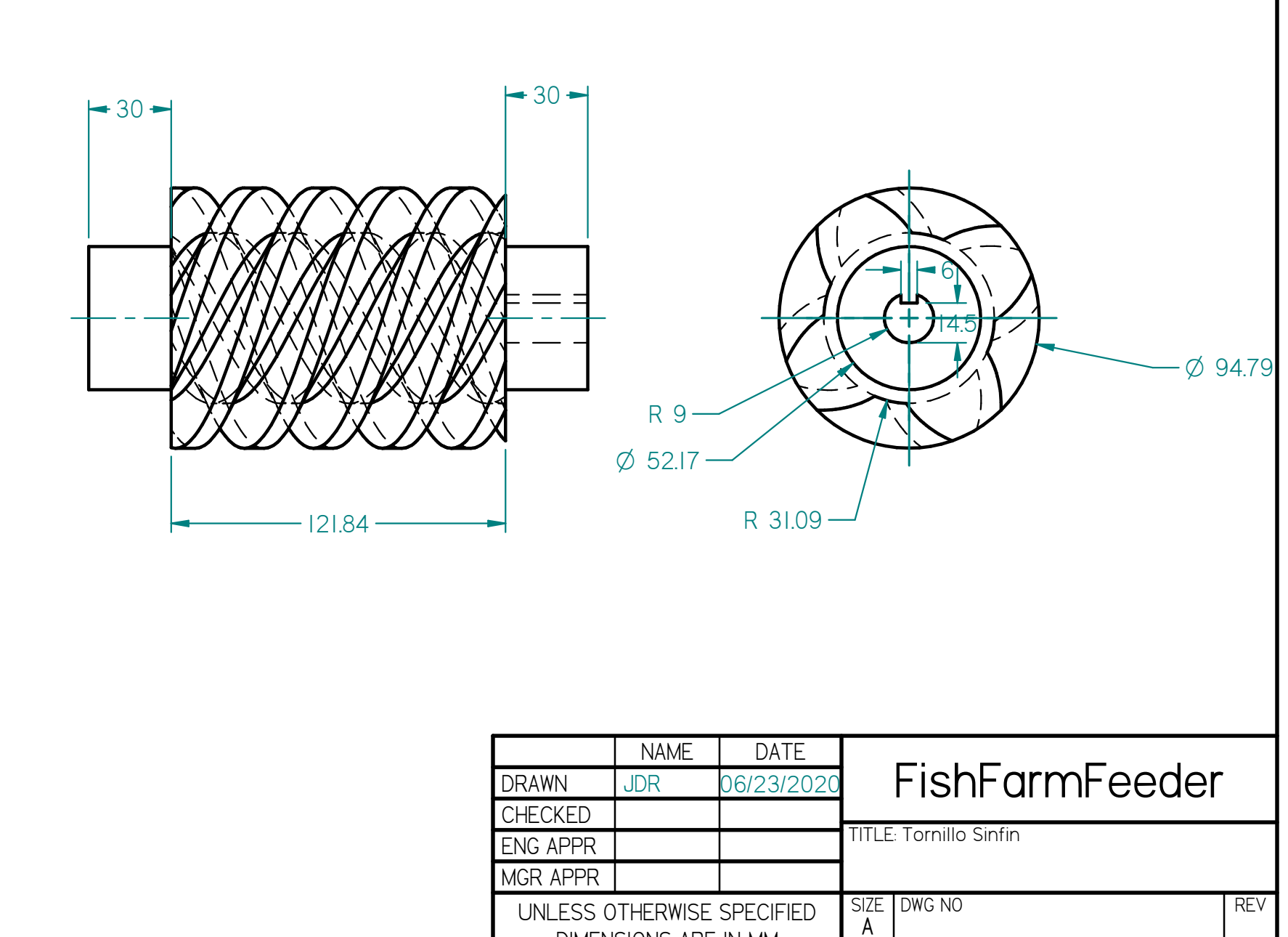

SHEET 1 OF

DIMENSIONS ARE IN MM ANGLES ±X.X° 2 PL ±X.XX 3 PL ±X.XXX**Rotativa** SCALE: 1:2 WEIGHT:

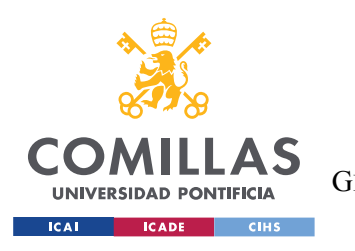

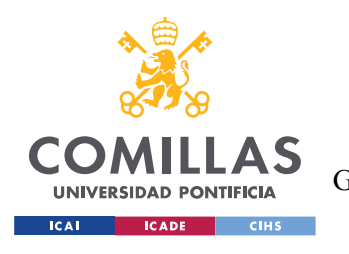

*PRESUPUESTOS*

# *Parte IV PRESUPUESTOS*

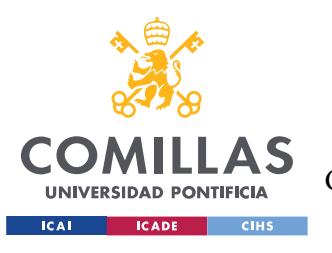

# **Capítulo 1. MEDICIONES – RECURSOS EMPLEADOS**

En este capítulo se calculará la cantidad de recursos que se han dedicado al proyecto, tanto materiales como equipo, software y humano.

## *1.1 COMPONENTES PRINCIPALES*

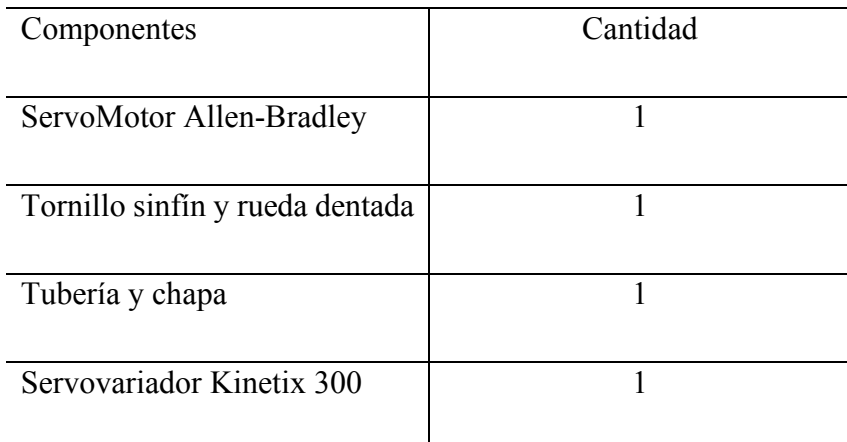

*Tabla 5: Mediciones Componentes Principales*

## *1.2 HERRAMIENTAS Y SOFTWARE*

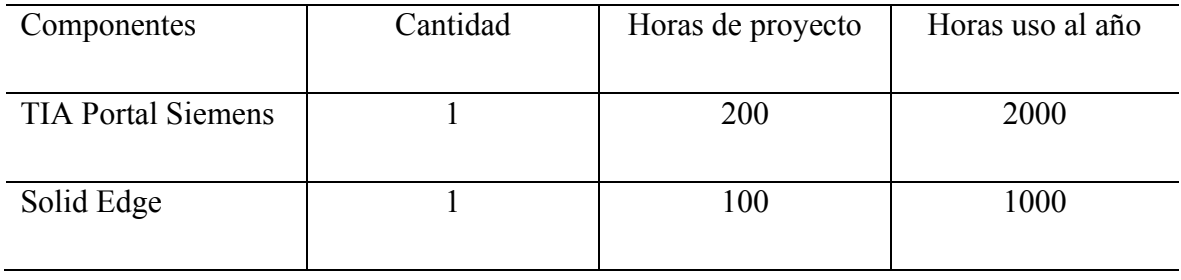
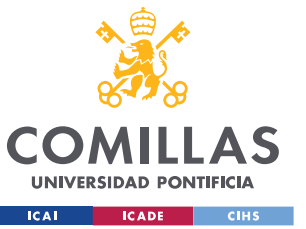

**UNIVERSIDAD PONTIFICIA COMILLAS**

ESCUELA TÉCNICA SUPERIOR DE INGENIERÍA (ICAI)

GRADO EN INGENIERÍA EN TECNOLOGÍAS DE TELECOMUNICACIÓN

#### *PRESUPUESTOS*

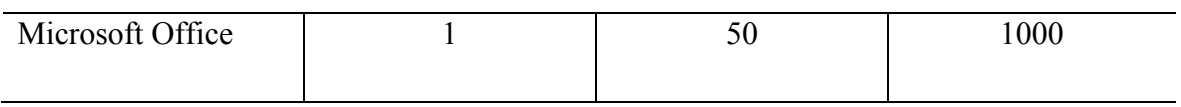

*Tabla 6: Mediciones Herramientas y Software*

### *1.3 MANO DE OBRA*

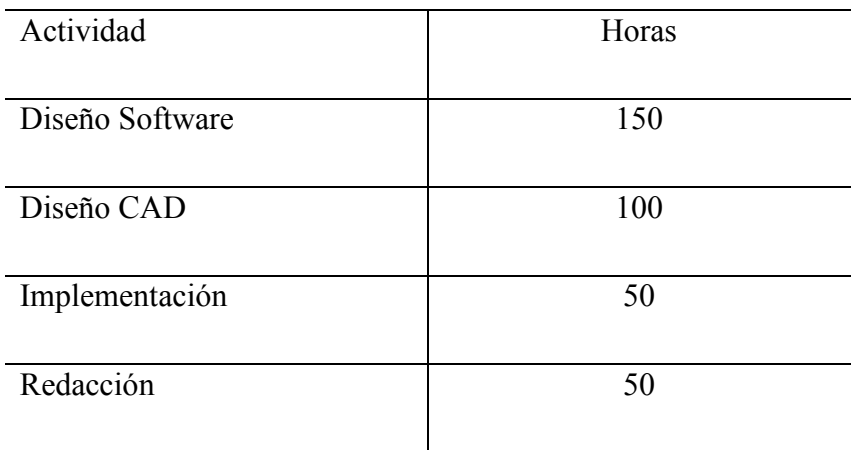

*Tabla 7: Mediciones Mano de Obra*

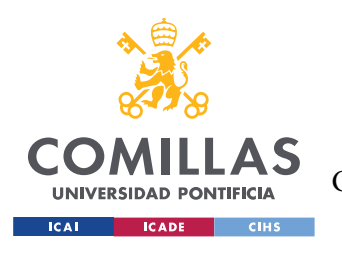

## **Capítulo 2. PRECIOS UNITARIOS**

En esta sección se detallan los costes y precios de cada uno de los elementos previamente analizados con los que se han llevado a cabo este proyecto.

#### *2.1 COMPONENTES PRINCIPALES*

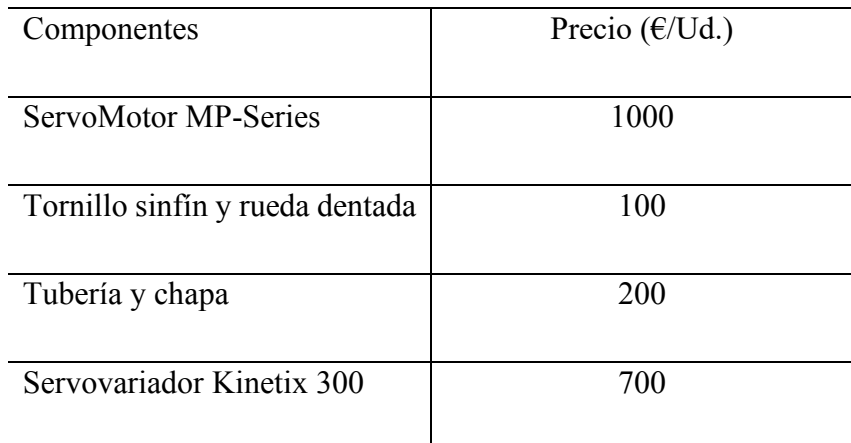

*Tabla 8: Precios Unitarios Componentes Principales*

### *2.2 HERRAMIENTAS Y SOFTWARE*

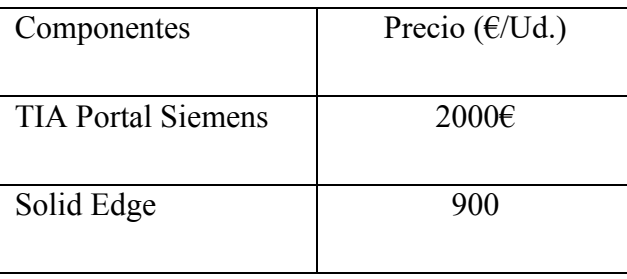

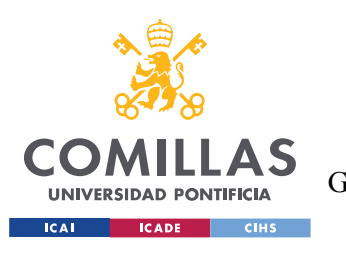

**UNIVERSIDAD PONTIFICIA COMILLAS** ESCUELA TÉCNICA SUPERIOR DE INGENIERÍA (ICAI)

GRADO EN INGENIERÍA EN TECNOLOGÍAS DE TELECOMUNICACIÓN

*PRESUPUESTOS*

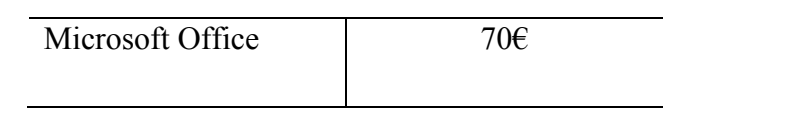

*Tabla 9: Precios Unitarios Herramientas y Software*

### *2.3 MANO DE OBRA*

Tabla Salarial del convenio colectivo de trabajo para las empresas del metal sin convenio propio de Pontevedra – año 2019

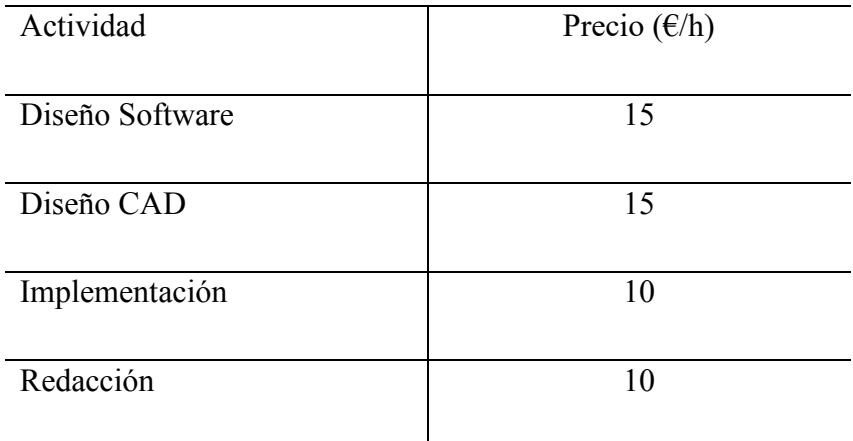

*Tabla 10: Precios Unitarios Mano de Obra*

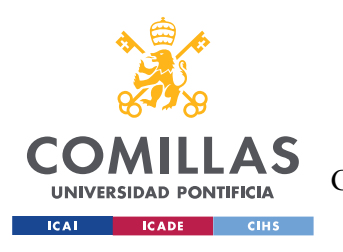

*PRESUPUESTOS*

# **Capítulo 3. SUMAS PARCIALES**

En esta sección se calcula el coste total de cada uno de los recursos empleados a partir de las mediciones y los precios unitarios.

### *3.1 COMPONENTES PRINCIPALES*

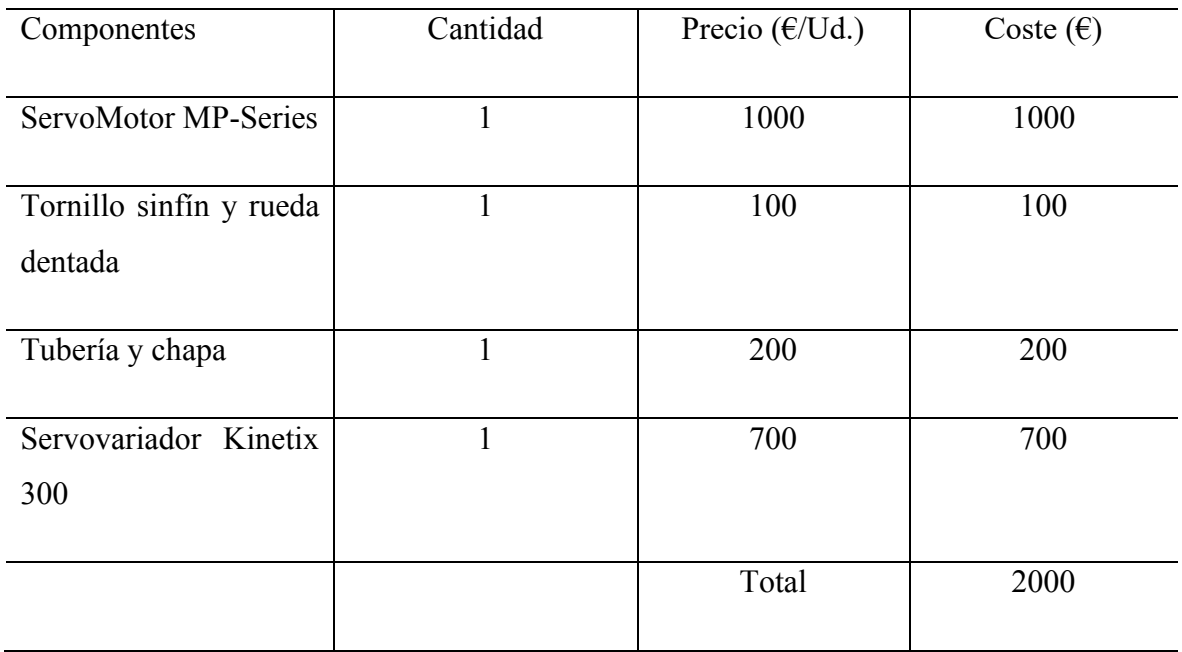

*Tabla 11: Sumas Parciales Componentes Principales*

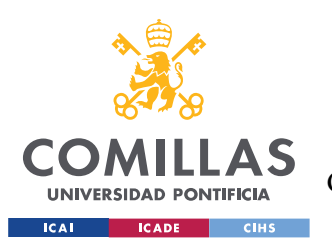

*PRESUPUESTOS*

## *3.2 HERRAMIENTAS Y SOFTWARE*

| Componentes          | Cantidad     | Horas de | Horas  | Precio  | Amortización | Coste        |
|----------------------|--------------|----------|--------|---------|--------------|--------------|
|                      |              | proyecto | uso al | (E/Ud.) | Anual        | $(\epsilon)$ |
|                      |              |          | año    |         |              |              |
|                      |              |          |        |         |              |              |
| Portal<br><b>TIA</b> | $\mathbf{1}$ | 200      | 2000   | 2000    | 20%          | 400          |
| <b>Siemens</b>       |              |          |        |         |              |              |
| Solid Edge           | $\mathbf{1}$ | 100      | 1000   | 900     | 25%          | 225          |
|                      |              |          |        |         |              |              |
| Microsoft            | $\mathbf{1}$ | 50       | 1000   | 70      | 25%          | 17.5         |
| Office               |              |          |        |         |              |              |
|                      |              |          |        |         |              |              |
|                      |              |          |        |         | Total        | 642.5        |
|                      |              |          |        |         |              |              |

*Tabla 12 : Sumas Parciales Herramientas y Software*

### *3.3 MANO DE OBRA*

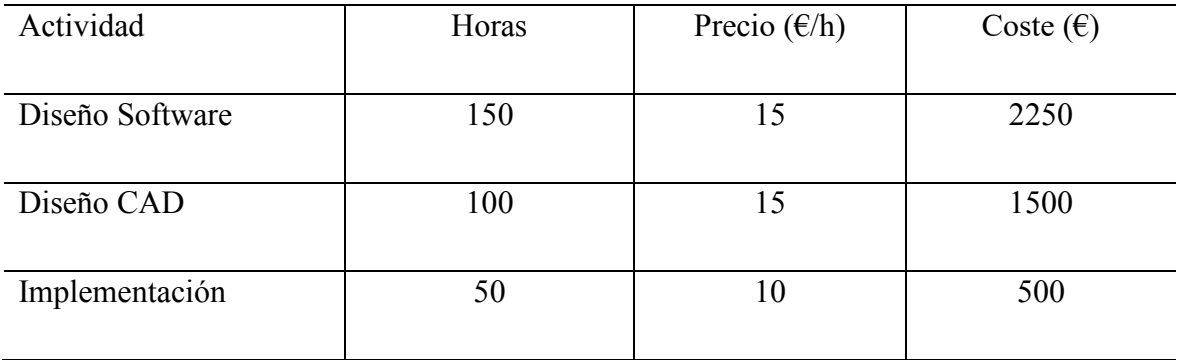

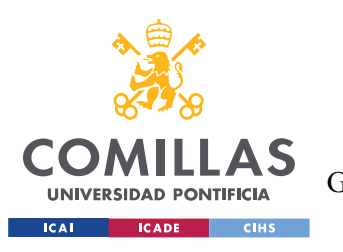

#### **UNIVERSIDAD PONTIFICIA COMILLAS**

ESCUELA TÉCNICA SUPERIOR DE INGENIERÍA (ICAI) GRADO EN INGENIERÍA EN TECNOLOGÍAS DE TELECOMUNICACIÓN

*PRESUPUESTOS*

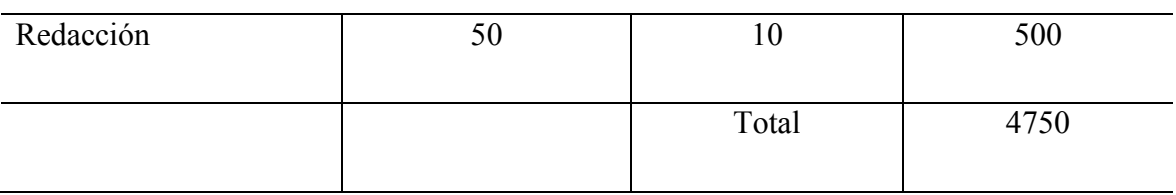

*Tabla 13: Sumas Parciales Mano de Obra*

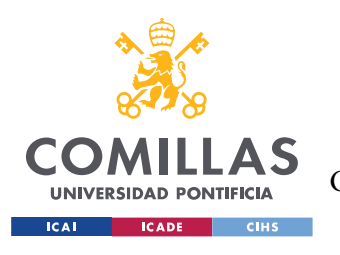

*PRESUPUESTOS*

# **Capítulo 4. PRESUPUESTO GENERAL**

En esta sección se muestra el coste total del proyecto:

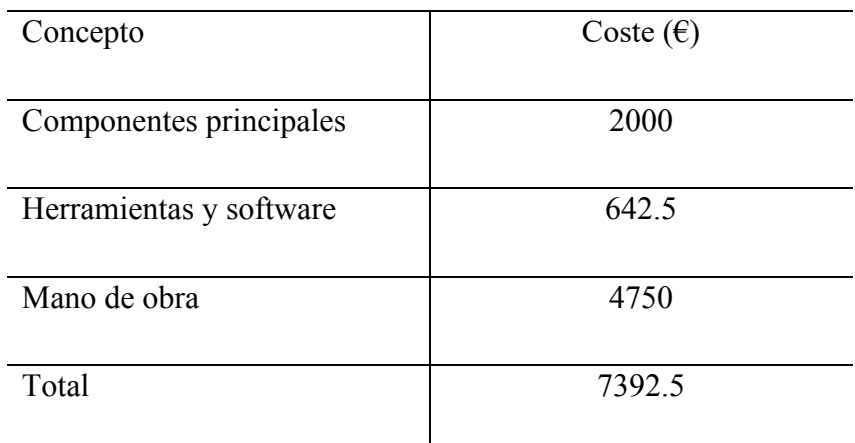

*Tabla 14: Presupuesto General*

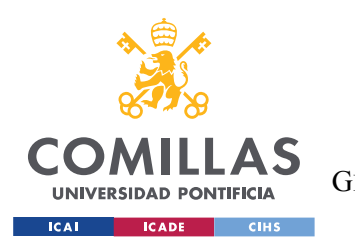

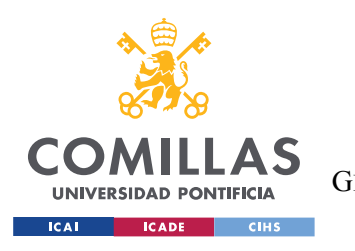